# JET 100 Console Users' Guide

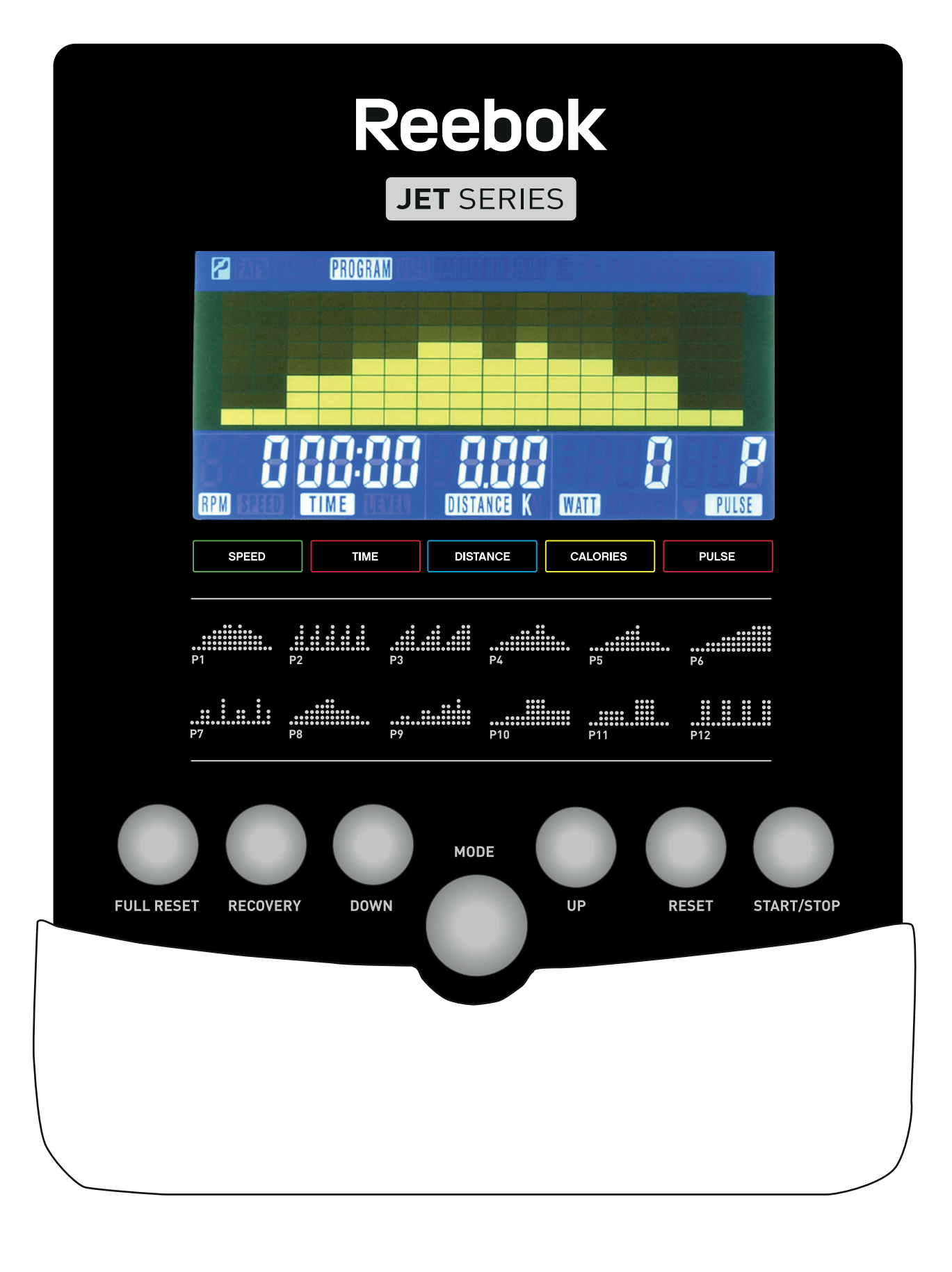

# **Reebok**

reebokfitness.info

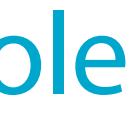

Users' Guide

#### OPERATION PROCEDURE

When the power supply is connected to the machine the computer will power on with a long beep sound. All segments of the LCD display will light up for 2 seconds and the wheel diameter 78" will be displayed as below.

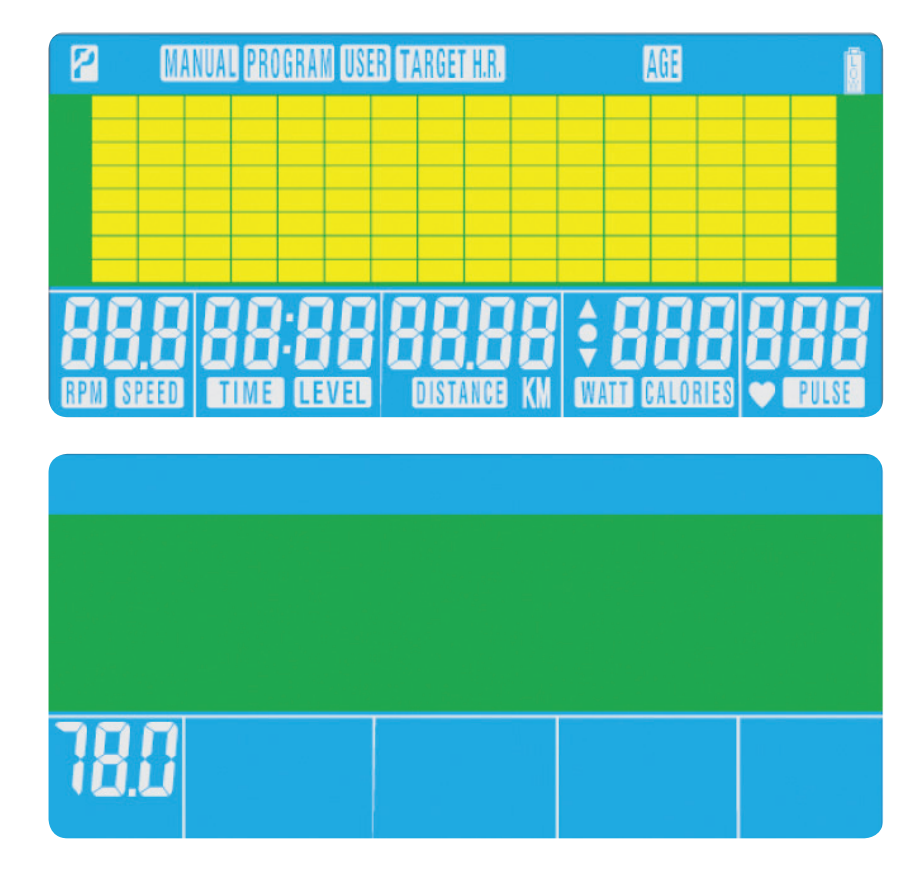

#### BUTTON FUNCTIONS

#### Total Reset

To reset the computer completely.

Recovery To test heart rate recovery.

Down

To select training mode and adjust function value down.

#### Mode

In main menu is to confirm all exercise data settings. When in a program used as enter button to confirm settings.

Up

## To select training mode and adjust function value up.

Reset Used to reset the functions at any time. Please note STOP must be pressed before RESET .

Start/Stop To start or stop exercise.

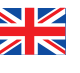

01

02

 $\blacksquare$ 

The main menu will be displayed. The user can press START to begin immediately in the manual mode. All Values (SPEED , DISTANCE , TIME ) will count up from zero. Resistance level can be changed at any time during exercise by pressing UP or DOWN.

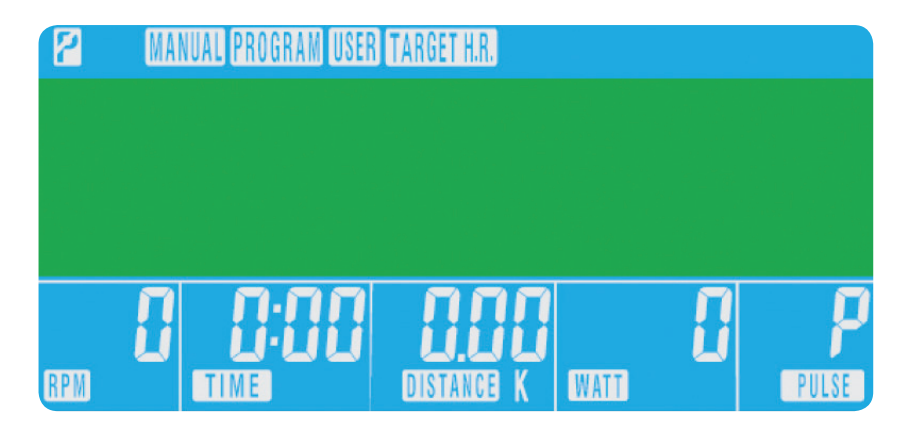

#### COMPUTER FUNCTIONS

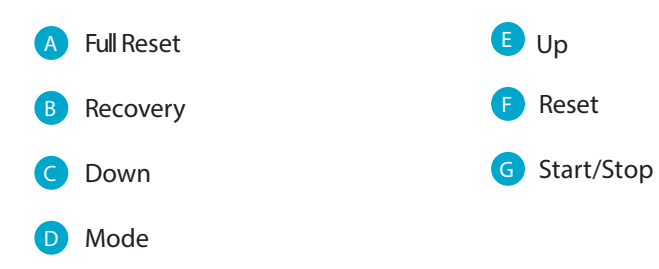

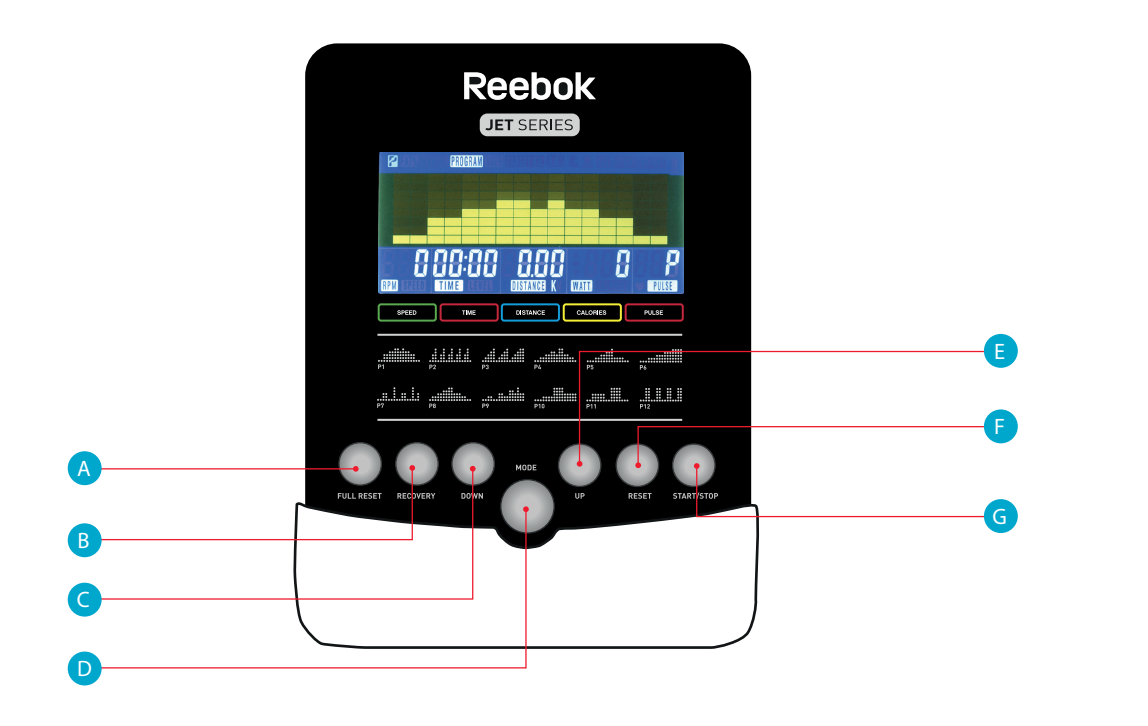

## XB0009 Console

Users' Guide

• The % of heart rate workout will be displayed. Press **UP/DOWN** to change between 55%, 75%, 90% and THR. **••** THR is the users preferred to TARGET HEART RATE to work out to. This can be altered before the exercise is started.

Maximum users heart rate is worked out as 220 - age = total TARGET HEART RATE. This is the maximum your heart rate (MHR) should be. You can then work out at 55%, 75% or 90% of this. For example: 220 – 25 (users age) = 195 MHR, from here you can work out at the desired %.

• Press **MODE** to confirm.

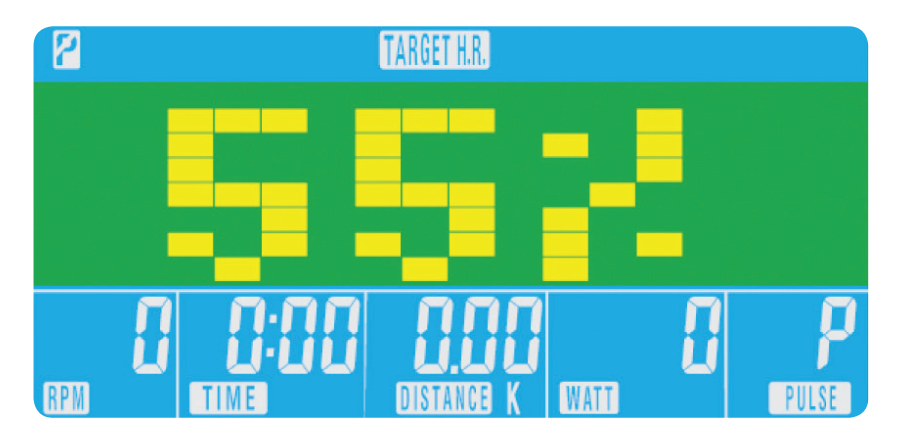

- Computer will record the TARGET HEART RATE and allow the user to work out within this. The resistance level will automatically be changed.
- If the heart rate is too high to computer will beep to indicate this.
- If no heart rate is being recorded the below will be displayed on the screen. In this instance ensure that both hands are securely holding the pulse sensors.

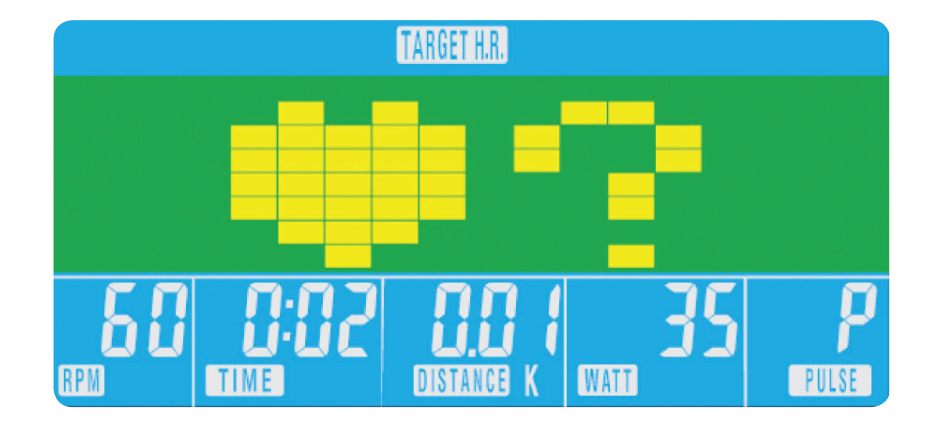

#### H.R.C. (Heart Rate Control)

- In main menu press UP/DOWN to highlight TARGET H.R.
- Press **MODE** to select.
- Age will be displayed, press **UP/DOWN** to change.
- Press **MODE** to move to next section.

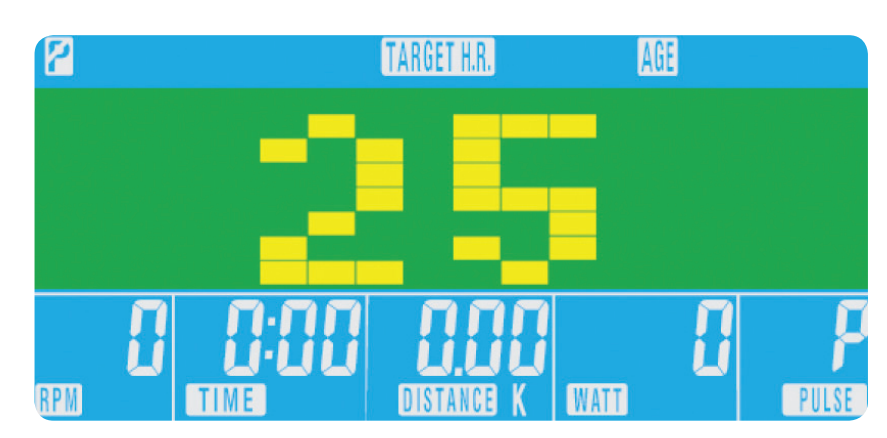

From main menu press UP/DOWN buttons to highlight MANUAL at the top of the screen. Press MODE to highlight the required selection, use UP/DOWN to alter the setting. Press **START** to begin when details have been inputted. The inputted data will now count down from the entered information.

When setting the WATT level the resistance will automatically adjust to the preset WATTS regardless of the speed (except for very slow speeds and higher WATTS settings where the resistance can only increase to 32).

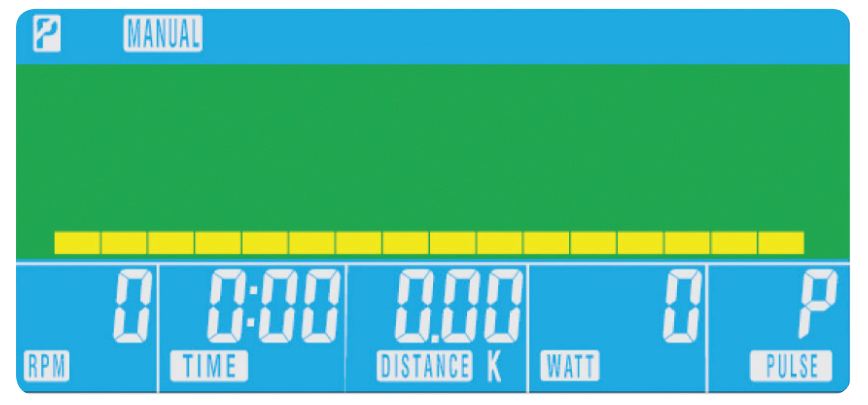

#### Program 04

- In main menu press **UP/DOWN** to highlight the program function
- Press **MODE, P1** will be displayed (After 2 seconds the program profile will be shown)
- Use UP/DOWN to select Program P1 P12.
- Press **MODE** to enter the program.
- Use **UP/DOWN** to change the program level.
- Press **START** to begin.

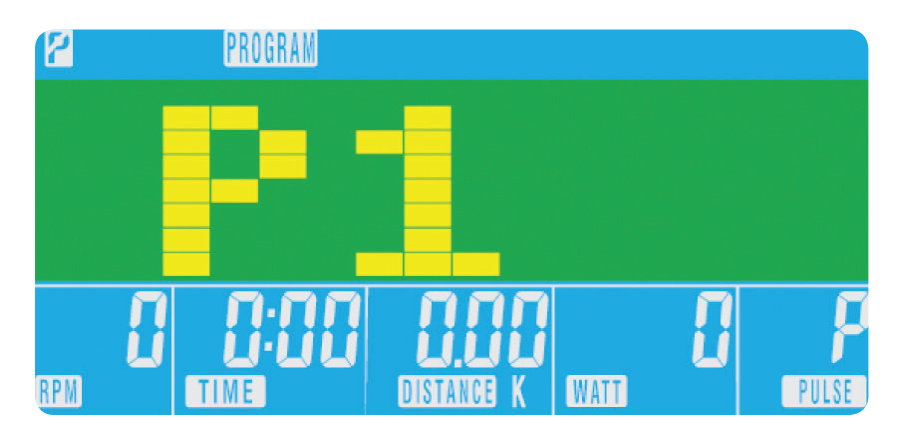

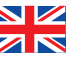

Before beginning the manual exercise the user can set the desired workout for TIME, DISTANCE, CALORIES, and PULSE.

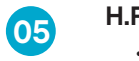

#### Recovery

At any time during workout **RECOVERY** button can be pressed to record recovery level.

- Press RECOVERY button.
- Place both hands on the pulse sensors.
- $\bullet~$  Computer will count down from 0.60 seconds and display the <code>PULSE</code> as below. <code>DO NOT REMOVE YOUR</code> HAND FROM THE PULSE SENSORS OR THE READING WILL NOT BE GIVEN.

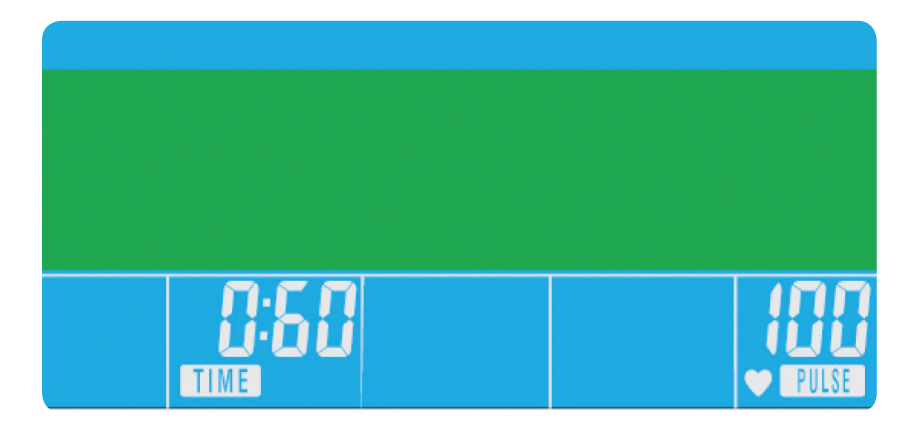

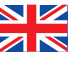

• After the computer has counted down for 0.60 seconds a RECOVERY level reading will be given.

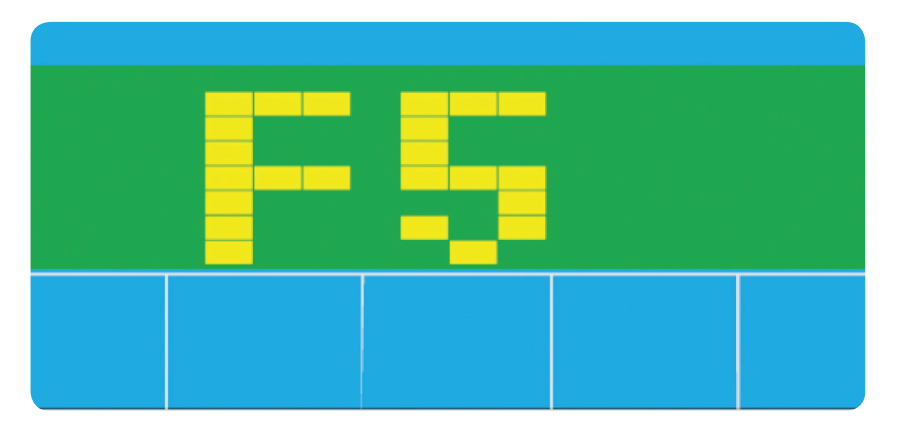

#### Recovery Fitness Grades

**F1** Excellent

**F2** Very Good

F3 Good

**F4** Satisfactory

**F5** Below Average

F6 Poor

#### Notes

- This computer is powered with a 9V power adaptor. DO NOT USE ANY OTHER ADAPTOR WITH THE MACHINE.
- will reset. Press any button to turn the computer back on.
- 
- In main menu press UP/DOWN to select USER.
- • Program profile will be displayed as below.

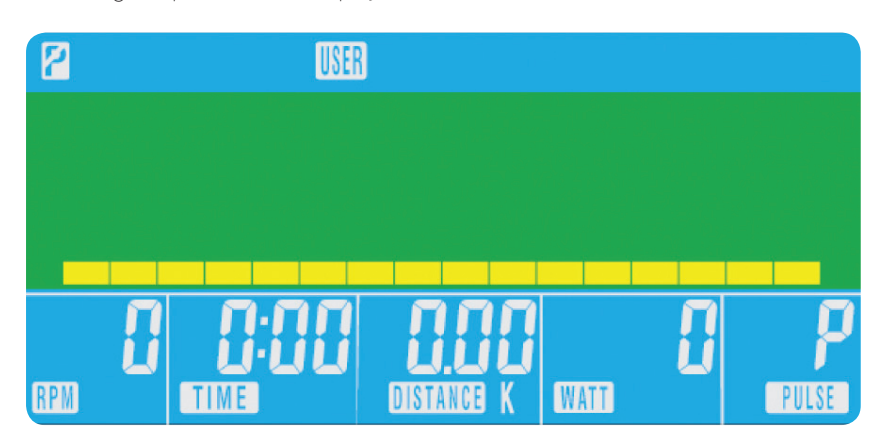

- Press **UP/DOWN** to alter resistance level in the first segment of the profile.
- Press MODE to move to the next segment.
- • Continue the above for all columns.
- Press START to begin exercise once complete.

• If the computer is inactive for approximately 4 minutes it will shut down automatically and the resistance motor

• If at any time the computer does not function correctly remove the power supply and reconnect it to restart.

## XB0009 Console

Users' Guide

#### User Program

User can create own workout profile.

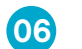

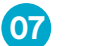

Lorsque le bloc d'alimentation est branché à l'appareil, l'ordinateur se met sous tension en émettant un long signal sonore. Tous les segments de l'écran LCD s'allument pendant 2 secondes et le diamètre de roue 78" s'affiche comme indiqué ci-dessous.

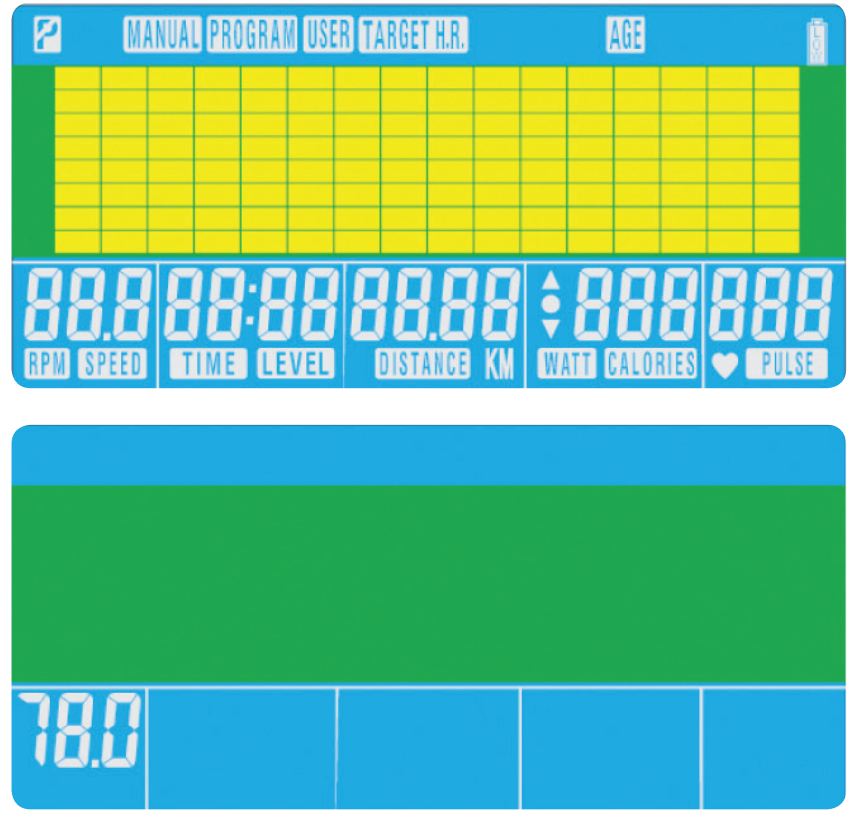

#### PROCÉDURE DE FONCTIONNEMENT

#### FONCTION DES TOUCHES

### Réinitialisation totale

Pour réinitialiser complètement l'ordinateur.

Récupération Pour mesurer le taux de récupération cardiaque.

#### Bas

Pour sélectionner le mode d'entraînement et procéder à des ajustements décroissants lors du réglage des fonctions.

#### Mode

Le menu principal s'affiche à l'écran. L'utilisateur peut appuyer sur DÉMARRAGE pour<br>commencer immédiatement en mode manuel. Les calculs de toutes les valeurs (VITESSE, commencer immédiatement en mode manuel. Les calculs de toutes les valeurs DISTANCE, DURÉE) commenceront à zéro. Le niveau de résistance peut être modifié à tout moment durant la séance d'entraînement en appuyant sur HAUT ou BAS .

Dans le menu principal, cette touche permet de confirmer tous les réglages des données de la séance d'entraînement.

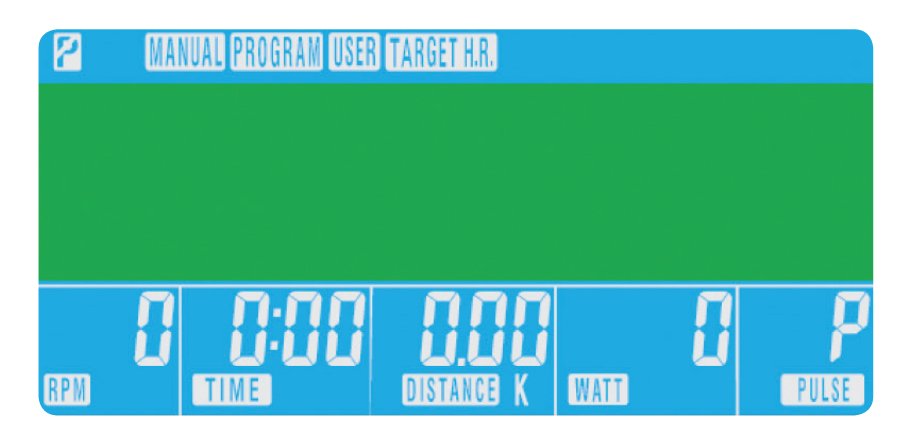

#### Haut

Pour sélectionner le mode d'entraînement et procéder à des ajustements croissants lors du réglage des fonctions.

Reset

Permet de réinitialiser les fonctions à tout moment. Note : il faut appuyer sur ARRÊT avant d'appuyer sur REINITIALISATION .

Démarrage/Arrêt

Pour commencer ou arrêter la séance d'entraînement.

01

02

### FONCTIONS DE L'ORDINATEUR

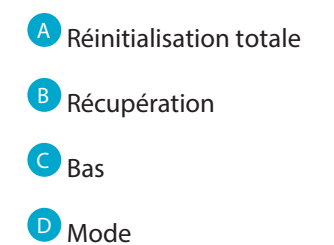

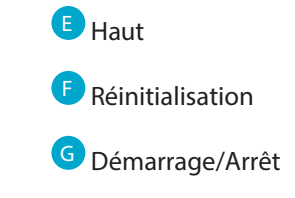

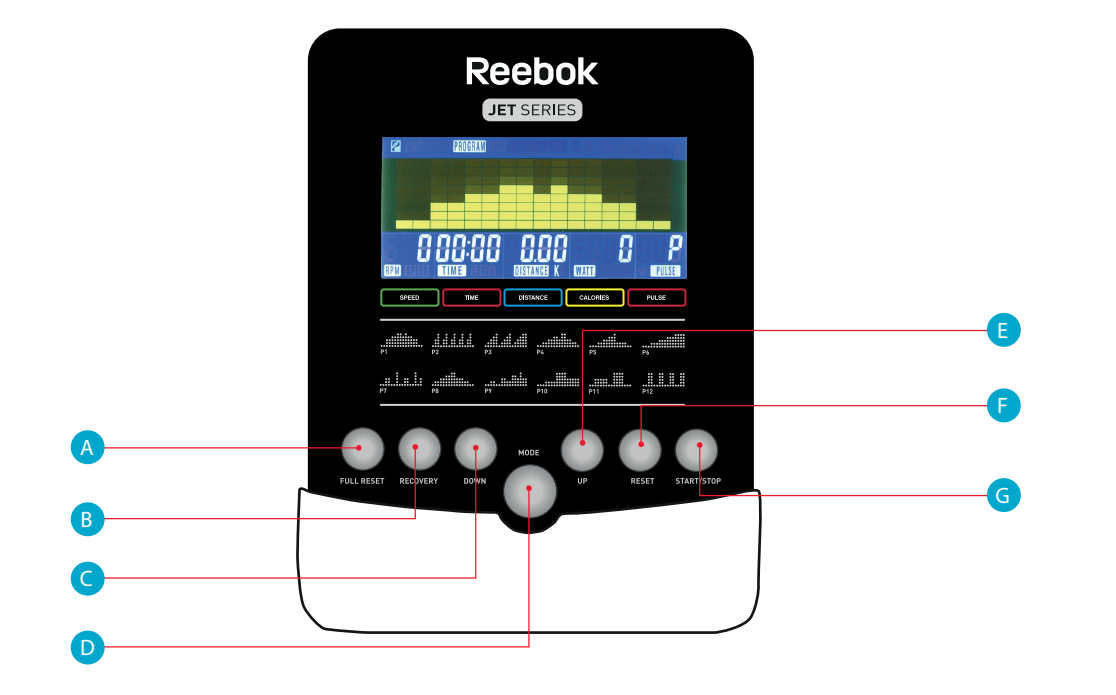

## XB0009

Manuel d'utilisation de la console

THR signifie « TARGET HEART RATE » (OBJECTIF DE RYTHME CARDIAQUE). Il s'agit de l'objectif que se fixe l'utilisateur pour s'entraîner. Cette valeur peut être modifiée avant le début de l'entraînement.

• le % d'entraînement du rythme cardiaque s'affiche. Appuyer sur HAUT/BAS pour choisir entre 55 %, 75 %, 90 % et THR.

- l'ordinateur enregistrera l'OBJECTIF DE RYTHME CARDIAQUE pour permettre à l'utilisateur de s'entraîner dans cette limite. Le niveau de résistance sera automatiquement modifié ;
- • si le rythme cardiaque est trop élevé, l'ordinateur émettra un signal sonore pour le signaler ;
- • si aucun rythme cardiaque n'est enregistré, l'écran ci-dessous s'affichera. Dans ce cas, veillez à placer soigneusement les deux mains sur les capteurs cardiaques.

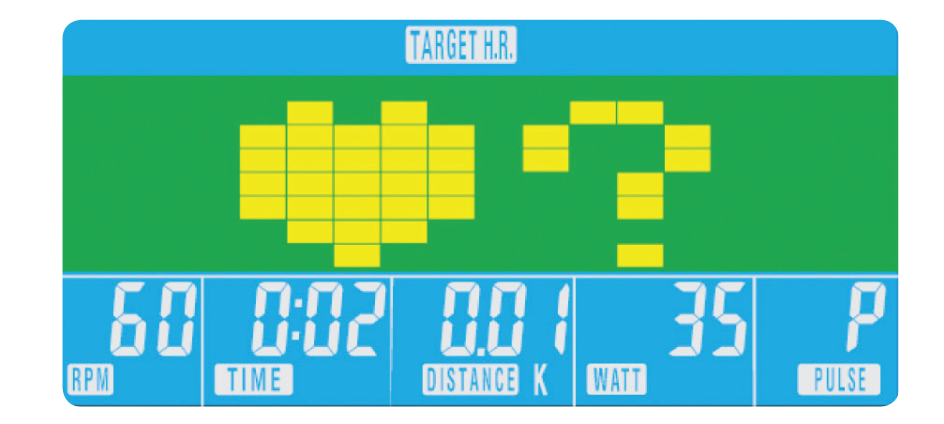

Le rythme cardiaque maximal (RCM) est calculé ainsi : 220 – âge = OBJECTIF DE RYTHME CARDIAQUE total. Il s'agit du niveau maximal que votre rythme cardiaque ne doit pas dépasser. Vous pouvez ensuite vous entraîner en choisissant un pourcentage de ce rythme cardiaque maximal (55, 75 ou 90 %). Par exemple : 220 – 25 (âge de l'utilisateur) = 195 RCM, niveau à partir duquel vous pouvez vous entraîner au pourcentage souhaité.

• appuyer sur **MODE** pour confirmer ;

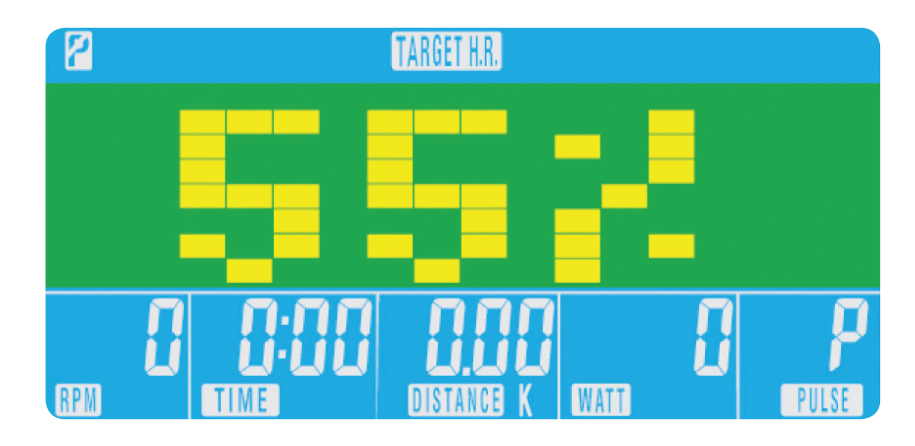

À partir du menu principal, appuyer sur les touches **HAUT/BAS** pour afficher **MANUEL** en haut de l'écran. Appuyer sur Mode pour mettre en évidence la sélection requise, utiliser HAUT/BAS pour modifier le réglage. Appuyer sur **DÉMARRAGE** pour commencer une fois les données saisies. Le compte à rebours partira des données saisies.

#### Contrôle du rythme cardiaque :

- dans le menu principal, appuyer sur HAUT/BAS pour mettre en évidence « TARGET H.R » (OBJECTIF RYTHME CARDIAQUE) ;
- appuyer sur **MODE** pour sélectionner
- l'âge est affiché, appuyer sur HAUT/BAS pour le modifier
- appuyer sur **MODE** pour passer à la section suivante ;

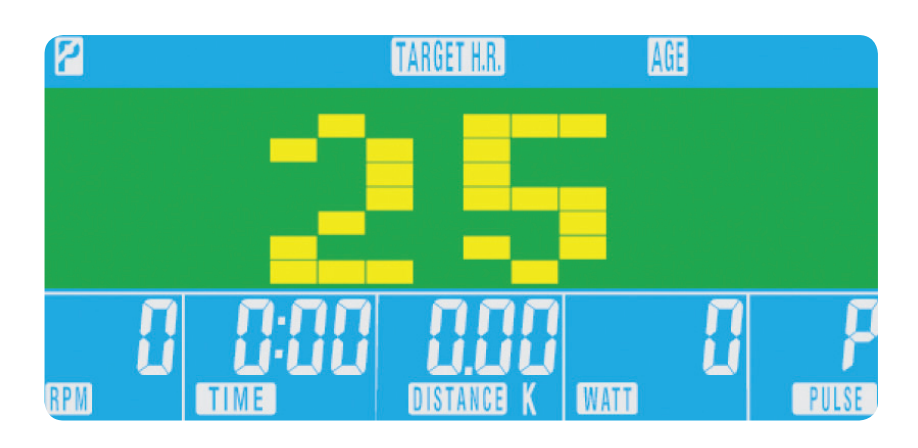

lors du réglage du niveau WATT, la résistance est automatiquement ajustée en fonction du niveau WATT préréglé, quelle que soit la vitesse (sauf pour les très faibles vitesses et les niveaux WATT plus élevés où la résistance ne peut augmenter que jusqu'à 32).

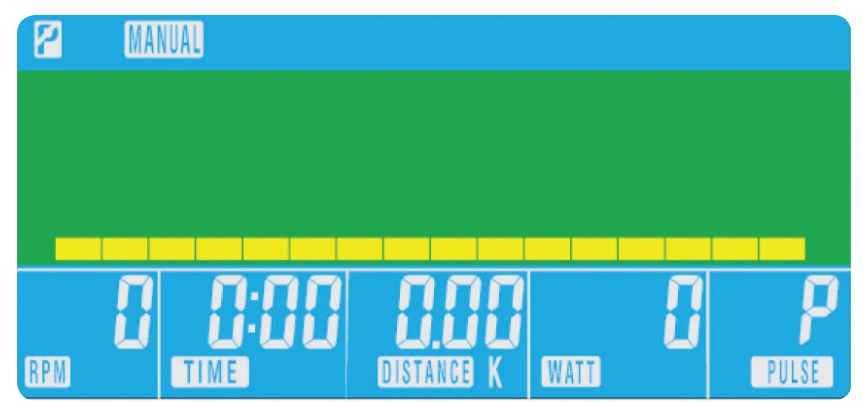

#### Programme : 04

- dans le menu principal, appuyer sur **HAUT/BAS** pour mettre en évidence la fonction Programme ;
- appuyer sur MODE, P1 s'affiche (après 2 secondes, le profil du programme apparaît) ;
- appuyer sur HAUT/BAS pour sélectionner les programmes P1 à P12 ;
- appuyer sur **MODE** pour valider le programme choisi ;
- appuyer sur **HAUT/BAS** pour modifier le niveau du programme ;
- appuyer sur **DÉMARRAGE** pour commencer.

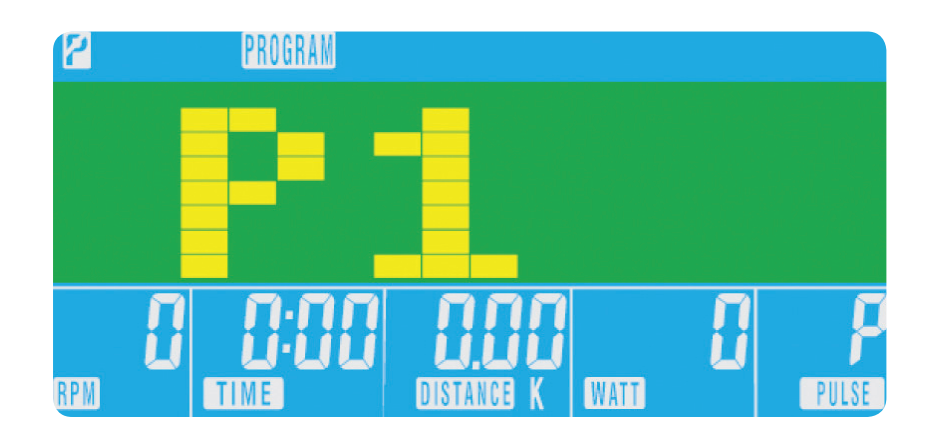

Avant de commencer l'entraînement en mode manuel, l'utilisateur peut régler les valeurs de DURÉE, DISTANCE, CALORIES et RYTHME CARDIAQUE souhaitées.

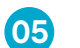

#### Récupération

À tout moment durant la séance d'entraînement, l'utilisateur peut appuyer sur la touche RÉCUPÉRATION pour enregistrer son taux de récupération.

- appuyer sur la touche RÉCUPÉRATION ;
- • placer les deux mains sur les capteurs cardiaques ;
- • l'ordinateur lancera un compte à rebours de 60 secondes et affichera le rythme cardiaque comme cidessous. NE PAS ÔTER LES MAINS DES CAPTEURS, SINON LA MESURE NE SERA PAS FOURNIE ;

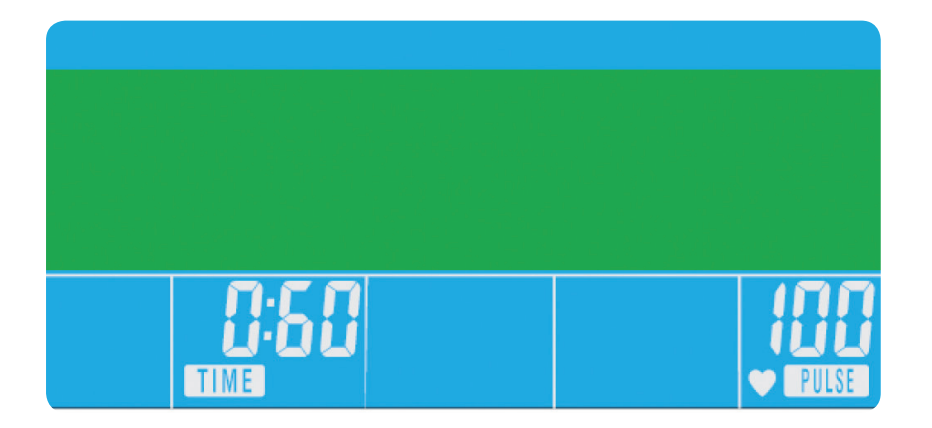

#### Classement des taux de récupération

- **F1** Excellent
- F2 Très bon
- F3 Bon
- **F4** Satisfaisant
- F5 Inférieur à la moyenne
- **F6** Mauvais

#### Note

- dans le menu principal, appuyer sur HAUT/BAS pour sélectionner UTILISATEUR
- • le profil du programme sera affiché comme ci-dessous ;

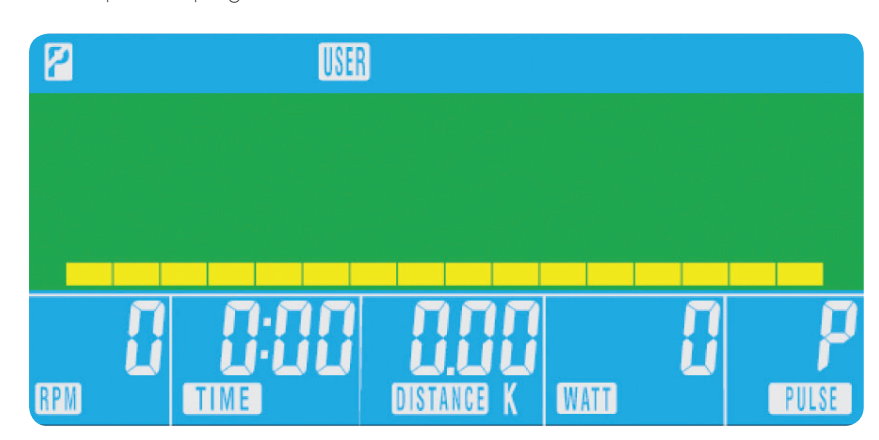

- appuyer sur HAUT/BAS pour modifier le niveau de résistance dans le premier segment du profil ;
- appuyer sur **MODE** pour passer au segment suivant ;
- • poursuivre la même procédure pour chaque colonne ;
- appuyer sur **DÉMARRAGE** pour commencer l'entraînement une fois les réglages terminés

2. Si l'ordinateur est inactif pendant environ 4 minutes, il s'éteint automatiquement et le moteur de résistance se

- 1. Cet ordinateur est alimenté par un adaptateur 9V. NE PAS UTILISER D'AUTRES ADAPTATEURS SUR CET APPAREIL.
- réinitialise. Appuyer sur n'importe quelle touche pour rallumer l'ordinateur.
- d'alimentation pour redémarrer.

3. Si, à un moment quelconque, l'ordinateur ne fonctionne pas correctement, débrancher puis rebrancher le bloc

• une fois le compte à rebours de 60 secondes terminé, le taux de RÉCUPÉRATION est affiché.

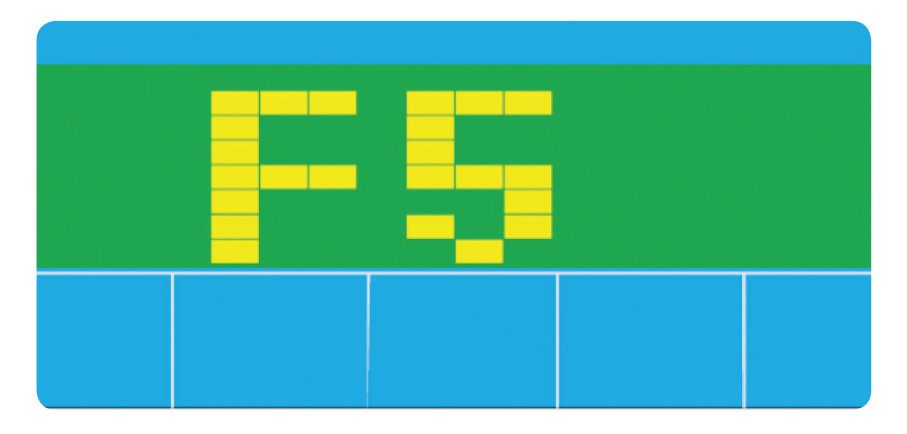

## XB0009 Console

Manuel d'utilisation de la console

#### Programme utilisateur

L'utilisateur peut créer son propre profil d'entraînement.

06

Wenn das Gerät mit dem Stromanschluss verbunden ist, wird der Computer mit einem langen akustischen Signal eingeschaltet. Alle Segmente des LCD -Monitors leuchten für 2 Sekunden auf und ein Raddurchmesser von 78" wird wie unten abgebildet angezeigt.

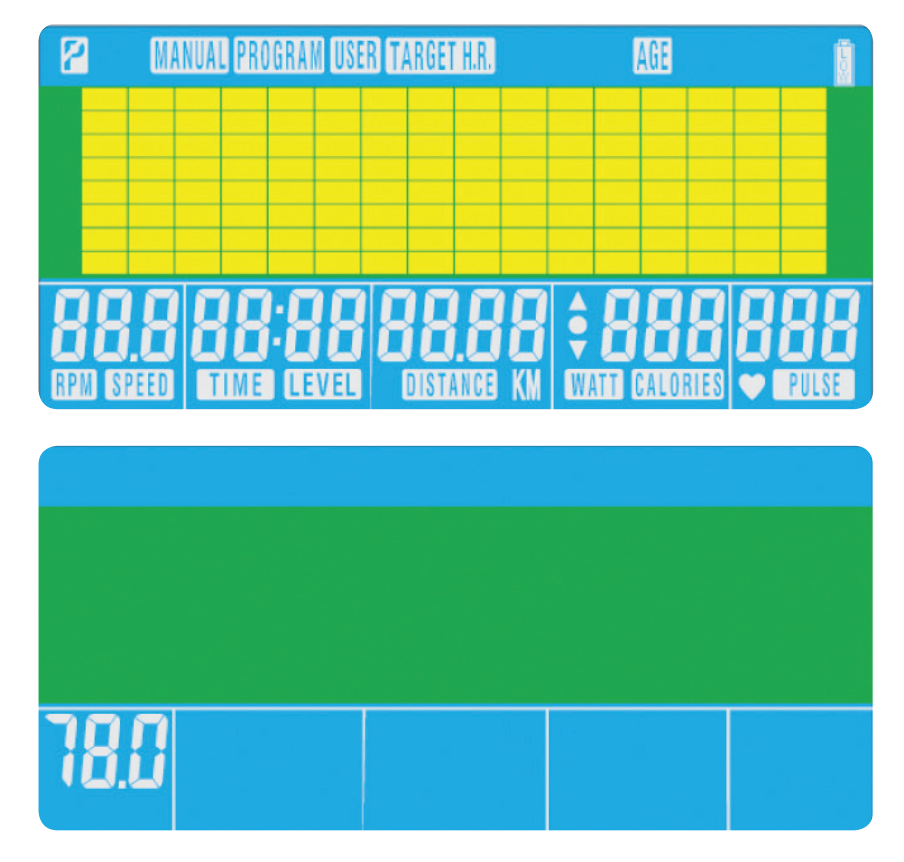

#### BUTTON FUNCTIONS

#### Alles zurücksetzen

Drücken Sie diese Taste, um den Computer vollständig zurückzusetzen.

Erholung

Nutzen Sie diese Taste, um die Pulserholung zu messen.

Abwärts

Mit dieser Taste können Sie den Trainings-Modus auswählen und die Werte der Funktionen verringern.

#### Modus

Im Hauptmenü können Sie mit dieser Taste alle eingegebenen

#### Trainingsdaten bestätigen.In einem Programm wird diese Taste genutzt, um die Einstellungen zu bestätigen.

#### Aufwärts

Mit dieser Taste können Sie den Trainings-Modus auswählen und die Werte der Funktionen erhöhen.

#### Zurücksetzen

Mithilfe dieser Taste können Sie die Funktionen jederzeit zurücksetzen. Beachten Sie, dass die STOPP -Taste vor der ZURÜCKSETZEN -Taste gedrückt werden muss.

#### Start/Stopp

Mit dieser Taste können Sie das Training starten oder beenden.

Das Hauptmenü wird eingeblendet. Sie können die START -Taste drücken, um sofort in den manuellen Modus zu gelangen. Alle Werte (GESCHWINDIGKEIT, ENTFERNUNG, ZEIT) werden von null ausgehend aufwärts gezählt. Der Widerstand kann während des Trainings jederzeit mithilfe der AUFWÄRTS - und ABWÄRTS -Tasten geändert werden.

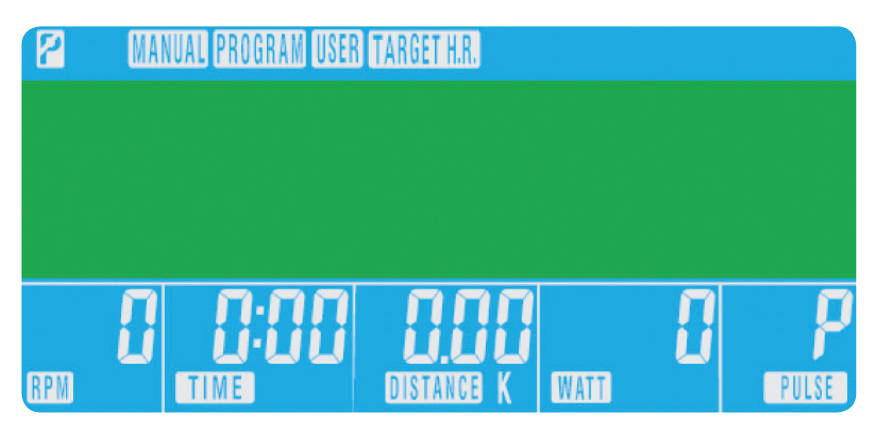

02

COMPUTER-FUNKTIONEN

A Alles zurücksetzen

**B** Erholung

C Abwärts

D Modus

<sup>E</sup> Aufwärts

<sup>F</sup> Zurücksetzen

**Reebok** JET SERIES

TIME DISTANCE CALORIES PULSE

gall guu

alika dddd abdal amika<mark>laeta.</mark>

<u>. . . . . . . . . . . . . . .</u>

<sup>G</sup> Start/Stopp

E

G

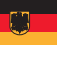

 $\overline{01}$ 

F

#### **BETRIEB**

D

A

B

C

#### • Drücken Sie im Hauptmenü die AUFWÄRTS-/ABWÄRTS-Taste, um TARGET H.R. (PULSWERT) zu markieren.

• Das Alter wird angezeigt. Drücken Sie die **AUFWÄRTS-/ABWÄRTS**-Taste, um den Wert zu ändern.

• Der %-Satz des Puls-Trainings wird angezeigt. Drücken Sie die AUFWÄRTS-/ABWÄRTS-Taste, um zwischen

## XB0009

Benutzerhandbuch XB0009-Konsole

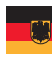

#### Programm

Der maximale Puls des Benutzers wird berechnet als 220 - Alter = Gesamt-ZIELPULS. Dies ist der höchste Puls, den Sie erreichen dürfen (MHR). Sie können daraufhin bis zu einem Prozentsatz von 55%, 75% oder 90% dieses Pulswerts trainieren. Beispiel: 220 - 25 (Alter des Benutzers) = 195 MHR. Auf der Grundlage dieses Werts können Sie dann den gewünschten Prozentsatz auswählen.

• Drücken Sie die MODUS-Taste, um die Auswahl zu bestätigen.

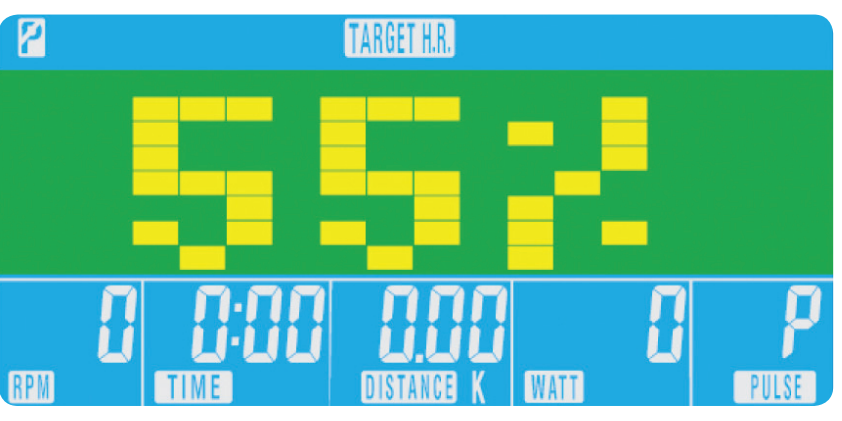

55%, 75%, 90% und THR auszuwählen.

THR steht für die bevorzugte ZIEL-HERZFREQUENZ (PULS) des Benutzers für das Training. Dieser Wert kann

• Der Computer misst den ZIELPULS und ermöglicht es dem Benutzer, bis zu diesem Grenzwert zu trainieren.

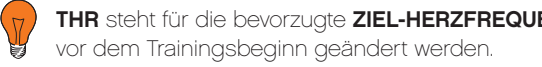

Vor dem Beginn des manuellen Trainingsprogramms können Sie die gewünschten Werte für ZEIT, ENTFERNUNG, KALORIEN und PULS eingeben.

H.R.C. (Pulsmessung)

- Drücken Sie zur Auswahl die MODUS-Taste.
- 
- Drücken Sie die MODUS-Taste, um in den nächsten Abschnitt zu gelangen.

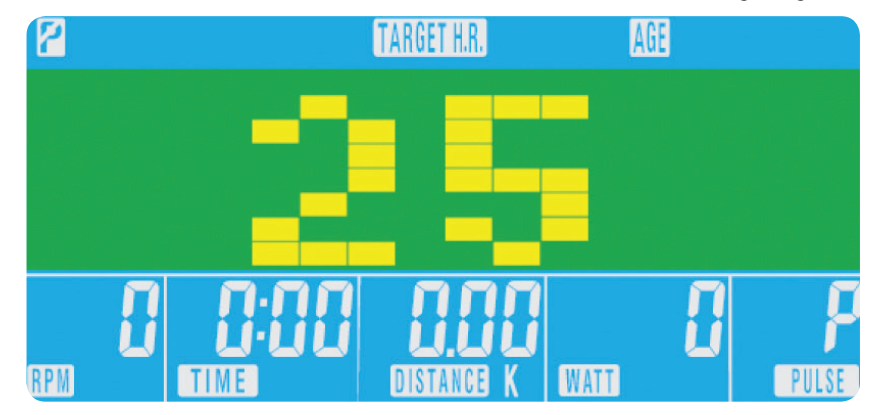

• Wenn der Puls zu hoch ist, weist der Computer durch ein akustisches Warnsignal darauf hin. • Wenn kein Puls gemessen wird, erscheint die nachfolgend abgebildete Anzeige auf dem Bildschirm. Achten

- Der Widerstand wird automatisch geändert.
- 
- Sie in diesem Fall darauf, die Pulsmesser mit beiden Händen fest zu greifen.

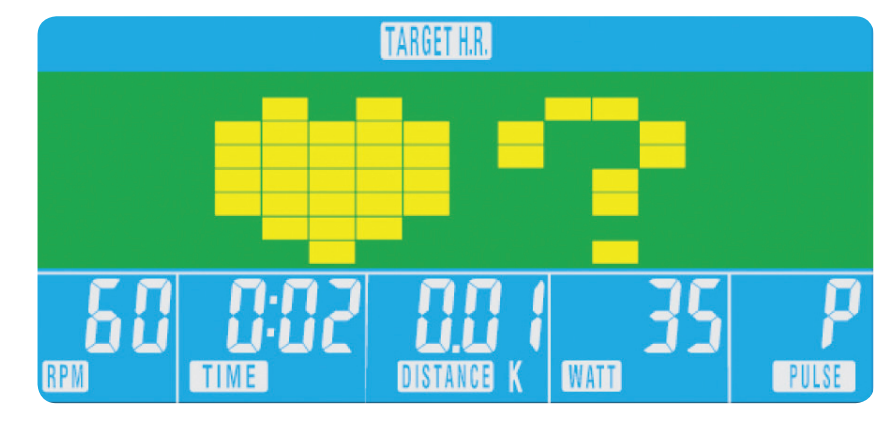

Drücken Sie im Hauptmenü auf die AUFWÄRTS-/ABWÄRTS-Tasten, um die MANUELL-Option oben im Bildschirm zu markieren. Drücken Sie die Modus-Taste, um die Auswahl zu markieren, und ändern Sie die Einstellung mit den AUFWÄRTS-/ABWÄRTS-Tasten. Drücken Sie nach der Eingabe aller Daten die START-Taste, um mit dem Training zu beginnen. Die eingegebenen Daten werden ab den eingestellten Werten rückwärts gezählt.

Wenn Sie die WATT-Stärke einstellen, wird der Widerstand ungeachtet der Geschwindigkeit an die voreingestellte WATTZAHL angepasst (außer bei sehr langsamen Geschwindigkeiten und höheren WATT-Einstellungen, bei denen der Widerstand nur auf 32 erhöht werden kann).

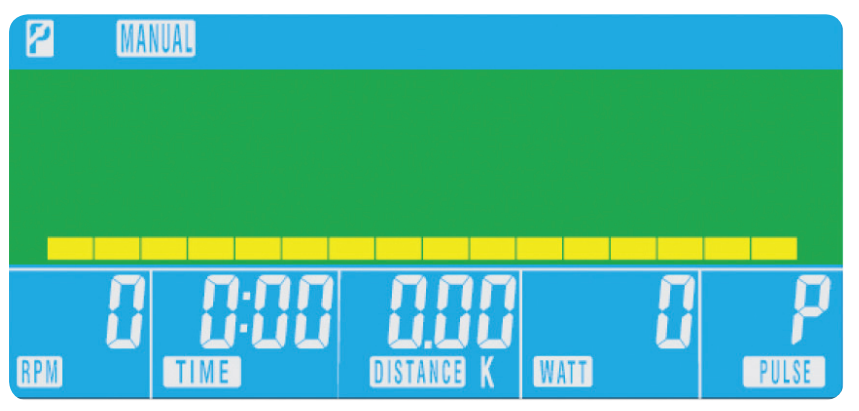

03

04

- Drücken Sie im Hauptmenü die AUFWÄRTS-/ABWÄRTS-Taste, um die gewünschte Programmfunktion zu markieren.
- Drücken Sie die MODUS-Taste. P1 wird angezeigt (nach 2 Sekunden wird das Programmprofil eingeblendet).
- Verwenden Sie die AUFWÄRTS-/ABWÄRTS-Taste, um Programm P1 P12 auszuwählen.
- Drücken Sie die MODUS-Taste, um das Programm zu öffnen.
- Verwenden Sie die AUFWÄRTS-/ABWÄRTS-Taste, um die Programmstufe zu ändern.
- Drücken Sie die START-Taste, um zu beginnen.

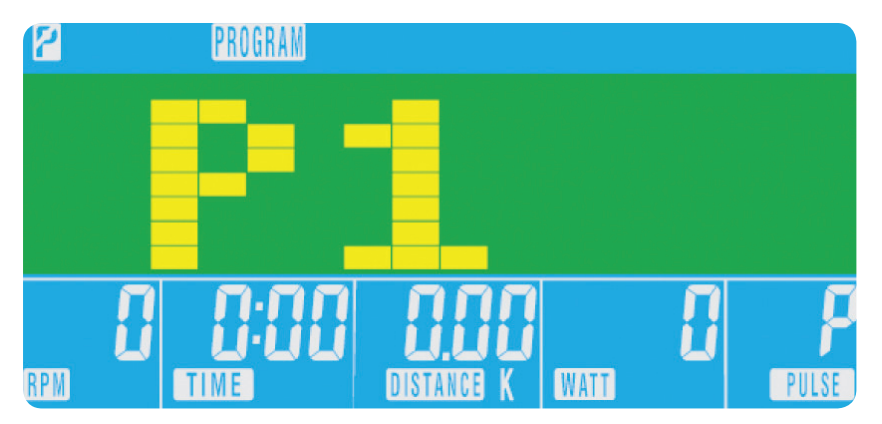

• Der Computer wird durch einen 9V-Netzadapter mit Strom versorgt. VERWENDEN SIE KEINEN ANDEREN

- Drücken Sie die ERHOLUNGS-Taste.
- • Legen Sie beide Hände auf die Pulsmesser.
- Der Computer zählt 60 Sekunden rückwärts und zeigt den Puls wie unten abgebildet an. **ENTFERNEN SIE** DIE HÄNDE NICHT VON DEN PULSMESSERN, DA SONST KEINE MESSUNG MEHR ERFOLGT.

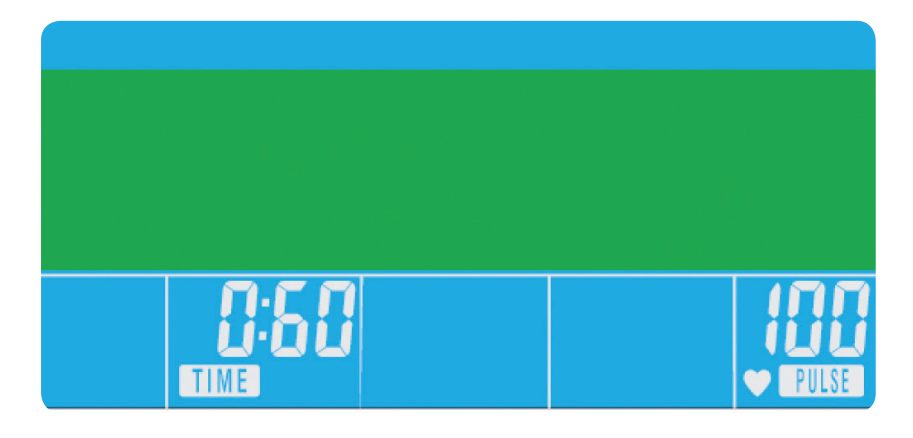

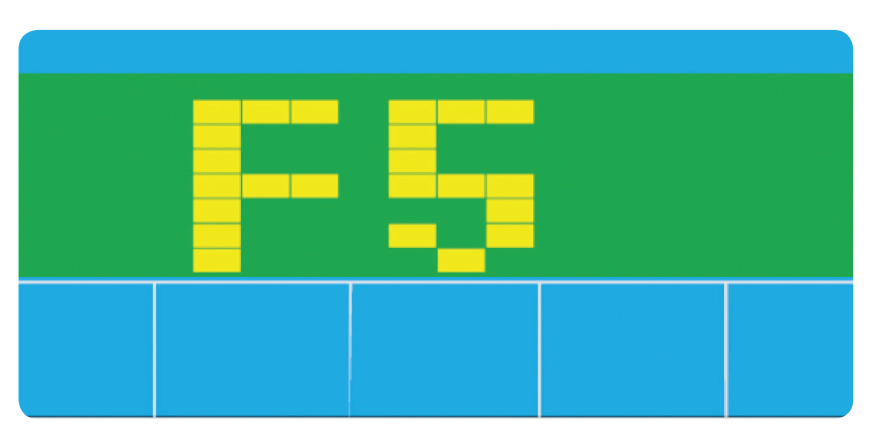

#### Erholungs-Fitnessgrade

- **F1** Hervorragend
- F2 Sehr gut
- F3 Gut
- **F4** Zufriedenstellend
- **F5** Unterdurchschnittlich
- **F6** Schlecht

#### HINWEISE

• Wenn der Computer ca. 4 Minuten inaktiv ist, schaltet er automatisch ab und der Widerstandsmotor wird

#### Erholung 07

Sie können jederzeit während des Trainings die ERHOLUNGS-Taste drücken, um den Erholungsgrad zu messen.

- ADAPTER MIT DIESEM GERÄT.
- zurückgesetzt. Drücken Sie eine beliebige Taste, um den Computer wieder einzuschalten.
- Stromzufuhr und schließen Sie es danach erneut an, um einen Neustart durchzuführen.

• Sollte der Computer zu irgendeinem Zeitpunkt nicht richtig funktionieren, trennen Sie das Gerät von der

## XB0009

Benutzerhandbuch XB0009-Konsole

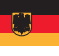

• Nachdem der Computer von 60 auf 0 Sekunden heruntergezählt hat, wird der ERHOLUNGS-Grad angezeigt.

### Benutzerprogramm

Benutzer können ein eigenes Trainingsprofil erstellen.

- Drücken Sie die AUFWÄRTS-/ABWÄRTS-Taste im Hauptmenü, um die BENUTZER-Option auszuwählen.
- Das Programmprofil wird wie in der nachfolgenden Abbildung angezeigt.

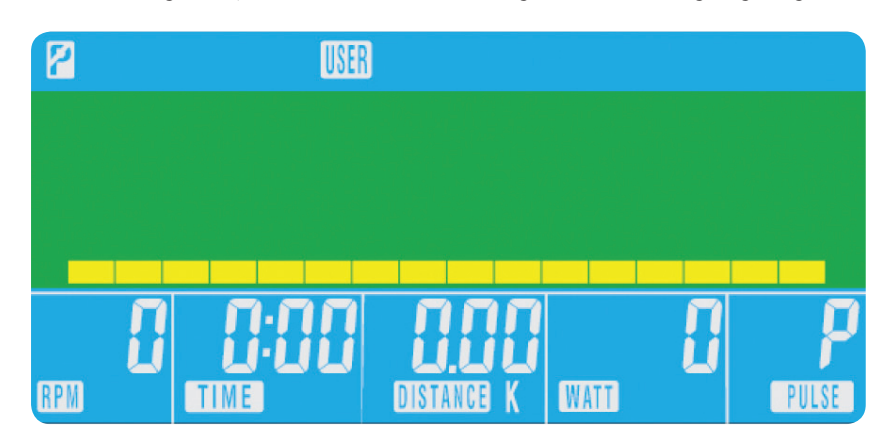

- Drücken Sie die AUFWÄRTS-/ABWÄRTS-Taste, um den Widerstand im ersten Abschnitt des Profils zu ändern.
- Drücken Sie die MODUS-Taste, um in den nächsten Abschnitt zu gelangen.
- • Wiederholen Sie die vorgenannten Schritte für alle Spalten.
- Sobald Sie die Eingabe abgeschlossen haben, drücken Sie die START-Taste, um mit dem Training zu beginnen.

#### OCEDIMIENTO DE FUNCIONAMIENTO

Cuando la corriente eléctrica está conectada a la máquina, el ordenador se encenderá emitiendo un pitido largo. Todos los segmentos de la pantalla LCD se iluminarán durante 2 segundos y se mostrará el diámetro de la rueda de 78" como se muestra a continuación.

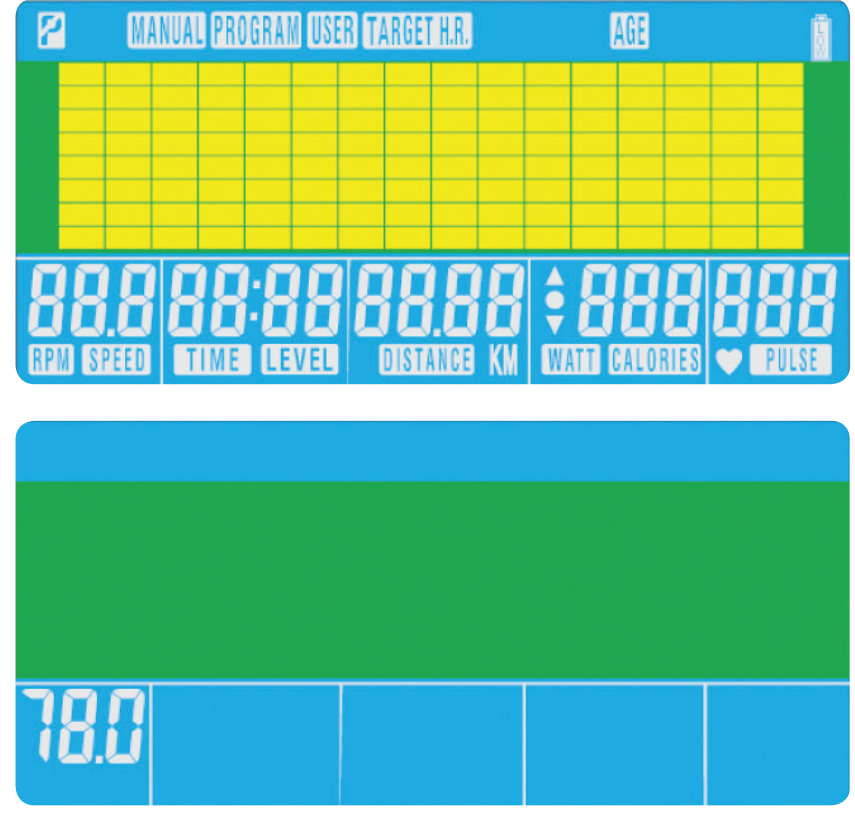

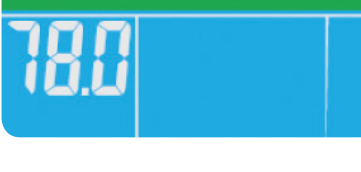

#### FUNCIONES DE LOS BOTONES

Reinicio total Para restablecer el ordenador completamente.

> Se utiliza para restablecer las funciones en cualquier momento. Tenga en cuenta que debe pulsarse STOP antes de RESET

Recuperación Para comprobar la recuperación del ritmo cardíaco.

#### Abajo

Para seleccionar un modo de entrenamiento y ajustar el valor de la función hacia abajo.

#### Modo

En el menú principal sirve para confirmar todas las configuraciones de datos del ejercicio.

Se mostrará el menú principal. El usuario puede pulsar START para empezar inmediatamente con el modo manual. Todos los valores (SPEED, DISTANCE, TIME) empezarán a contar desde cero. El nivel de resistencia puede cambiarse en cualquier momento durante el ejercicio pulsando UP o DOWN.

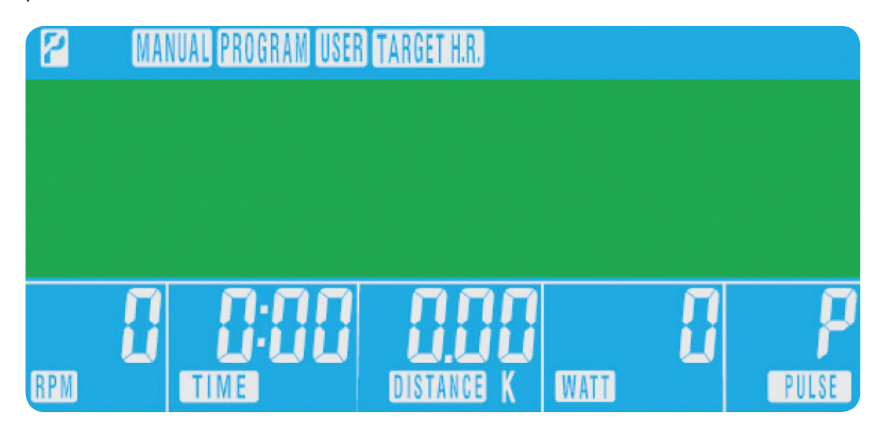

Cuando está en un programa, se utiliza como botón intro para confirmar configuraciones.

#### Arriba

Para seleccionar un modo de entrenamiento y ajustar el valor de la función hacia arriba.

#### Restaurar

#### Iniciar/parar

Para iniciar o detener el ejercicio.

01

02

FUNCIONES DEL ORDENADOR

<sup>A</sup> Reinicio total

B Recuperación

C Abajo

D Modo

E Arriba

**C** Restaurar

G Iniciar/parar

**Reebok JET SERIES** 

TIME DISTANCE CALORIES PULSE

<u>ada asé ada a</u>la jili

اس الله لللل

E

G

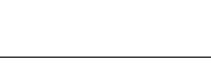

F

D

A

B

C

• El ordenador registrará el TARGET HEART RATE y permitirá al usuario ejercitarse dentro de este. El nivel de

## XB0009 Console

Manual del usuario de la consola

**THR** es el ejercicio de objetivo de ritmo cardiaco **TARGET HEART RATE** preferido por los usuarios. Este puede modificarse antes de iniciar el ejercicio.

El ritmo cardiaco máximo del usuario se calcula en 220 - edad = total RITMO CARDIACO OBJETIVO. Este valor es el que debería ser el ritmo cardiaco máximo (MHR) máximo. Puede ejercitarse al 55%, 75% o 90% de este. Por ejemplo: 220 - 25 (edad del usuario) = 195 MHR, a partir de aquí puede ejercitarse al % deseado.

H.R.C. (Control de ritmo cardíaco) • En el menú principal pulse UP/DOWN para resaltar TARGET H.R.

- Pulse MODE para seleccionar.
- Se mostrará la edad, pulse **UP/DOWN** para modificarla.
- Pulse MODE para pasar a la siguiente sección.

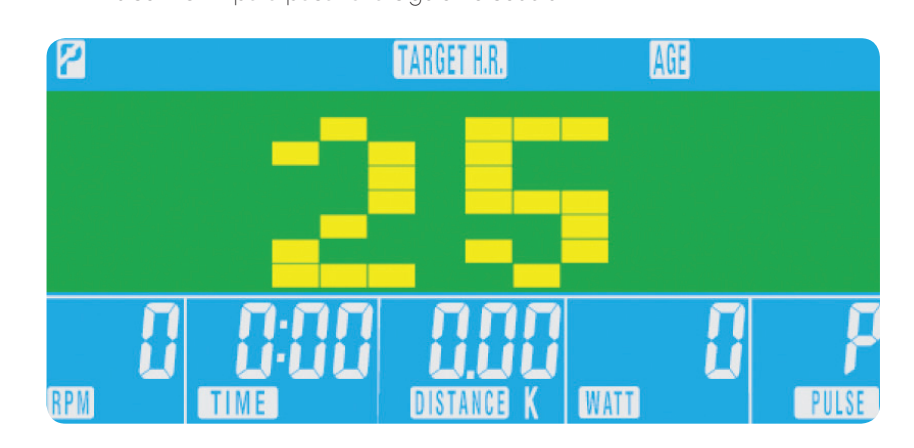

• Se mostrará el % de ritmo cardiaco del ejercicio. Pulse **UP/DOWN** para cambiar entre • 55%, 75%, 90%  $\vee$  THR.

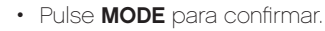

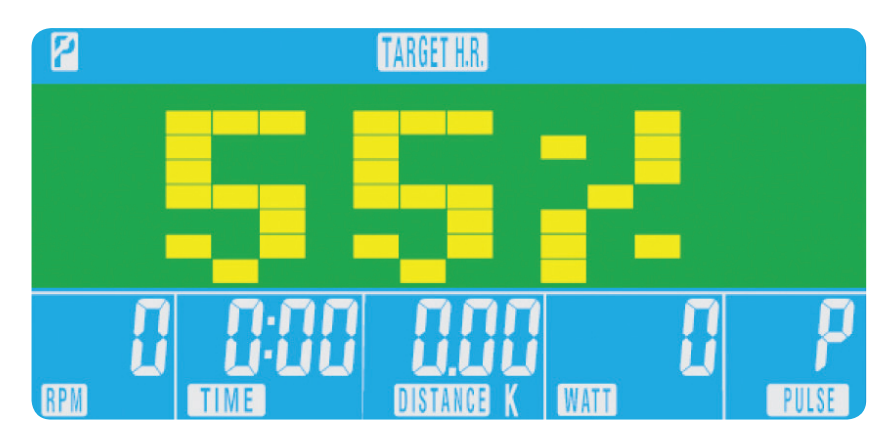

Desde el menú principal pulse los botones **UP/DOWN** para resaltar **MANUAL** en la parte superior de la pantalla. Pulse MODE para resaltar la selección deseada y utilice UP/DOWN para cambiar la configuración. Pulse START para empezar cuando haya introducido los detalles. Los datos introducidos iniciarán una cuenta atrás desde el valor introducido.

#### Program 04

- En el menú principal pulse **UP/DOWN** para resaltar la función del programa.
- Pulse MODE, P1 se mostrará (una vez transcurridos 2 segundos, se mostrará el perfil de programa)
- Utilice UP/DOWN para seleccionar el programa P1 P12.
- Pulse MODE para introducir el programa.
- Utilice **UP/DOWN** para cambiar el nivel del programa.
- Pulse START para comenzar.

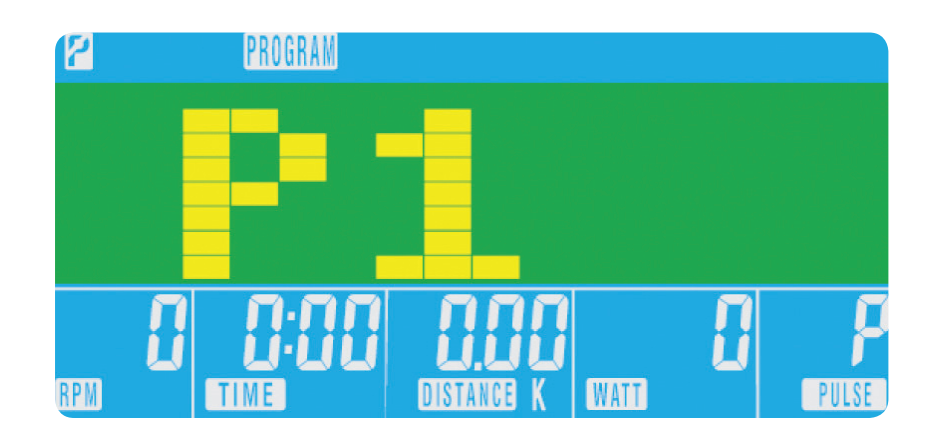

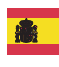

- resistencia se cambiará automáticamente.
- • Si el ritmo cardiaco es demasiado elevado, el ordenador emitirá un pitido para indicarlo.
- de que ambas manos están firmemente sujetas en los sensores de pulso.

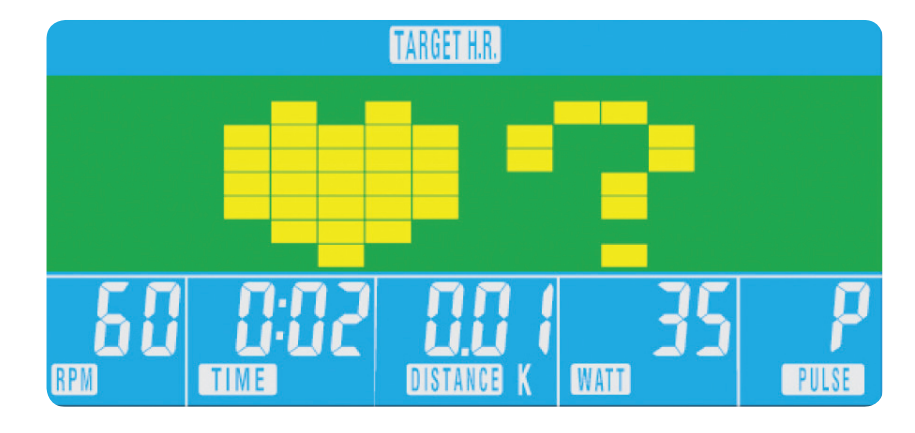

• Si no se está registrando ningún ritmo cardiaco, se mostrará lo siguiente en pantalla. En este caso asegúrese

Antes de iniciar el ejercicio manual, el usuario puede establecer el ejercicio deseado para TIME, DISTANCE, CALORIES y PULSE.

Cuando configure el nivel de WATT la resistencia se ajustará automáticamente al valor WATTS preestablecido sin importar la velocidad (exceptuando en velocidades muy lentas y en configuraciones de WATTS superiores donde la resistencia solo puede aumentar hasta 32.

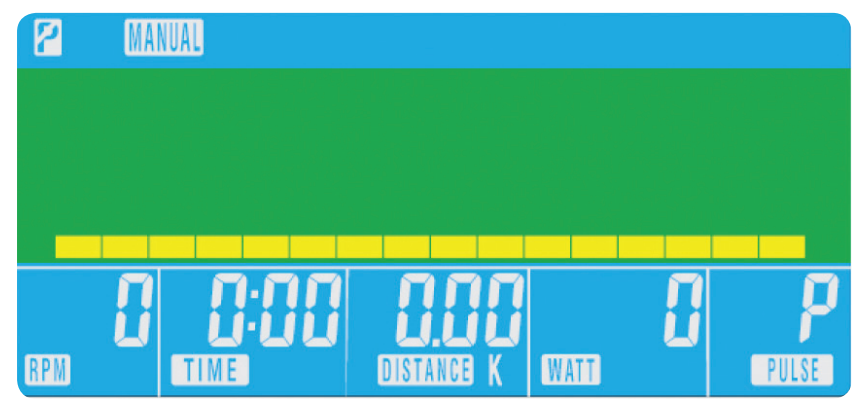

03

- • Pulse el botón RECOVERY.
- • Coloque ambas manos en los sensores de pulso.
- $\cdot$  El ordenador realizará una cuenta atrás de 60 segundos y mostrará el pulso como sigue. **NO RETIRE LAS** MANOS DE LOS SENSORES DE PULSO O NO SE MOSTRARÁ LA LECTURA.

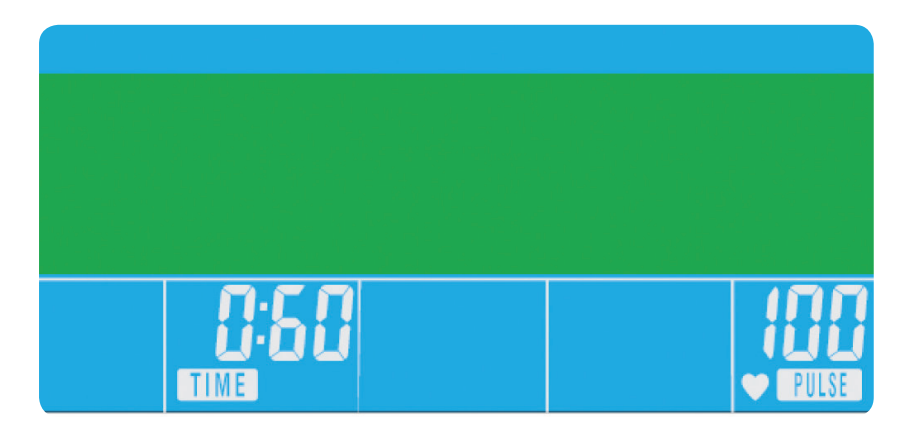

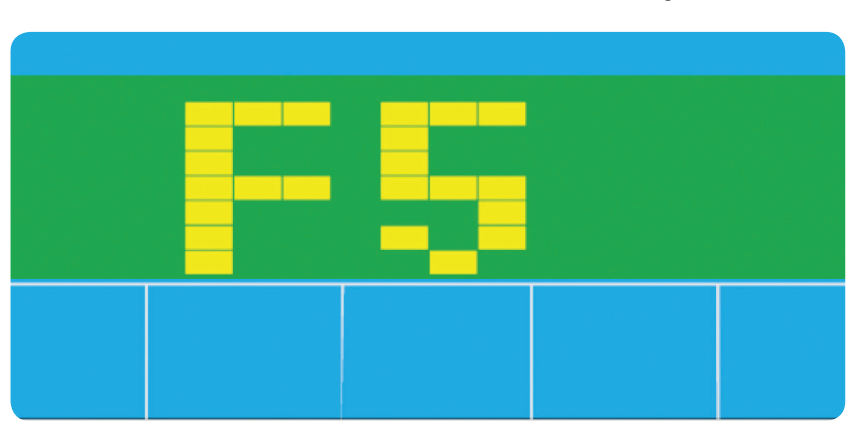

#### Grados de recuperación de forma física

- **F1** Excelente
- F2 Muy buena
- F3 Buena
- **F4** Satisfactoria
- F5 Por debajo de la media
- **F6** Deficiente

- 1. Este ordenador está alimentado por un adaptador de corriente de 9 V. NO UTILICE NINGÚN OTRO ADAPTADOR CON LA MÁQUINA.
- resistencia se restablecerá. Pulse cualquier botón para volver a encender el ordenador.
- conectarla para reiniciarlo.

#### NOTAS

- En el menú principal pulse UP/DOWN para seleccionar USUARIO
- • El perfil de programa se mostrará como sigue.

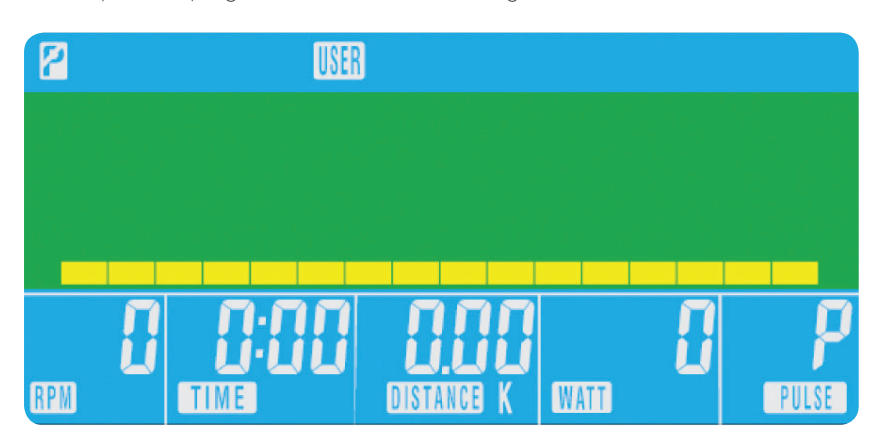

- Pulse UP/DOWN para cambiar el nivel de resistencia en el primer segmento de perfil.
- Pulse MODE para pasar al siguiente segmento.
- Repita los pasos anteriores para todas las columnas.
- Pulse START para comenzar el ejercicio una vez completado.

2. Si el ordenador está inactivo durante aproximadamente 4 minutos, se apagará automáticamente y el motor de

3. Si en cualquier momento el ordenador no funcionara correctamente, retire la alimentación eléctrica y vuelva a

## XB0009 Console

Manual del usuario de la consola

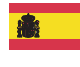

• Una vez el ordenador ha realizado la cuenta atrás de 60 segundos, se mostrará un nivel de RECOVERY.

#### PROGRAMA DEL USUARIO

El usuario puede crear su propio perfil de ejercicio.

## 06

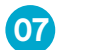

#### **Recovery**

En cualquier momento durante el ejercicio puede pulsar el botón RECOVERY para grabar el nivel de recuperación.

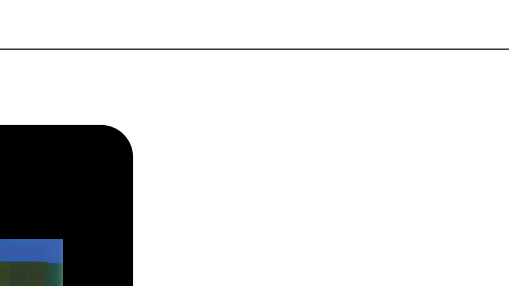

#### PROCEDURA DI FUNZIONAMENTO

Quando la macchina viene collegata alla rete di alimentazione, il computer si accende ed emette un lungo beep. Tutti i segmenti del display LCD si accendono per 2 secondi e si visualizza il diametro di 78 pollici della ruota come appare qui sotto.

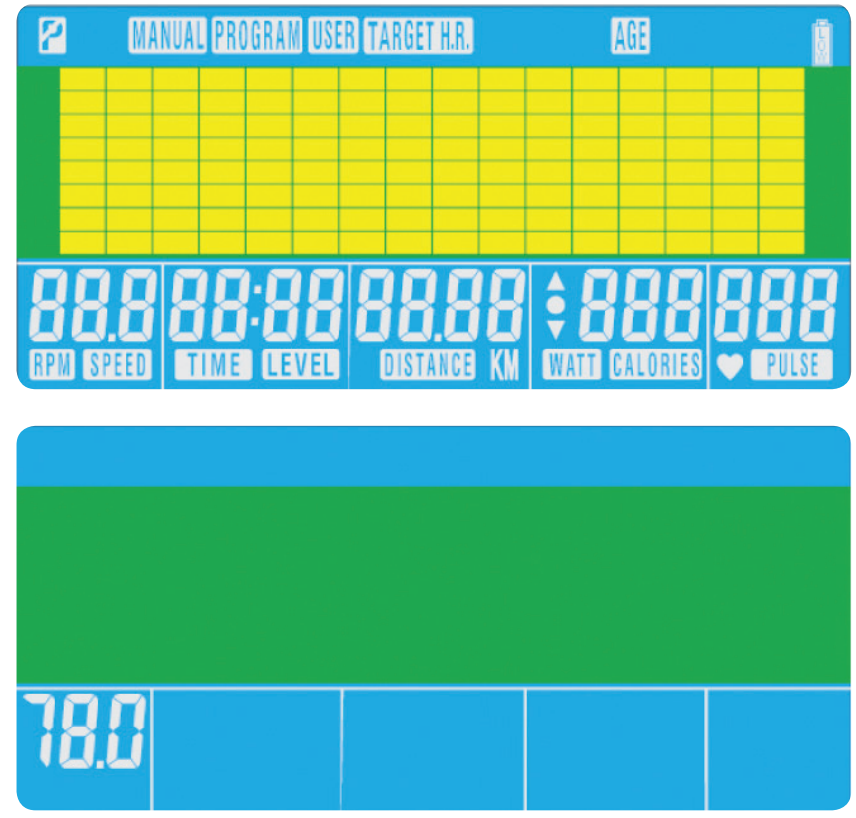

### FUNZIONE DEI PULSANTI

#### Reset totale

Serve a resettare completamente il computer.

Recupero Serve a testare il recupero della frequenza cardiaca.

#### Diminuzione

Serve a selezionare la modalità di allenamento e a regolare in basso il valore della funzione.

#### Modalità

Nel menu principale serve a confermare tutte le impostazioni dei dati degli esercizi. Quando viene usato in un programma serve come pulsante di invio, a conferma delle impostazioni.

#### Aumento

Serve a selezionare la modalità di allenamento e a regolare in alto il valore della funzione.

#### Reset

**Reebok** JET SERIES

SPEED TIME DISTANCE CALORIES PULSE

gan gin gin gin

ناف الله لللك بالله

Usato per azzerare le funzioni in qualsiasi momento. Si noti che STOP deve essere premuto prima di RESET .

Avvio/Arresto

Serve per avviare o arrestare un esercizio.

Verrà visualizzato il menu principale. L'utente può premere il pulsante START per cominciare immediatamente in modalità manuale. Tutti i valori (VELOCITÀ, DISTANZA, TEMPO) cominceranno ad essere conteggiati a partire da zero. Il livello di resistenza può essere cambiato in qualsiasi momento nel corso dell'esercizio premendo i tasti UP o DOWN.

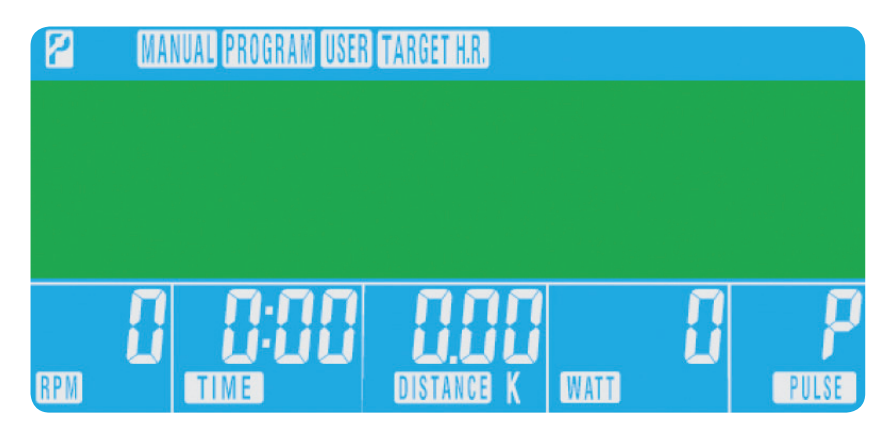

01

02

FUNZIONI DEL COMPUTER

<sup>A</sup> Reset totale

C Diminuzione

**B** Recupero

D Modalità

<sup>E</sup> Aumento

<sup>F</sup> Reset

<sup>G</sup> Avvio/Arresto

E

G

F

D

A

B

C

## • Nel menu principale premere UP/DOWN per evidenziare TARGET H.R.

• Verrà visualizzata la % di frequenza cardiaca per la seduta di allenamento. Premere *UP/DOWN* per cambiare

THR rappresenta la FREQUENZA CARDIACA OBIETTIVO con la quale l'utente preferisce allenarsi. Questo

• Il computer registrerà la FREQUENZA CARDIACA OBIETTIVO e consentirà all'utente di allenarsi entro questo

## XB0009

Guida Utente alla Console

Programma

- Nel menu principale premere **UP/DOWN** per evidenziare la funzione del programma.
- Premendo MODE, verrà visualizzato P1 (dopo 2 secondi verrà mostrato il profilo del programma.)
- Usare UP/DOWN per selezionare il programma da P1 a P12.
- Premere MODE per immettere il programma.
- Usare **UP/DOWN** per modificare il livello del programma.
- Premere START per cominciare.

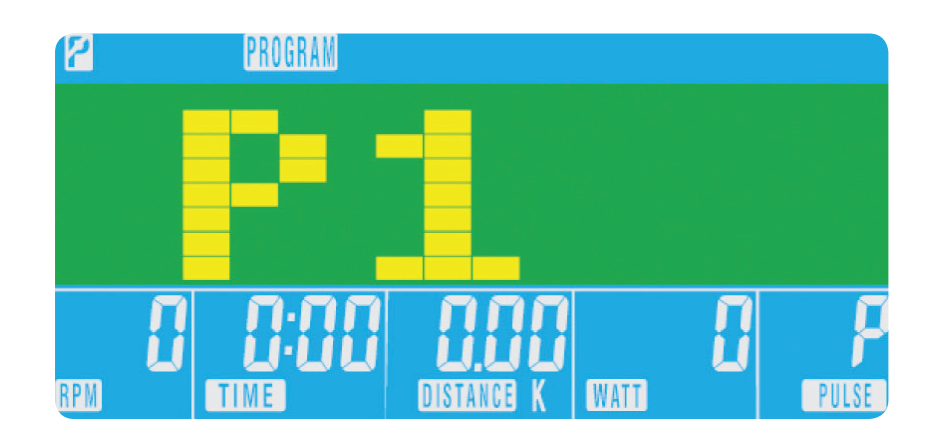

La frequenza cardiaca massima dell'utente nel corso dell'esercizio è pari a 220 - l'età = FREQUENZA CARDIACA OBIETTIVO totale. Questo valore rappresenta la frequenza cardiaca massima (MHR). Quindi è possibile allenarsi a una percentuale pari al 55%, 75% o 90% di questo valore massimo. Ad esempio: 220 – 25 anni (l'età dell'utente) = 195 MHR, e partendo da questo valore è possibile allenarsi alla percentuale desiderata.

• Premere **MODE** per dare conferma.

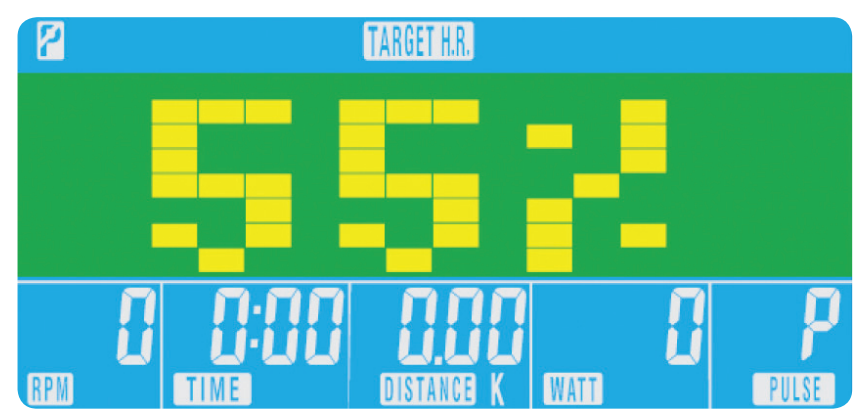

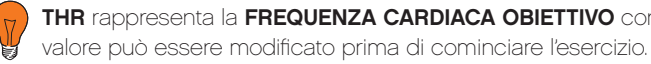

Prima di iniziare l'esercizio manuale, l'utente può impostare il TEMPO, la DISTANZA, le CALORIE e la PULSAZIONE richiesti per la seduta di allenamento.

Dal menu principale premere i pulsanti **UP/DOWN** per evidenziare **MANUAL** nella parte superiore dello schermo. Premere MODE per evidenziare la selezione richiesta e usare UP/ DOWN per modificare l'impostazione. Premere START per cominciare, dopo aver immesso tutti i dati; ora inizia il conto alla rovescia dei dati immessi.

H.R.C. (Heart Rate Control) ovvero Controllo della frequenza cardiaca

- Premere MODE per effettuare la selezione.
- 
- Verrà visualizzata l'età; premere **UP/DOWN** per cambiarla.

Quando si seleziona il livello WATT, la resistenza verrà regolata automaticamente ai WATT preselezionati indipendentemente dalla velocità (salvo nel caso di velocità molto basse e di impostazioni WATT più elevate, nel qual caso la resistenza può solamente salire al livello 32).

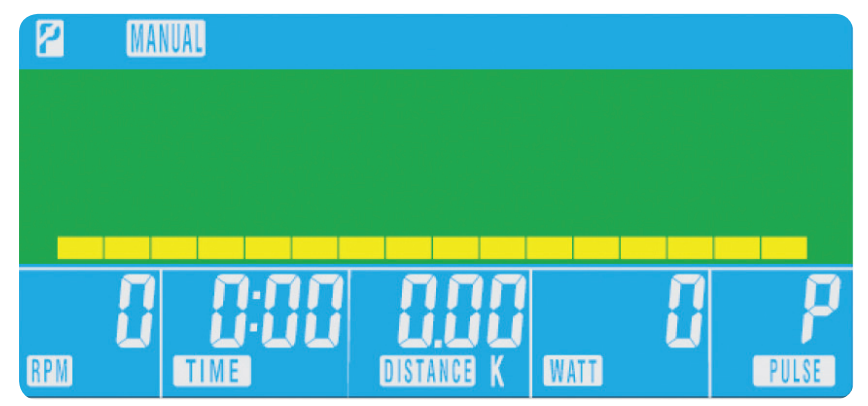

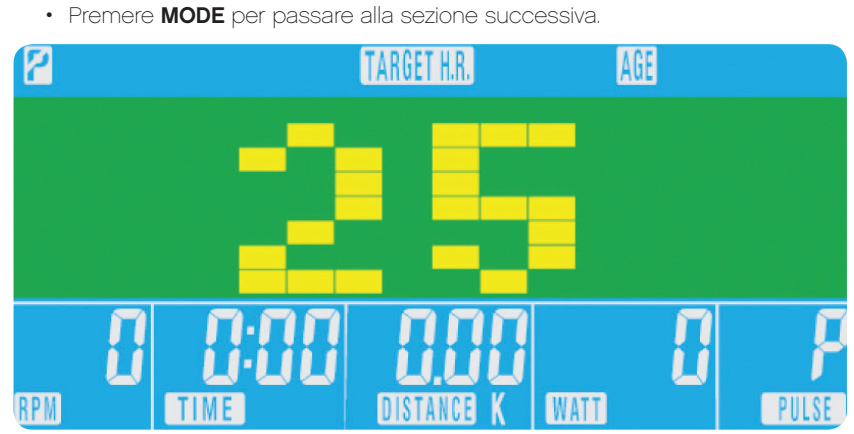

tra 55%, 75%, 90% e THR.

• Se la frequenza cardiaca verrà ritenuta troppo elevata, il computer emetterà un beep per indicarlo.

- valore. Il livello di resistenza applicato verrà cambiato automaticamente.
- 
- caso, assicurarsi di afferrare saldamente i sensori di pulsazione con entrambe le mani.

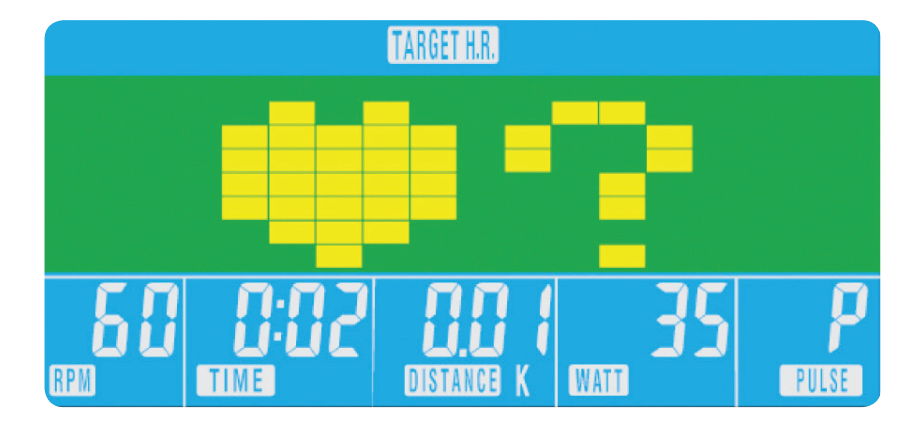

• Se non si registra alcuna frequenza cardiaca, sullo schermo apparirà la visualizzazione indicata qui sotto. In tal

03

### 04

#### Recupero

In qualsiasi momento nel corso dell'allenamento si può premere il pulsante RECOVERY per registrare il livello di recupero.

- Premere il pulsante RECOVERY.
- • Posizionare entrambe le mani sui sensori di pulsazione.
- • Il computer eseguirà il conteggio alla rovescia a partire da 0,60 secondi e visualizzerà la pulsazione come appare qui sotto. NON SPOSTARE LE MANI DAI SENSORI DI PULSAZIONE, ALTRIMENTI NON VERRÀ FORNITA ALCUNA MISURAZIONE.

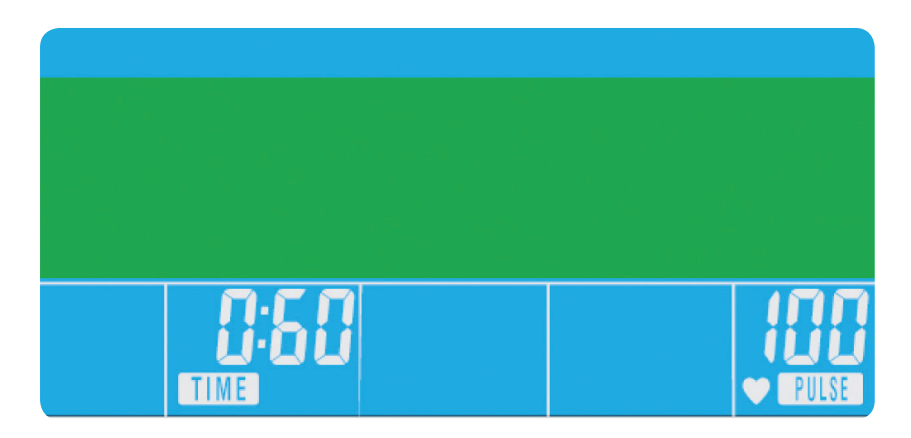

#### Livelli di fitness associati al recupero

- **F1** Eccellente
- F2 Ottimo
- F3 Buono
- F4 Soddisfacente
- F5 Al di sotto della media
- F6 Scarso
- • L'utente può creare il proprio profilo d'allenamento.
- Nel menu principale premere UP/DOWN e poi selezionare USER.
- Il profilo del programma sarà visualizzato come appare qui sotto.

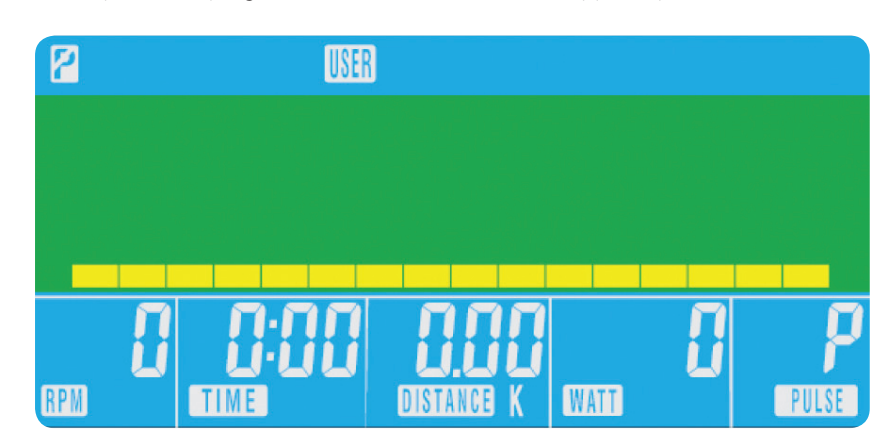

- Premere UP/DOWN per modificare il livello di resistenza nel primo segmento del profilo.
- Premere MODE per passare al segmento successivo.
- • Continuare la stessa procedura per tutte le colonne.
- Dopo aver completato la procedura, premere START per cominciare l'esercizio.

#### NOTE

2. Se resta inattivo per circa 4 minuti, il computer si spegne automaticamente e la resistenza applicata si azzera.

- 1. Questo computer è alimentato con un adattatore a 9V. CON QUESTA MACCHINA NON USARE NESSUN ALTRO ADATTATORE.
- Per riaccendere il computer, premere un tasto qualsiasi.
- 3. Se in qualsiasi momento il computer non funziona correttamente, per riavviarlo disinserire e poi inserire di nuovo l'alimentazione.

• Dopo che il computer ha eseguito il conteggio alla rovescia a partire da 0,60 secondi, verrà fornita una misura

del livello di RECUPERO.

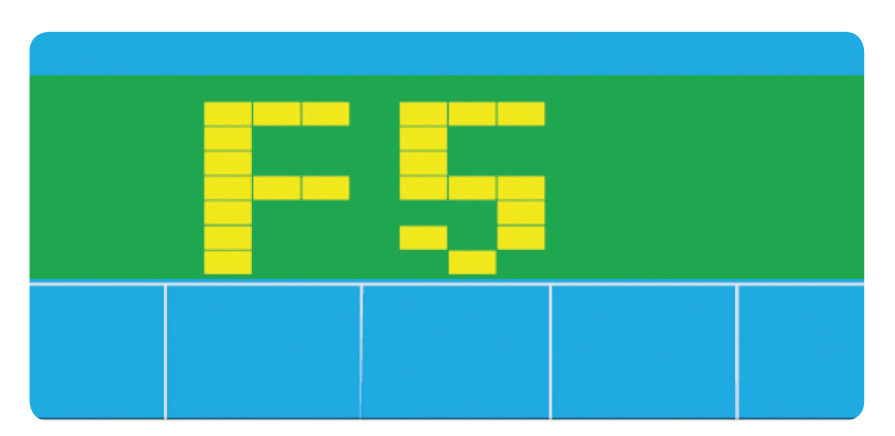

## XB0009

Guida Utente alla Console

#### Programma utente 06

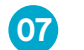

#### PROCEDIMENTO DE FUNCIONAMENTO

Quando a fonte de alimentação é ligada à máquina, o computador é ligado com um longo sinal sonoro. Todos os segmentos do ecrã LCD acendem-se durante 2 segundos e o diâmetro da roda, 78", é apresentado como mostrado a seguir.

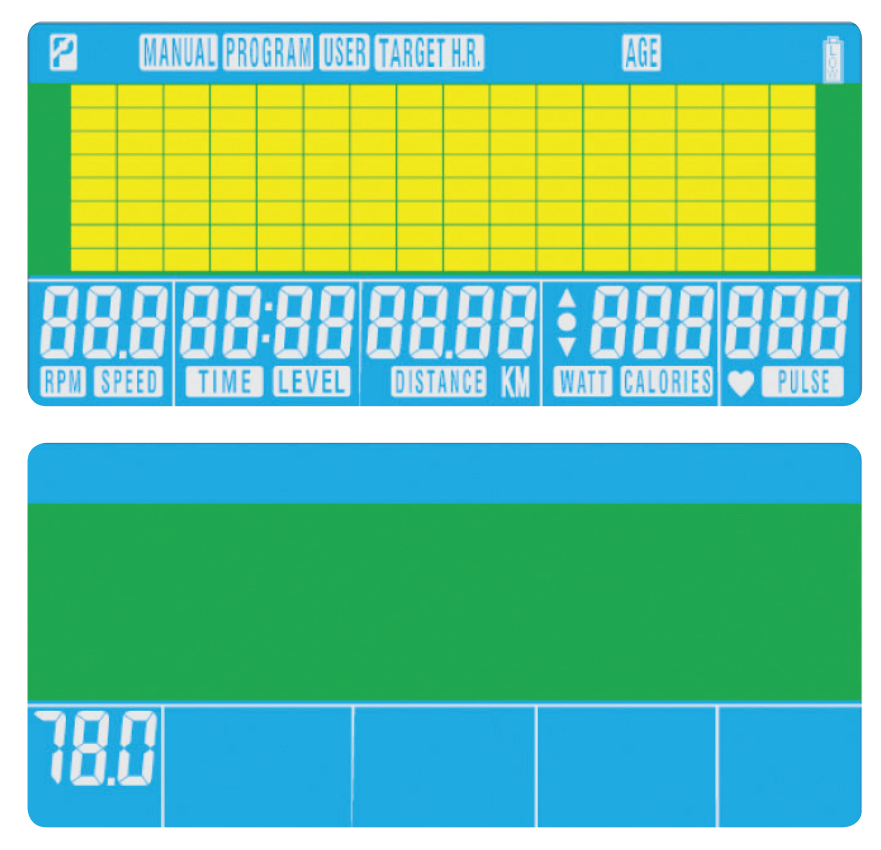

 $(02)$ 

### FUNÇÕES DOS BOTÕES

Total Reset (Reposição total) Para repor o computador na totalidade.

Recovery (Recuperação) Para testar a recuperação do ritmo cardíaco.

Down (Para baixo) Para seleccionar o modo de treino e ajustar o valor da função para baixo.

#### Mode (Modo)

O menu Main (Principal) serve para confirmar todas as definições de dados do exercício.

- <sup>A</sup> Total Reset (Reposição total)
- B Recovery (Recuperação)
- C Down (Para baixo)
- D Mode (Modo)

#### Up (Para cima)

Para seleccionar o modo de treino e ajustar o valor da função para cima.

Reset (Repor)

Utilizado para repor as funções a qualquer momento. Note que o botão STOP (PARAR) deve ser premido antes do botão RESET (REPOR) .

Start (Início)/Stop (Parar)

Para iniciar ou parar um exercício.

O menu Main (Principal) é apresentado. O utilizador pode premir o botão START (INÍCIO) para começar de imediato no modo manual. Todos os valores (SPEED, DISTANCE, TIME) (VELOCIDADE, DISTÂNCIA, TEMPO) serão contados a partir de zero. O nível de resistência pode ser alterado a qualquer momento durante o exercício premindo os botões UP (PARA CIMA) ou DOWN (PARA BAIXO) .

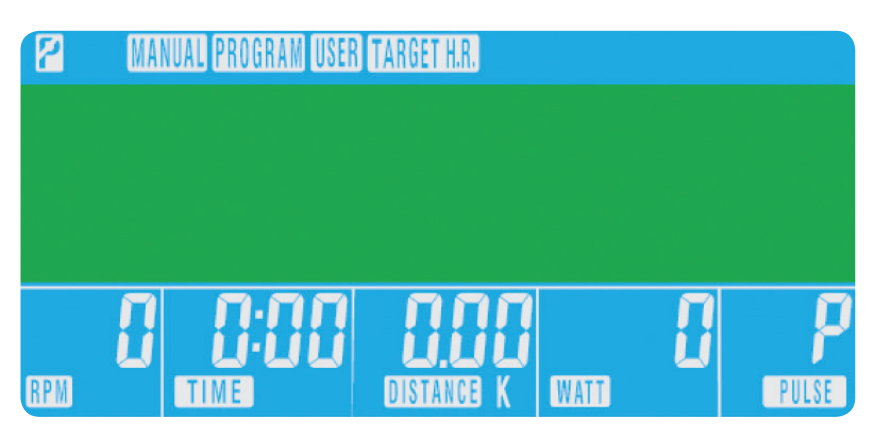

01

### FUNÇÕES DO COMPUTADOR

### <sup>E</sup> Up (Para cima)

- <sup>F</sup> Reset (Repor)
- <sup>G</sup> Start (Início)/Stop (Parar)

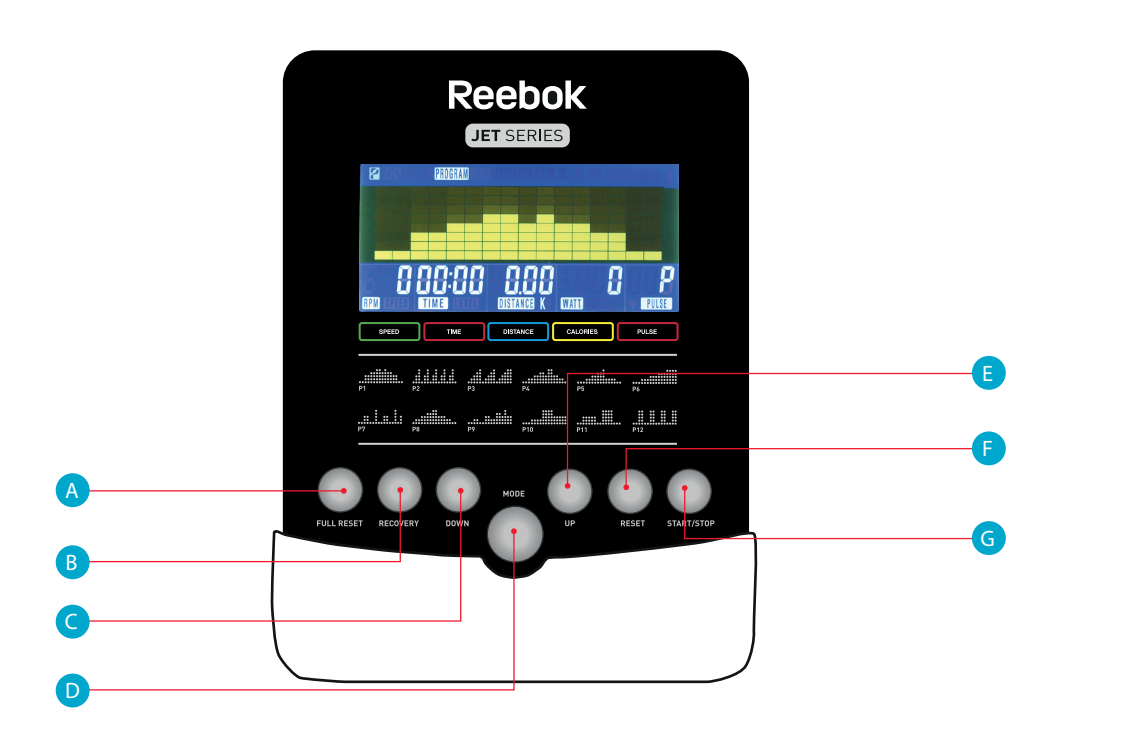

## XB0009

- • No menu Main (Principal), prima os botões UP (PARA CIMA)/DOWN (PARA BAIXO) para seleccionar a função do programa.
- • Prima MODE (MODO), P1 é apresentado (2 segundos depois é apresentado o perfil do programa)
- Utilize os botões UP (PARA CIMA)/DOWN (PARA BAIXO) para seleccionar Program (Programa) P1 P12.
- Prima o botão MODE (MODO) para introduzir o programa.
- Utilize os botões UP (PARA CIMA)/DOWN (PARA BAIXO) para alterar o nível do programa.
- Prima START (INÍCIO) para começar o programa.

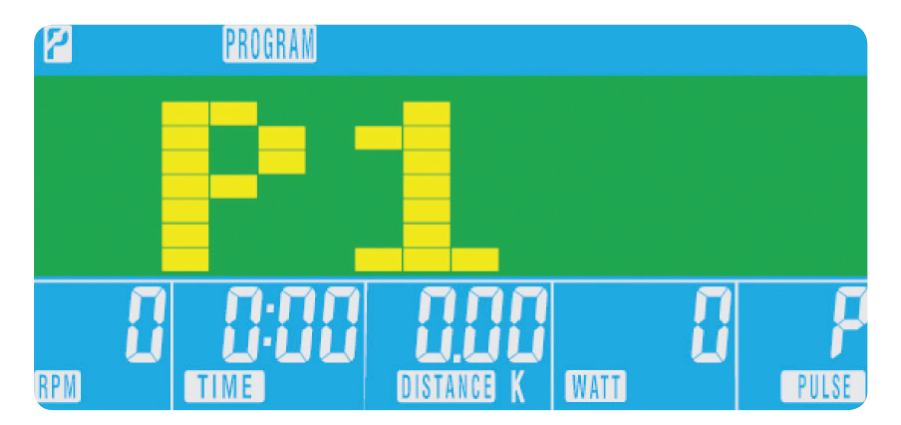

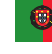

Manual do utilizador da consola XB0009

#### Program (Programa)

O ritmo cardíaco máximo para os utilizadores está definido como 220 – idade = total RITMO CARDÍACO ALVO. Este é o valor máximo que o seu ritmo cardíaco (MRH) deve apresentar. Pode então treinar a 55%, 75% ou 90% deste valor. Por exemplo: 220 - 25 (idade do utilizador) = 195 MHR, a partir deste valor pode treinar à % pretendida.

#### • Prima MODE (MODO) para confirmar.

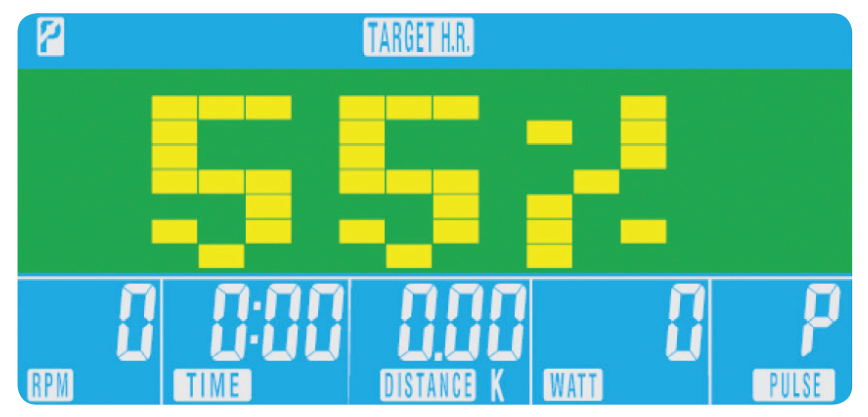

- H.R. (RITMO CARDÍACO ALVO)
- Prima MODE (MODO) para seleccionar.
- 
- Prima MODE (MODO) para avançar para a próxima secção.

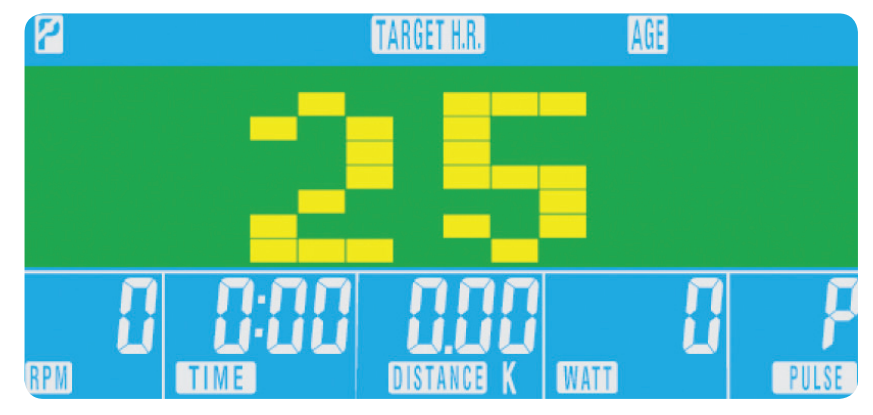

**BAIXO)** para alternar entre

• 55%, 75%, 90% e THR (RITMO CARDÍACO ALVO).

alterado antes de ser iniciado o exercício.

H.R.C. (Heart Rate Control) (Controlo do Ritmo cardíaco)

• No menu Main (Principal), prima os botões UP (PARA CIMA)/DOWN (PARA BAIXO) para seleccionar TARGET

#### • Age (Idade) é apresentado, prima os botões UP (PARA CIMA)/DOWN (PARA BAIXO) para alterar.

• A % do ritmo cardíaco durante o treino é apresentada. Prima os botões UP (PARA CIMA)/DOWN (PARA

O THR é o RITMO CARDÍACO ALVO preferido pelos utilizadores durante o treino. Este parâmetro pode ser

• O computador regista o TARGET HEART RATE (RITMO CARDÍACO ALVO) e permite ao utilizador treinar

Ao definir o nível de WATT, a resistência é automaticamente ajustada para o valor predefinido de **WATTS**, independentemente da velocidade (excepto para velocidades muito baixas e definições mais elevadas de WATTS, nas quais a resistência apenas pode aumentar para 32.

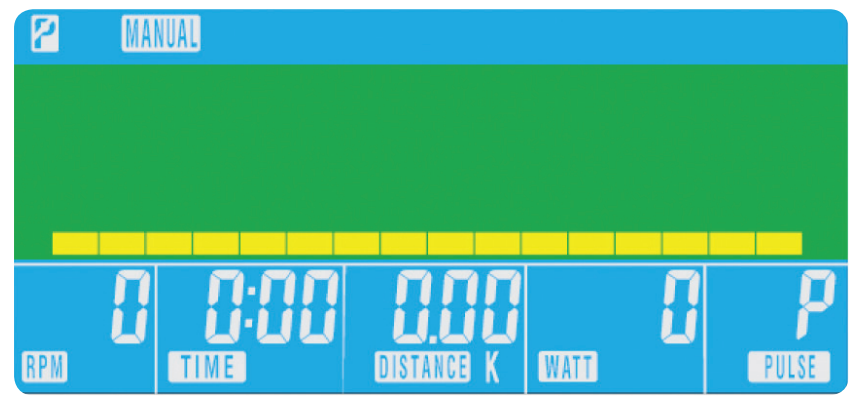

- dentro deste parâmetro. O nível de resistência é automaticamente alterado.
- • Se o ritmo cardíaco é demasiado elevado, o computador emite um sinal sonoro de alerta.
- 
- de que as duas mãos estejam a segurar firmemente nos sensores de pulsação.

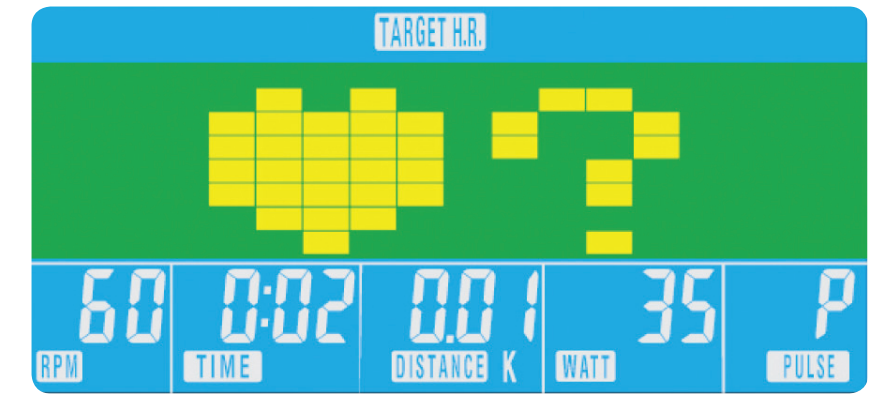

• Se não estiver a ser registado o ritmo cardíaco, é apresentado o seguinte no ecrã. Neste caso, certifique-se

Antes de iniciar o exercício manual, o utilizador pode definir o treino pretendido para os parâmetros TIME (TEMPO), DISTANCE (DISTÂNCIA), CALORIES (CALORIAS) e PULSE (PULSAÇÃO). A partir do menu Main (Principal), prima os botões UP (PARA CIMA)/DOWN (PARA BAIXO) para seleccionar MANUAL na parte superior do ecrã. Prima o botão Mode (Modo) para seleccionar o parâmetro pretendido, utilize os botões UP (PARA CIMA)/DOWN (PARA BAIXO) para alterar a definição. Prima START (INÍCIO) para começar o treino após a introdução dos detalhes. Será iniciada a contagem dos dados introduzidos a partir das informações introduzidas.

03

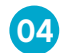

Recovery (Recuperação)

 $\overline{0}$ 

A qualquer momento durante o treino, o botão RECOVERY (RECUPERAÇÃO) pode ser premido para registar o nível de recuperação.

- Prima o botão RECOVERY (RECUPERAÇÂO).
- • Coloque as duas mãos nos sensores de pulsação.
- • O computador irá efectuar a contagem decrescente durante 60 segundos e apresentar Pulse (Pulsação) conforme indicado a seguir. NÃO RETIRE AS MÃOS DOS SENSORES DE PULSAÇÃO OU NÃO PODERÁ SER OBTIDA A LEITURA.

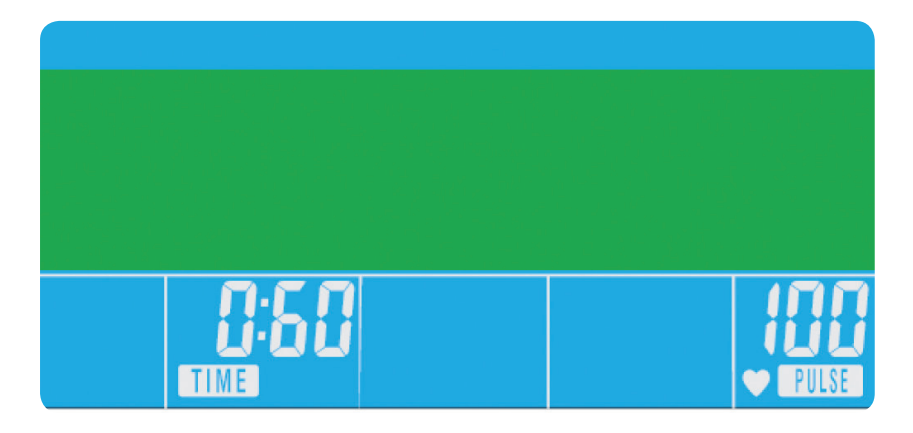

#### Graus de Recuperação da condição física

- **F1** Excelente
- F2 Muito bom
- F3 Bom
- F4 Satisfatório
- F5 Inferior à média
- F6 Mau

#### NOTAS

- No menu Main (Principal), prima os botões UP (PARA CIMA)/DOWN (PARA BAIXO) para seleccionar USER (UTILIZADOR)
- • O perfil do programa é apresentado como indicado a seguir.

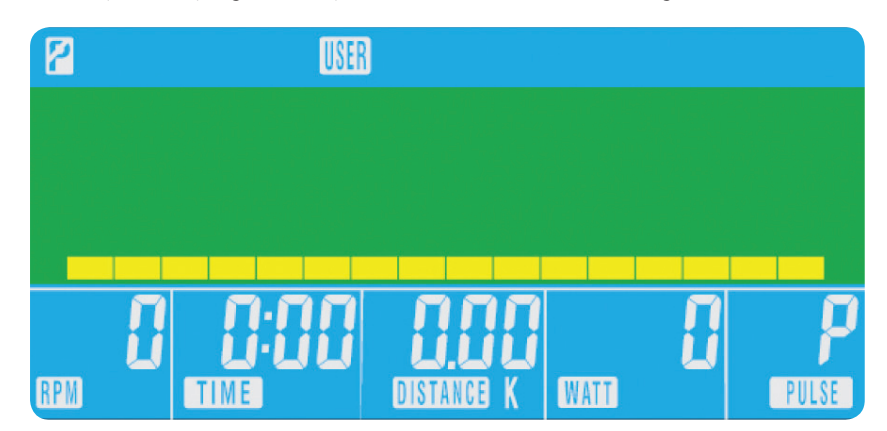

- Prima os botões UP (PARA CIMA)/DOWN (PARA BAIXO) para alterar o nível de resistência no primeiro segmento do perfil.
- Prima MODE (MODO) para avançar para o próximo segmento.
- Proceda da mesma forma para todas as colunas.
- Prima START (INÍCIO) para começar o exercício assim que tiver concluído o procedimento.

2. Se o computador estiver inactivo durante cerca de 4 minutos, irá desligar-se automaticamente e o motor da

- ADAPTADOR COM A MÁQUINA.
- resistência será reposto. Prima qualquer botão para ligar novamente o computador.
- volte a ligá-la para reiniciar o computador.

3. Se, a qualquer momento, o computador deixar de funcionar correctamente, desligue a fonte de alimentação e

• Após a contagem decrescente do computador durante 60 segundos, é dada uma leitura do nível de

1. Este computador é alimentado com um adaptador de corrente de 9 volts. NÃO UTILIZE QUALQUER OUTRO

RECOVERY (RECUPERAÇÃO).

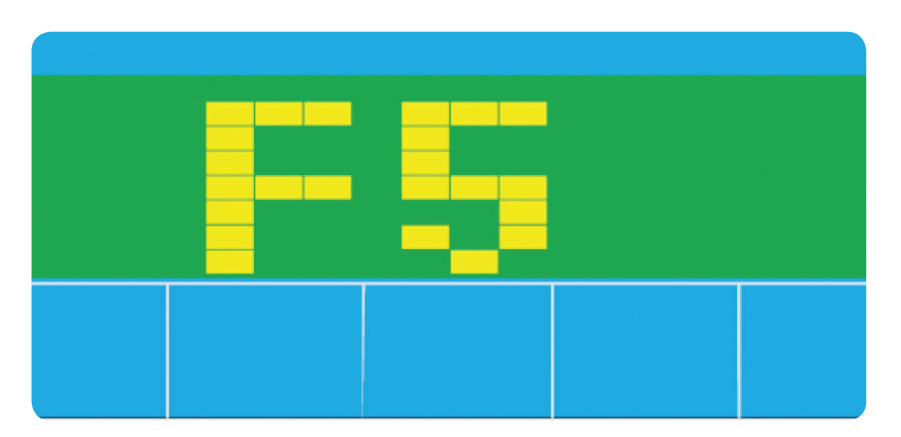

## XB0009

Manual do utilizador da consola XB0009

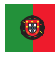

#### Programa do utilizador

O utilizador pode criar o seu próprio perfil de treino.

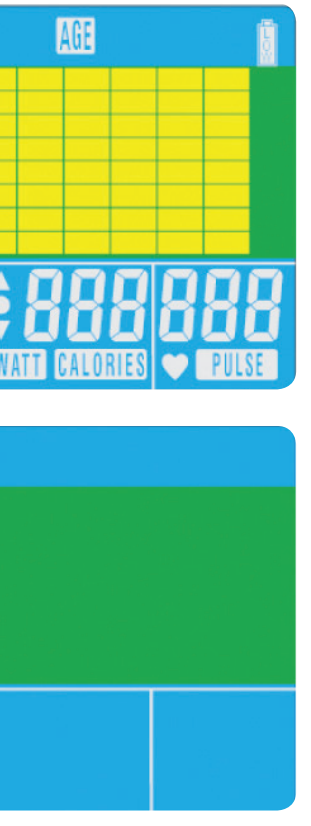

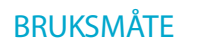

Når strømforsyningen er koblet til maskinen, vil datamaskinen slås på med en lang pipelyd. Alle deler på LCD -skjermen lyser opp i 2 sekunder, og hjuldiameteren 78" vil bli vist, se nedenfor.

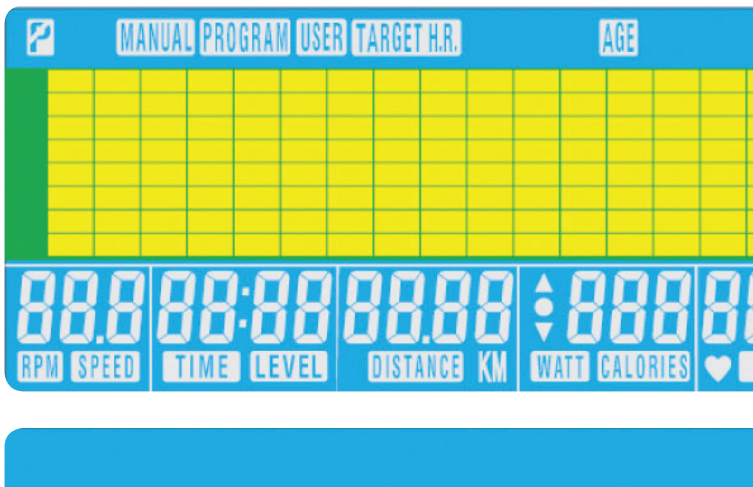

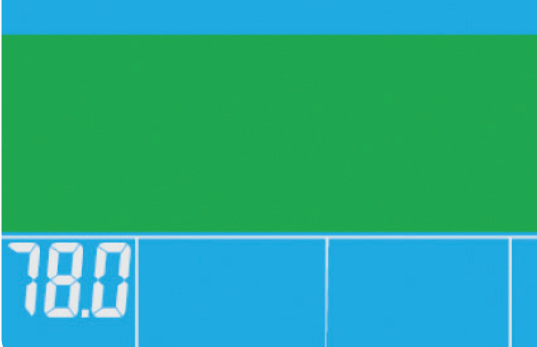

### KNAPPFUNKSJON

#### Total Reset

For å tilbakestille datamaskinen fullstendig.

Recovery For å teste bedring av hjerteslagene.

Down

For å velge treningsmodus og å nedjustere funksjonsverdien.

#### Mode

I hovedmenyen, for å bekrefte alle datainnstillinger for trening. I et program, brukes som inngangsknapp for å bekrefte innstillinger.

#### Up

For å velge treningsmodus og å oppjustere funksjonsverdien.

#### Reset

Brukes til å tilbakestille funksjonene når som helst. Merk: Du må trykke på STOP før RESET .

Start/Stop

For å starte eller stoppe treningen.

Hovedmenyen vil bli vist. Brukeren kan trykke på START for å begynne øyeblikkelig i manuell modus. Alle verdier (HASTIGHET, DISTANSE, TID) vil telles opp fra null. Motstandsnivået kan forandres når som helst i løpet av treningen ved å trykke på UP eller DOWN.

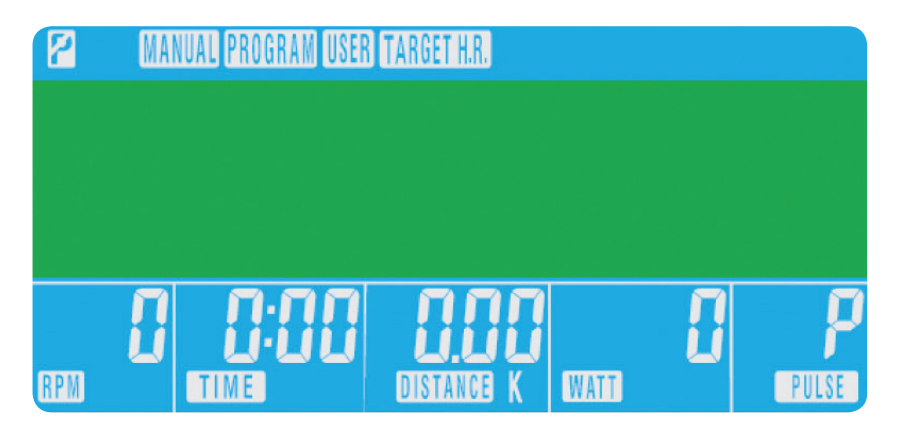

01

02

#### DATAFUNKSJONER

<sup>A</sup> Total tilbakestilling

**B** Bedring

C Ned

D Modus

## E Opp <sup>F</sup> Tilbakestilling <sup>G</sup> Start/Stopp

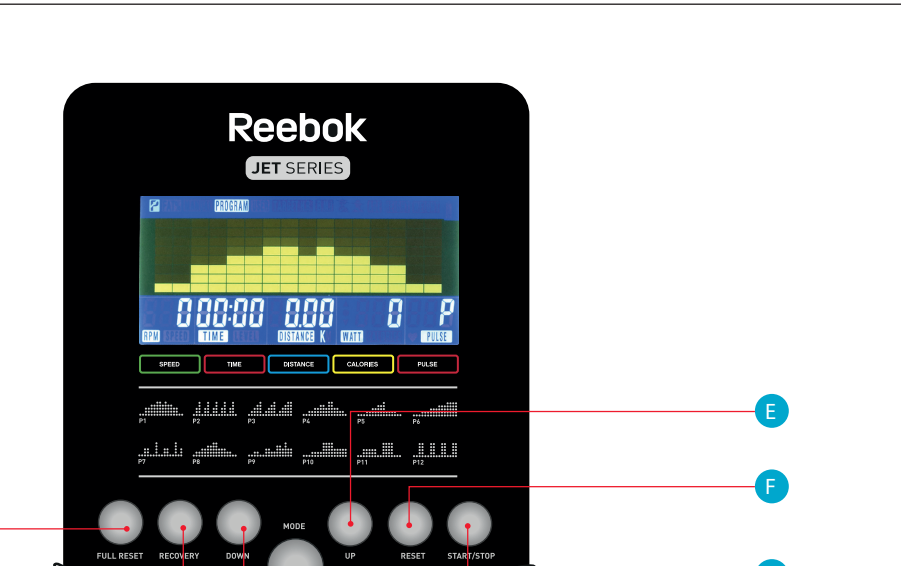

G

D

A

B

C

## XB0009

konsoll - brukerveiledning

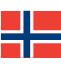

#### Program

- I hovedmenyen, trykk på **UP/DOWN** for å fremheve programfunksjonen.
- Trykk på MODE, P1 vil bli vist. (Etter 2 sekunder vil programprofilen vises.)
- Bruk UP/DOWN for å velge program P1 P12.
- Trykk på MODE for å gå inn i programmet.
- Bruk **UP/DOWN** for å forandre programnivå.
- Trykk på **START** for å begynne.

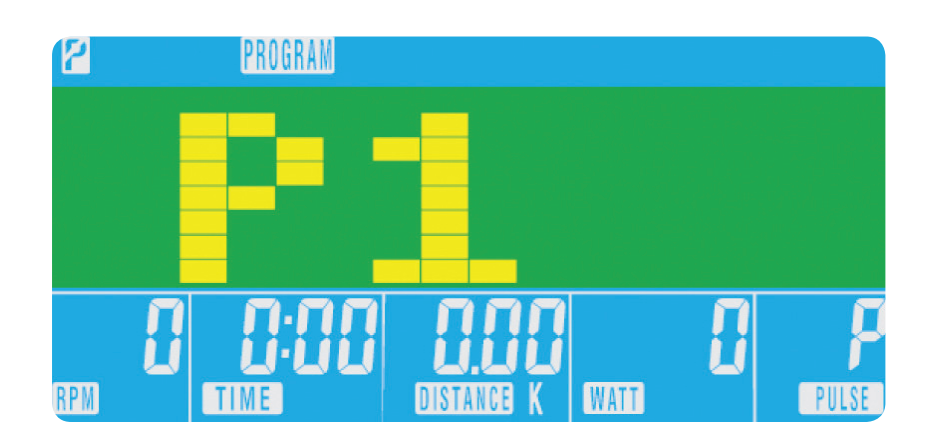

#### H.R.C. (Heart Rate Control), dvs. pulskontroll • I hovedmenyen, trykk på UP/DOWN for å fremheve TARGET H.R.

- 
- Trykk på MODE for å velge.
- AGE vil bli vist, trykk på UP/DOWN for å forandre.
- Trykk på MODE for å gå til neste del.

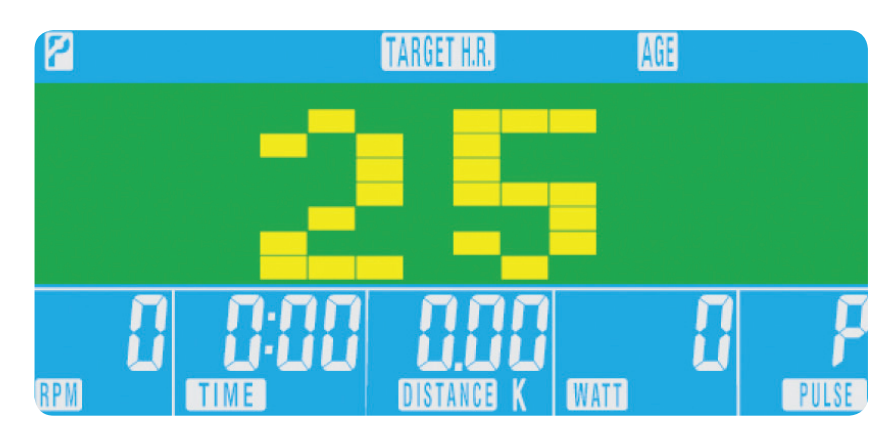

• Prosentdelen av hjerteslag vil bli vist. Trykk på UP/DOWN for å skifte mellom 55 %, 75 %, 90 % og THR. THR (TARGET HEART RATE) er den MÅLPULSEN brukeren vil regne ut. Den kan forandres før treningen starter. Maksimal puls for brukeren utarbeides slik: 220 – alder = total TARGET HEART RATE (MÅLPULS). Det er den maksimale pulsen (MHR) du bør ha. Deretter kan du regne ut 55 %, 75 % eller 90 % av dette tallet. For eksempel: 220 – 25 (brukerens alder) = 195 MHR, og du kan regne ut den prosenten du vil ha derfra. • Trykk på **MODE** for å bekrefte.

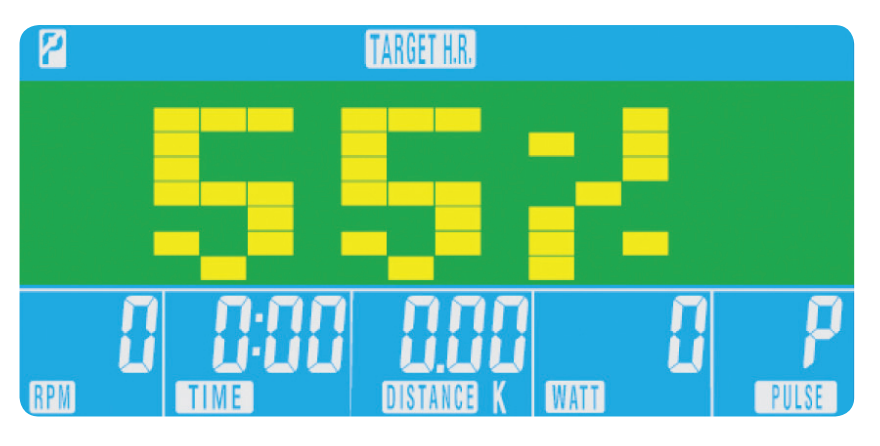

- Datamaskinen vil registrere TARGET HEART RATE (MÅLPULS) og la brukeren trene innenfor denne. Motstandsnivået forandres automatisk.
- Hvis pulsen er for høy, vil datamaskinen pipe for å indikere dette.
- om at du holder pulssensorene godt med begge hender.

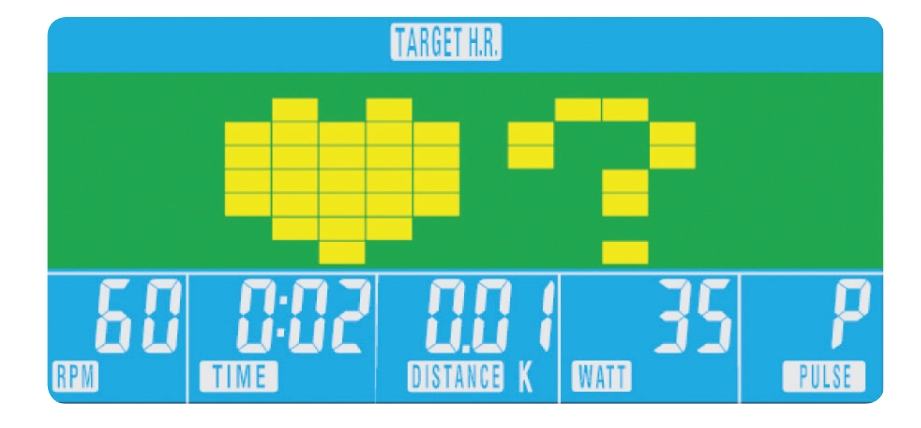

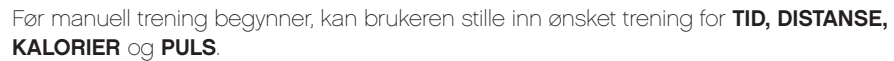

Fra hovedmenyen, trykk på UP/DOWN knappene for å fremheve MANUAL øverst på skjermen. Trykk på MODE for å fremheve det du vil velge, bruk UP/DOWN for å forandre innstillingen. Trykk på **START** for å begynne når detaljene er lagt inn. Inputdata vil nå telle ned fra informasjonen som ble lagt inn.

Når du stiller inn **WATT**-nivået, vil motstanden justeres automatisk til forhåndsinnstilt WATT uansett hastighet (bortsett fra veldig lav hastighet og høyere WATT-innstillinger, der motstanden bare kan gå opp til 32.

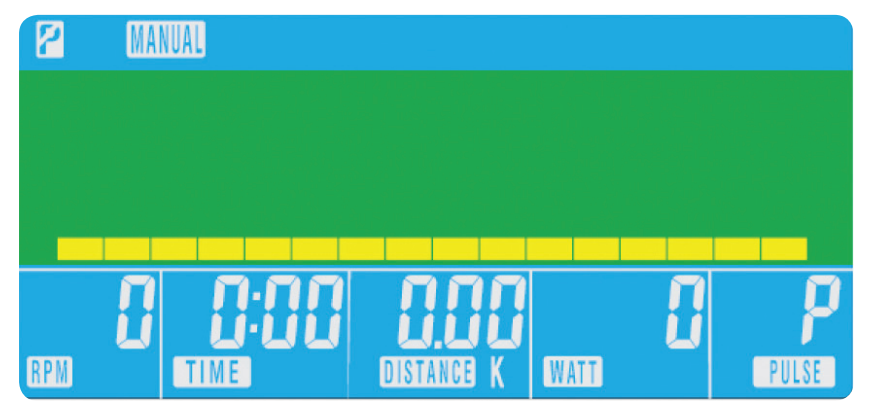

• Hvis det ikke registreres noen puls, vil symbolet nedenfor vises på skjermen. I det tilfellet må du forsikre deg

03

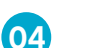

• Etter at datamaskinen har telt nedover i 0:60 sekunder, vil du få en avlesning på BEDRINGSNIVÅET.

#### 1. Denne datamaskinen drives med en 9V strømadapter. **IKKE BRUK ANDRE ADAPTERE MED DENNE**

#### Recovery - Bedring

Du kan trykke på RECOVERY-knappen når som helst i løpet av treningen for å registrere bedringsnivået.

- Trykk på RECOVERY-knappen.
- • Legg begge hender på pulssensorene.
- $\cdot$  Datamaskinen vil telle nedover fra 0:60 sekunder og vise pulsen, se nedenfor. **IKKE TA HENDENE VEKK FRA** PULSSENSORENE, ELLERS FÅR DU IKKE NOEN AVLESNING.

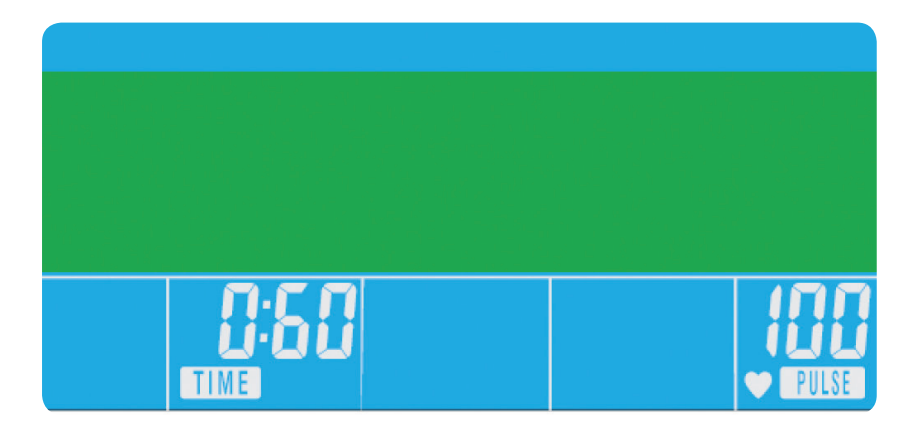

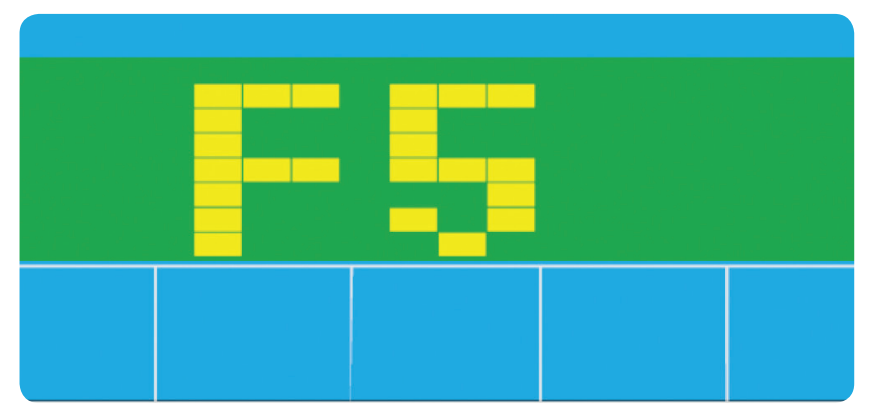

#### Bedringsgrad og kondisjon

- F1 Utmerket
- F2 Meget god
- F3 God
- F4 Tilfredsstillende
- F5 Under middels
- F6 Dårlig

#### NOTER

2. Hvis datamaskinen er inaktiv i ca. 4 minutter, vil den bli slått av automatisk og motstandsmotoren vil tilbakestilles.

- MASKINEN.
- Trykk på hvilken som helst knapp for å slå datamaskinen på igjen.
- 

3. Dersom datamaskinen ikke fungerer som den skal, tas kontakten ut og settes inn igjen for å starte på nytt.

## XB0009

konsoll - brukerveiledning

#### BRUKERPROGRAM

#### Brukeren kan sette opp sin egen treningsprofil.

- I hovedmenyen, trykk på **UP/DOWN** for å velge USER
- Programprofilen vil komme opp som vist nedenfor.

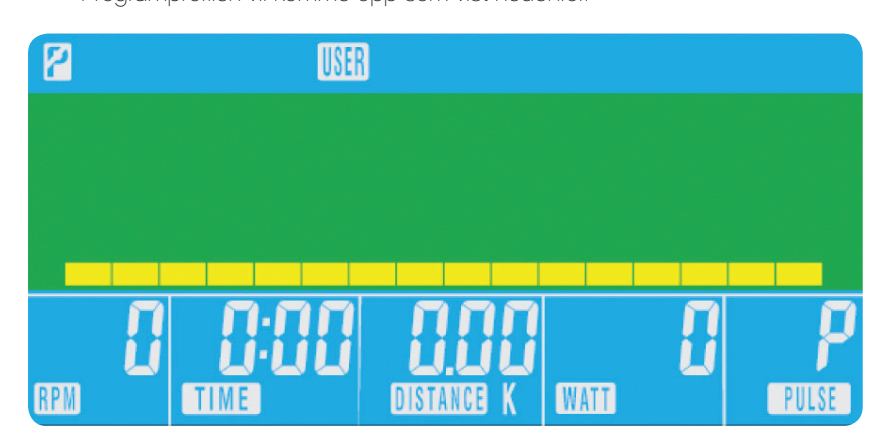

- Trykk på UP/DOWN for å forandre motstandsnivå i første del av profilen.
- • Trykk på MODE for å gå til neste del
- Fortsett som ovenfor for alle rubrikkene.
- Trykk på START for å begynne treningen når det er gjort

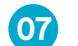

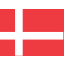

#### BETJENINGSPROCEDURE

Når strømmen er tilsluttet, vil computeren blive tændt med en lang tudelyd. Alle segmenter af LCD displayet vil lyse op i 2 sekunder og hjuldiameteren 78" angives, som vist herunder.

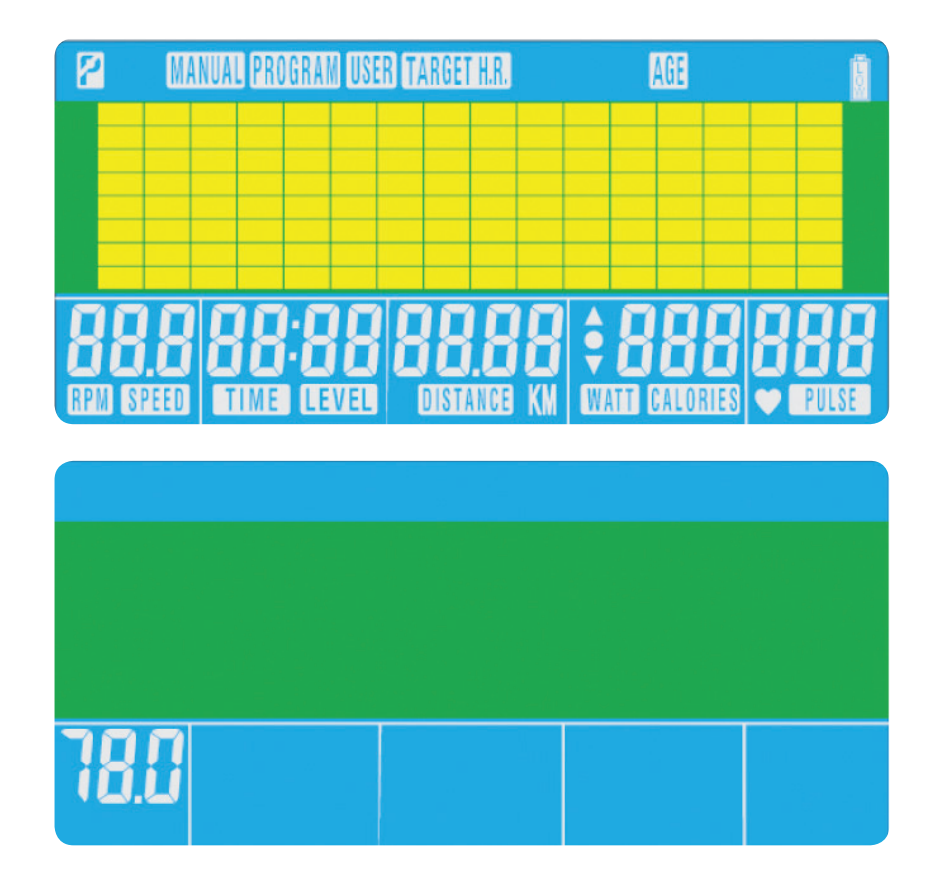

#### KNAPPEFUNKTION

Total Reset (Total gen-indstilling) For total genindstilling af computeren

Recovery (Restitution) For at tjekke restitution af hjertefrekvensen.

#### Down (Ned)

For at vælge træning-modus og justere funktionsværdien nedad.

#### Mode (Modus)

I hovedmenuen, til at bekræfte alle dataindstillinger til træningen. I et program, til at indtaste bekræftning af indstillingerne.

#### Up (Op)

For at vælge træning-modus og justere funktionsværdien opad.

#### Reset (Genindstil)

Bruges til, når som helst, at genindstille funktionerne. Bemærk: Tryk på STOP , før du trykker på RESET .

Start/Stop

For at starte eller stoppe træningen.

Hovedmenuen vil blive vist. Brugeren kan trykke på START for at begynde med det samme i manuel modus. Alle værdier (HASTIGHED, AFSTAND, TID) vil tælle op fra nul. Modstandsniveauet kan ændres på et hvilket som helst tidspunkt under træningen ved at trykke på UP (OP) eller DOWN (NED) .

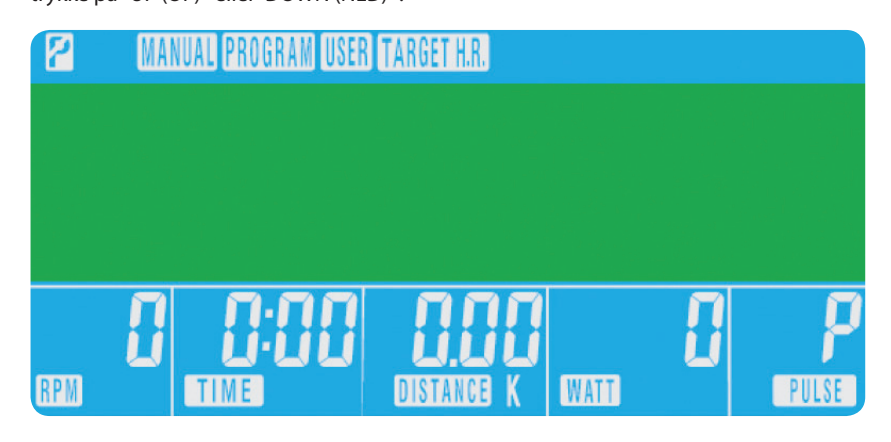

01

02

#### COMPUTER FUNKTIONER

#### <sup>A</sup> Total Reset (Total genindstilling)

- **B** Recovery (Restitution)
- C Down (Ned)
- D Mode (Modus)

#### $\bigoplus$  Up (Op)

- <sup>F</sup> Reset (Genindstil)
- <sup>G</sup> Start/Stop (Start/Stop)

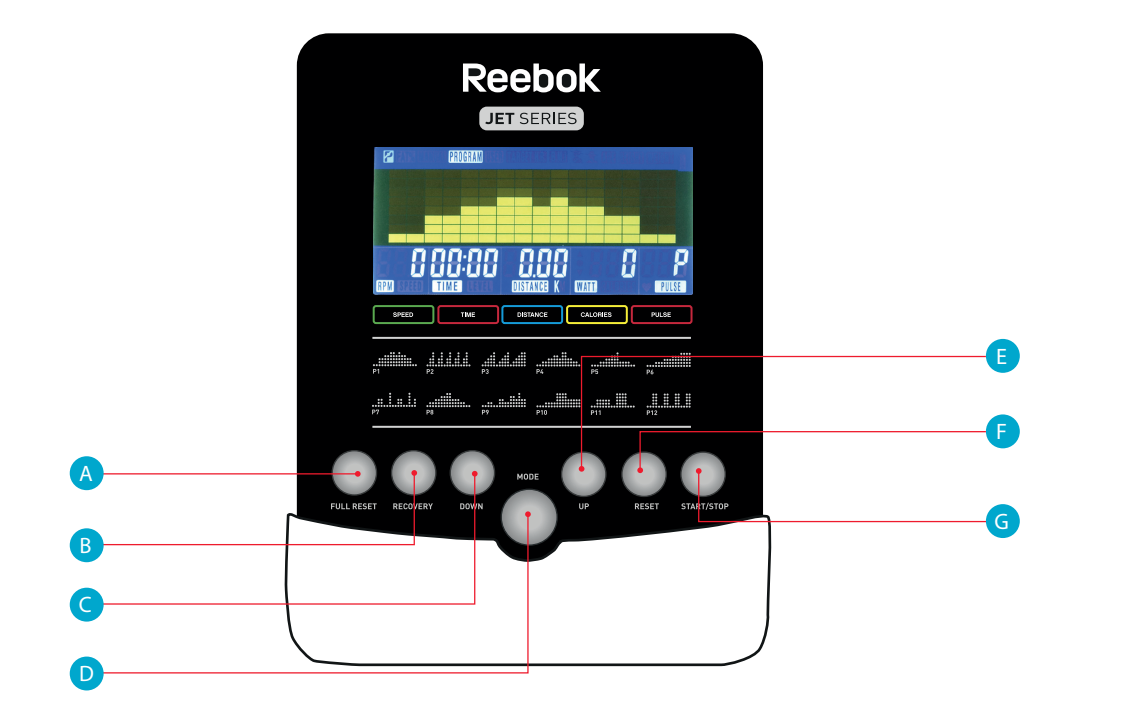

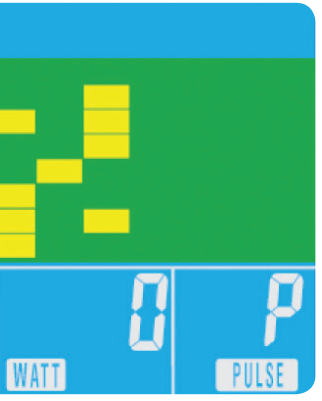

• Computeren vil registrere din MAKSIMALE HJERTEFREKVENS og du kan så træne inden for denne.

## XB0009

Konsol brugervejledning

#### Program

- Procentdelen af hjertefrekvens-workout'en vises. Tryk på **UP/DOWN** for at skifte mellem
- • 55%, 75%, 90% og THR.

THR (TARGET HEART RATE) er den HJERTEFREKVENS, som brugeren foretrækker til workout'en. Den kan ændres, før træningen begynder.

Maksimum hjertefrekvens for brugeren regnes ud på følgende måde: 220 minus alder = total TARGET HEART RATE (HJERTEFREKVENS). Det er den maksimale hjertefrekvens (MHR). Du kan så træne med 55%, 75% eller 90% af denne. For eksempel: 220 minus 25 (brugerens alder) = 195 MHR (Maksimum hjertefrekvens). Herudfra kan du så træne med den ønskede procentdel.

• Tryk på **MODE** for at bekræfte.

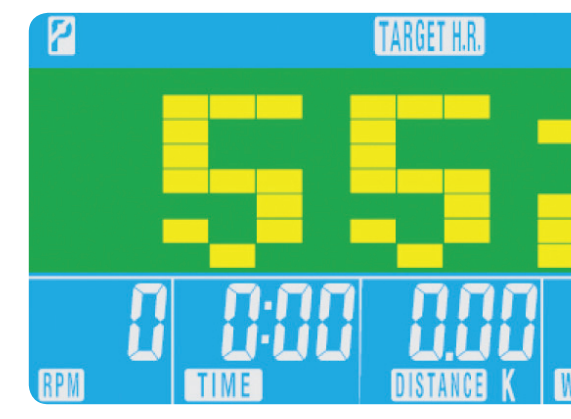

Fra hovedmenuen tryk på UP/DOWN-knapperne for at markere MANUAL øverst på skærmen. Tryk på mode for at markere dit valg, brug **UP/DOWN** til at ændre indstillingen. Tryk på **START** for at begynde, efter at oplysningerne er blevet indtastet. Input dataene vil nu tælle ned fra den indtastede information.

#### H.R.C. (Heart Rate Control) (Hjertefrekvenskontrol)

- I hovedmenuen tryk på UP/DOWN for at markere TARGET H.R. (Den valgte H.R.)
- Tryk på **MODE** for at vælge.
- Alder vises, tryk på **UP/DOWN** for at ændre.
- Tryk på MODE for at gå til den næste sektion.

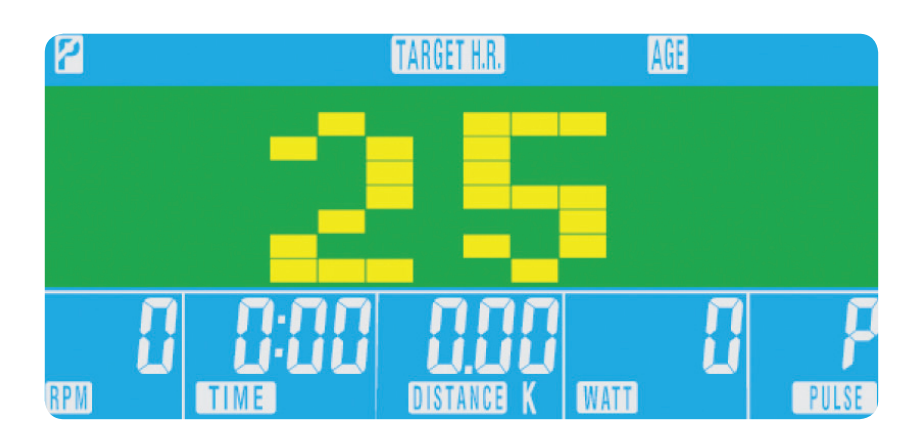

Når WATT-niveauet angives, vil modstanden automatisk tilpasses de forvalgte WATTS, uanset hastigheden (undtagen ved meget langsom hastighed og højere WATTSindstillinger, hvor modstanden kun kan øges til 32.

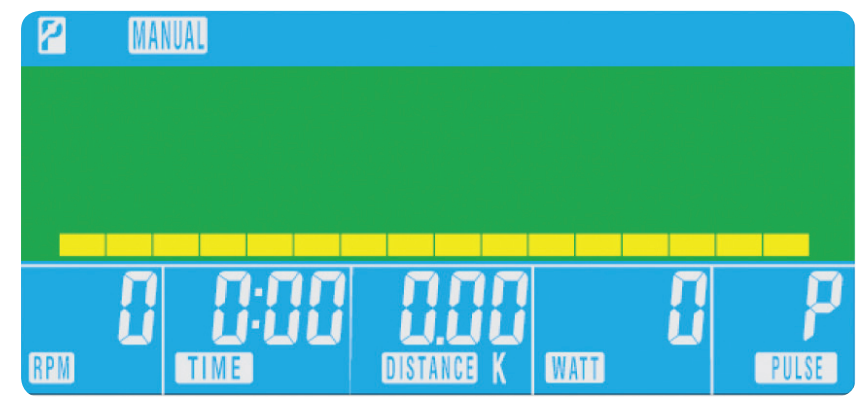

- Modstandsniveauet bliver ændret automatisk.
- Hvis hjertefrekvensen er for høj, vil computeren beepe for at angive dette.
- begge hænder holder godt fast i pulssensorerne.

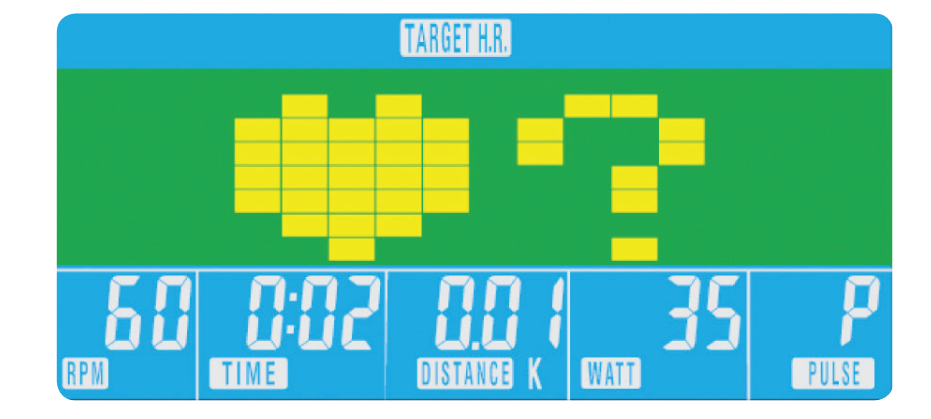

• Hvis der ikke registreres nogen hjertefrekvens, vil skærmen herunder fremkomme. Hvis det sker, sørg for, at

Brugeren kan, før han/hun begynder manuel træning, angive den ønskede workout for TID, AFSTAND, KALORIEFORBRUG, og PULS.

03

- I hovedmenuen, tryk på UP/DOWN (OP/NED) for at markere programfunktionen.
- Tryk på MODE (MODUS). P1 vises (Efter 2 sekunder vises programprofilen.)
- • Brug UP/DOWN (OP/NED) til at vælge Program P1 P12.
- Tryk på **MODE** for at indtaste programmet.
- Brug **UP/DOWN** for at ændre programniveauet.
- Tryk på **START** for at begynde.

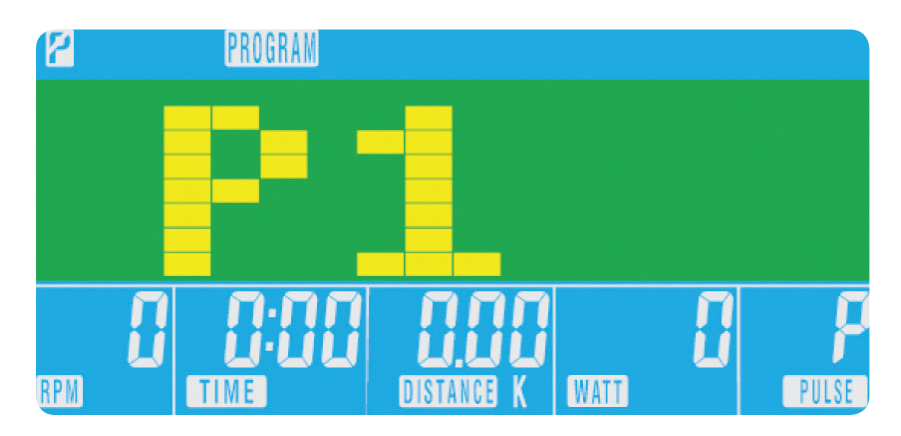

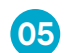

#### Restitution

Når som helst under en workout kan du trykke på RECOVERY-knappen for at registrere dit restitutionsniveau.

- Tryk på RECOVERY-knappen.
- • Anbring begge hænder på pulssensorerne.
- $\bullet~$  Computeren vil tælle ned fra 0,60 sekunder og vise pulsen, som vist herunder. **GIV IKKE SLIP PÅ** PULSSENSORERNE, DA DET VIL BETYDE, AT DER IKKE GIVES EN AFLÆSNING.

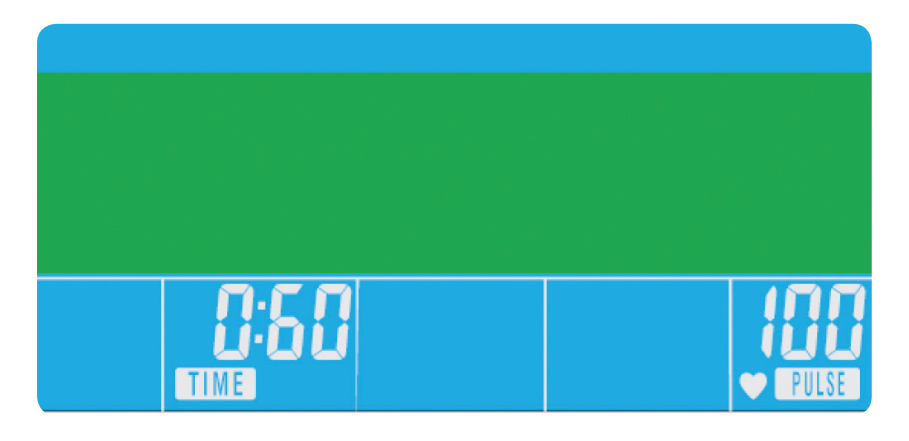

- **F1** Fortrinligt
- F2 Meget godt
- F3 Godt
- F4 Tilfredsstillende
- F5 Under gennemsnittet
- F6 Dårligt

#### Restitutions- og konditionsniveauer

- 1. Denne computer er drevet af en 9V strømadapter. BRUG IKKE ANDRE ADAPTERE TIL MASKINEN.
- Tryk på en af knapperne for at tænde for computeren igen.
- 3. I tilfælde af at computeren ikke fungerer korrekt, skal du fjerne strømforsyningen og tilslutte den igen for at starte på ny.
- Brugerne kan skabe deres egen workout-profil.
- I hovedmenuen tryk på UP/DOWN for at vælge USER (BRUGER)
- Programprofilen bliver vist som herunder.

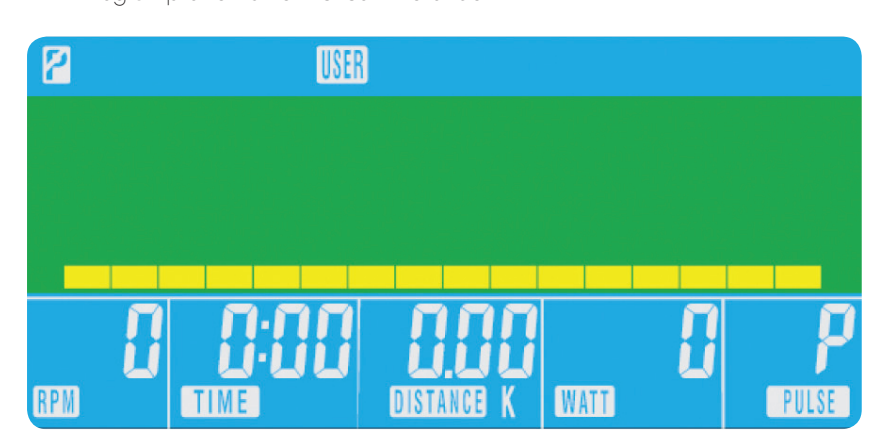

- Tryk på UP/DOWN for at ændre modstandsniveauet i det første segment af profilen
- • Tryk på MODE for at gå til næste segment
- • Fortsæt med ovennævnte for alle kolonner
- Tryk derefter på **START** for at begynde træningen

#### BEMÆRKNINGER

2. Hvis computeren er ledig i ca. 4 minutter, vil den automatisk lukke ned og modstandsmotoren vil blive nulstillet.

## XB0009

Konsol brugervejledning

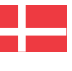

• Når computeren har talt ned i 0,60 sekunder bliver et RESTITUTIONSNIVEAU angivet.

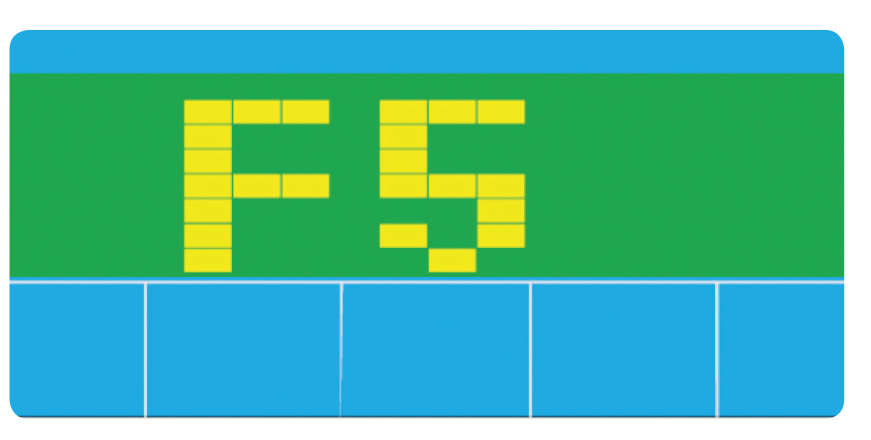

#### Brugerprogram

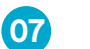

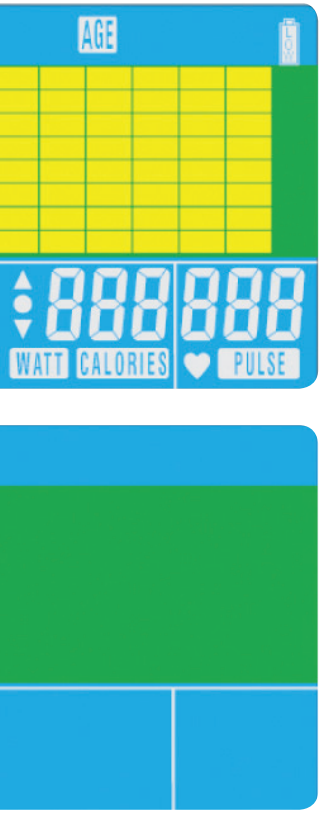

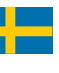

#### ANVÄNDNING

När strömmen ansluts till maskinen kommer datorn att starta med ett långt pipande ljud. Alla LCD-skärmens delar kommer att lysa i två sekunder och hjuldiametern 78" kommer att visas enligt bilden nedan.

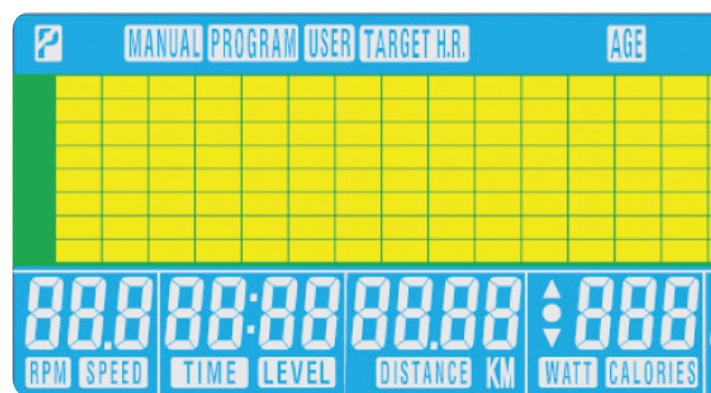

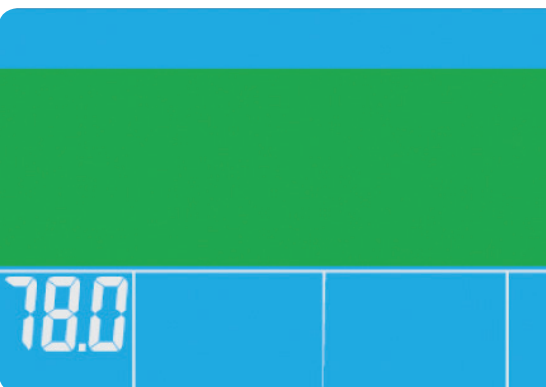

#### KNAPPFUNKTION

#### Total Reset Används för att återställa datorn helt.

Recovery Används för att testa hur snabbt pulsen återhämtar sig.

#### Down

Används för att välja träningsläge och sänka funktionsvärdena.

#### Mode

Alla datainställningar för träningspasset ska bekräftas i huvudmenyn.

### Up

**Reebok JET SERIES** ÆШ TME DISTANCE CALORIES PULSE <mark>یشنی عاشی اسلام اسلام عاشی</mark> E gang <mark>ga</mark>ga yu F A G B C D

Används för att välja träningsläge och höja funktionsvärdena.

#### Reset

Används när som helst för att återställa funktionerna. Observera att STOP måste tryckas in före RESET .

Start/Stop Används för att starta eller avbryta träningspasset. Huvudmenyn kommer nu att visas. Användaren kan trycka på START för att omedelbart starta i manuellt läge. Alla värden (HASTIGHET, AVSTÅND, TID) kommer att starta på noll. Motståndsnivån kan ändras när som helst under träningspasset om du trycker på UPP eller NED.

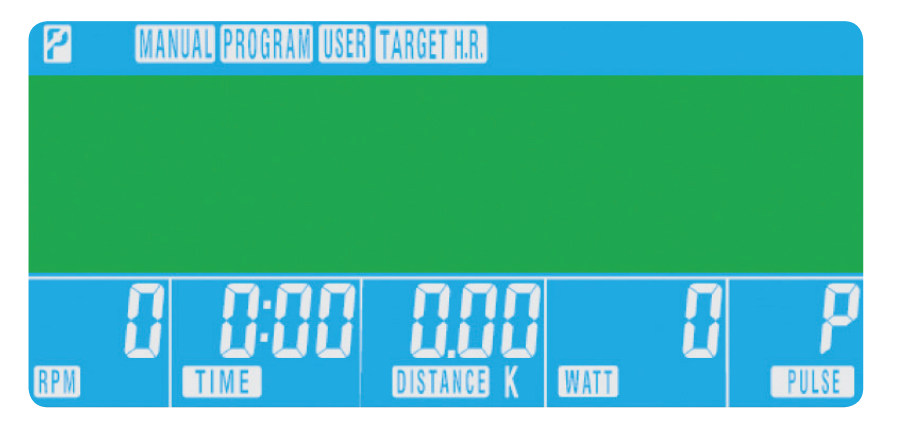

01

02

#### DATORFUNKTIONER

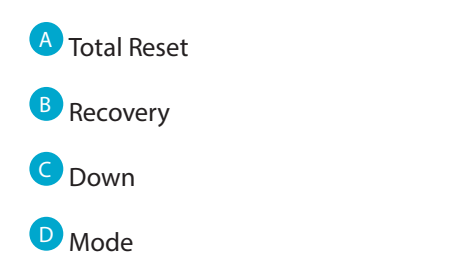

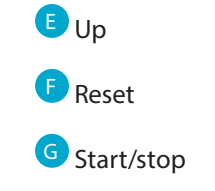

• Träningspassets pulsfrekvens visas i procent. Tryck på UP/DOWN för att byta mellan 55 %, 75 %, 90 % och

**THR** (Target Heart Rate) är användarens **ÖNSKADE PULSFREKVENS** för träningen. Denna kan ändras innan

• Datorn kommer att registrera ÖNSKAD PULSFREKVENS och göra det möjligt för användaren att träna inom

## XB0009

Bruksanvisning för XB0009-konsolen

#### Program

- Tryck på UP/DOWN på huvudmenyn för att markera programfunktionen.
- Tryck på MODE, P1 kommer att visas (efter två sekunder kommer programprofilen att visas.)
- Använd UP/DOWN för att välja program P1-P12.
- Tryck på MODE för att välja programmet.
- Använd UP/DOWN för att ändra programnivå.
- Tryck på **START** för att börja.

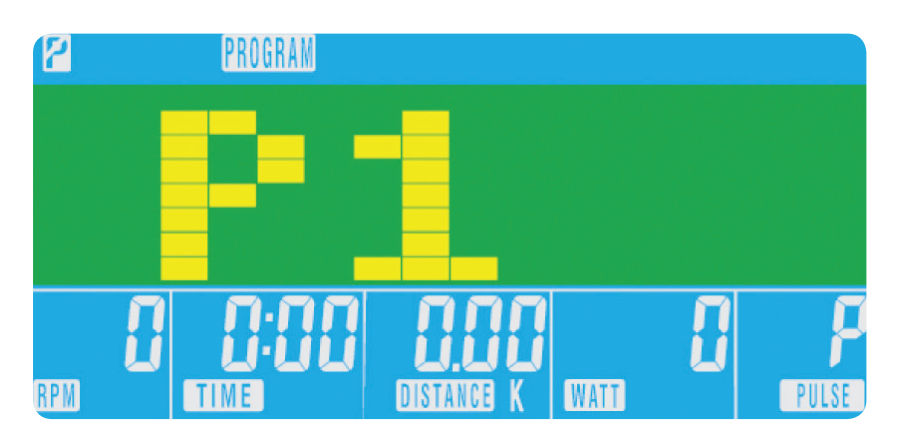

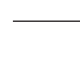

Användarens maxpuls beräknas som 220 - ålder = total ÖNSKAD PULSFREKVENS. Detta är vad din maxpuls bör vara. Du kan sedan träna 55 %, 75 % eller 90 % av denna. Exempel: 220 – 25 (användarens ålder) = 195 i maxpuls. Med utgångspunkt från detta värde kan du träna med önskad procentuell intensitet.

#### Pulsfrekvenskontroll (H.R.C., Heart Rate Control) • Tryck på UP/DOWN på huvudmenyn för att markera TARGET H.R

- 
- Tryck på MODE för att välja.
- Ålder kommer att visas, tryck på UPP/NED för att ändra den.
- Tryck på MODE för att gå vidare.

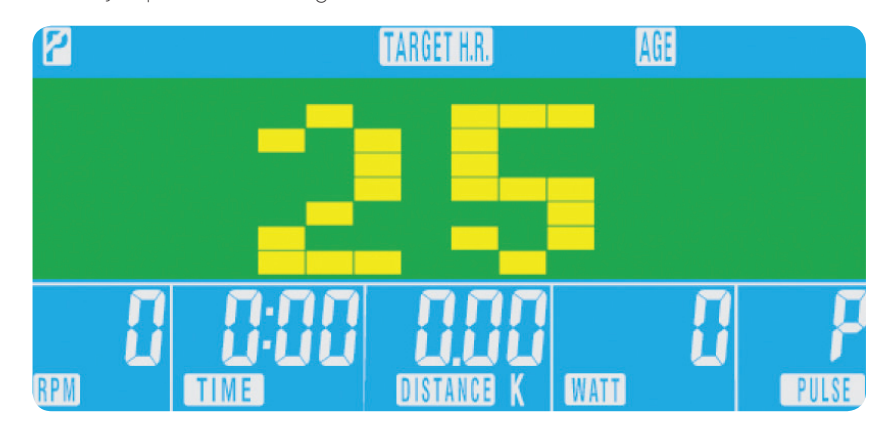

- THR.
- passet inleds.

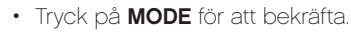

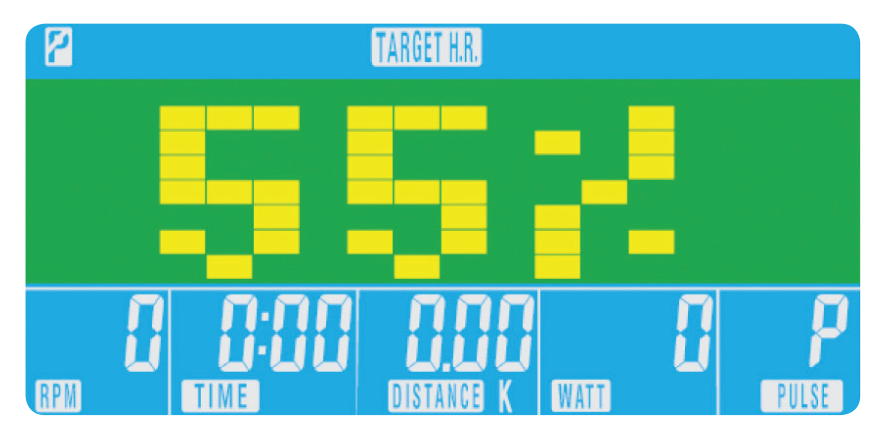

På huvudmenyn används knapparna UPP/NED för att markera MANUAL högst upp på skärmen. Tryck på Mode för att markera önskat val och använd UP/DOWN för att ändra inställningen. Tryck på START för att starta när uppgifterna har förts in. Inmatade data kommer nu att räkna nedåt från den information som förts in.

När du ställer in WATT-nivån kommer motståndet automatiskt att anpassas efter det förinställda värdet för WATTS oavsett hastighet (förutom vid mycket låga hastigheter och högre WATT-inställningar där motståndet bara kan ökas till 32).

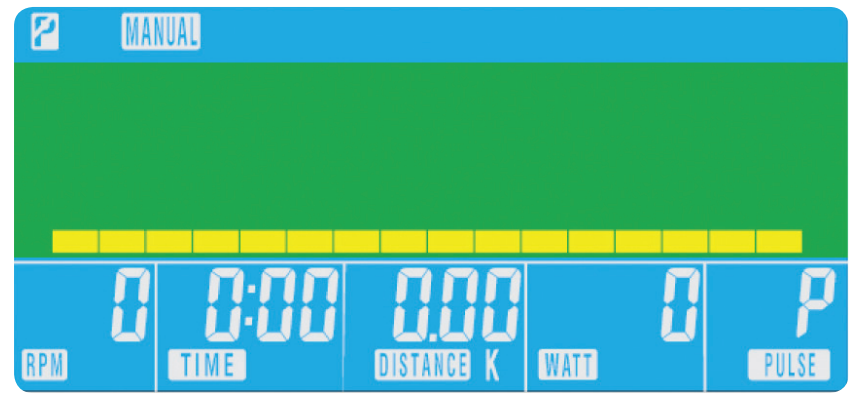

- denna. Motståndsnivån kommer att ändras automatiskt.
- • Om pulsfrekvensen är för hög kommer datorn att pipa för att visa detta.
- kontrollera att du håller båda händerna ordentligt på pulssensorerna.

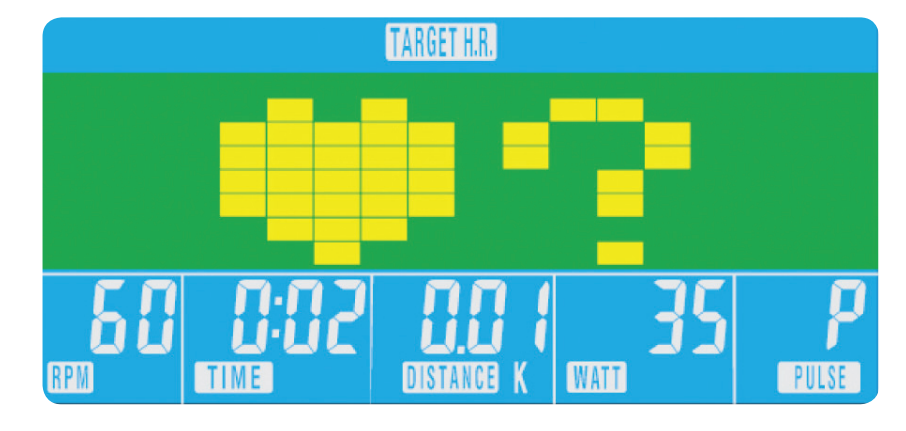

• Om ingen pulsfrekvens registreras kommer nedanstående att visas på skärmen. I sådana fall ska du

Innan den manuella övningen inleds kan användaren ställa in TID, AVSTÅND, KALORIER och PULS för det önskade träningspasset.

03

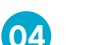

#### 1. Denna dator drivs med en 9 V strömadapter. ANVÄND INTE NÅGON ANNAN ADAPTER TILLSAMMANS MED

- Tryck på knappen RECOVERY.
- • Placera båda händerna på pulssensorerna.
- Datorn kommer att räkna ned från 0,60 sekunder och visa pulsen enligt bilden nedan. TA INTE BORT HANDEN FRÅN PULSSENSORERNA FÖR DÅ VISAS INGEN AVLÄSNING.

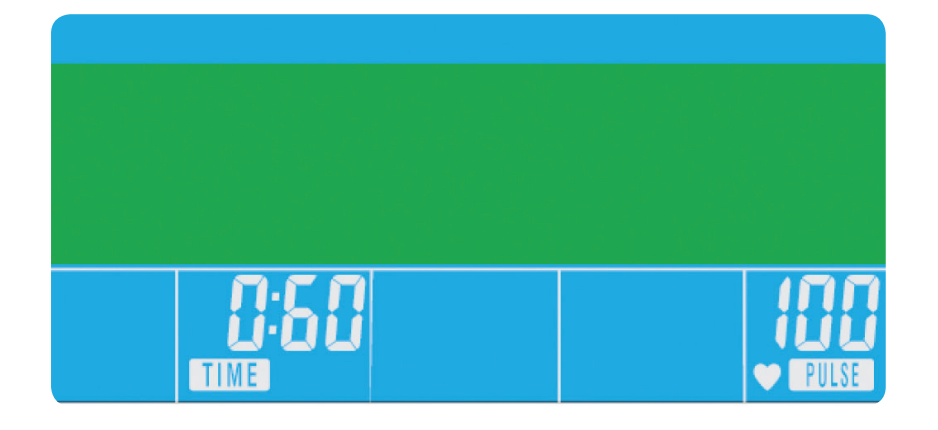

#### Konditionsrelaterade återhämtningsnivåer

- F1 Utmärkt
- F2 Mycket bra
- F3 Bra
- F4 Godkänt
- **F5** Under genomsnittet
- F6 Dåligt

#### ANMÄRKNINGAR

- Tryck på UP/DOWN för att ändra motståndsnivån i profilens första segment.
- • Tryck på MODE för att gå vidare.
- • Följ ovanstående steg för alla kolumner.
- • Tryck på START för att börja övningen när du är färdig.

- MASKINEN.
- 2. Om datorn är inaktiv i cirka fyra minuter kommer den automatiskt att stängas av och motståndsmotorn att återställas. Tryck på valfri knapp för att slå på datorn igen.
- 3. Koppla loss strömsladden och anslut den igen för att starta om datorn om den inte fungerar som den ska.

## XB0009

Bruksanvisning för XB0009-konsolen

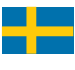

• När datorn har räknat ned under 0,60 sekunder kommer ÅTERHÄMTNINGSNIVÅN att visas.

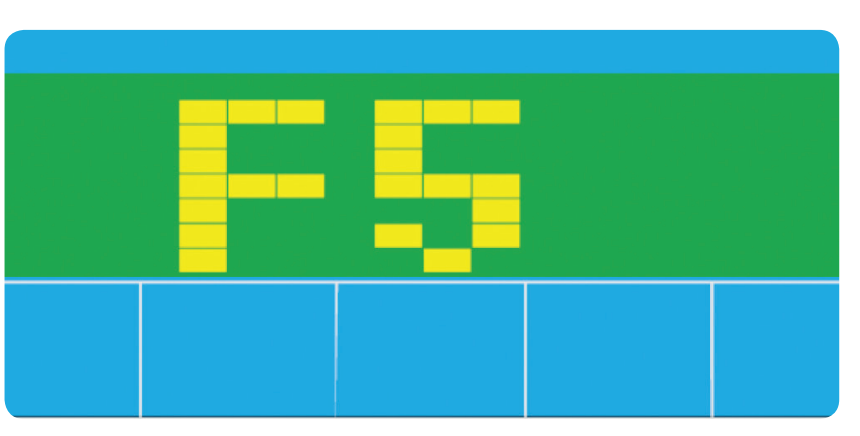

#### Användarprogram

Användaren kan skapa en egen träningsprofil.

- Tryck på UP/DOWN på huvudmenyn för att markera USER.
- Programprofilen kommer att visas enligt bilden nedan.

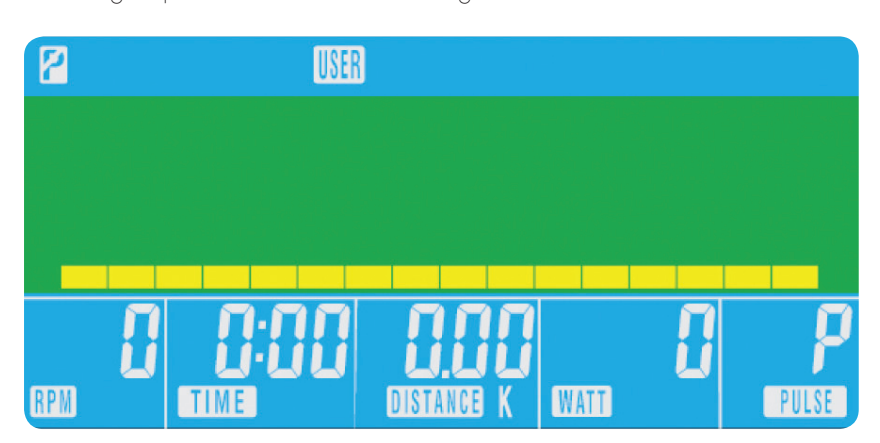

06

### 07

**Återhämtning** 

När som helst under träningen kan knappen RECOVERY tryckas in så registreras återhämtningsnivån.

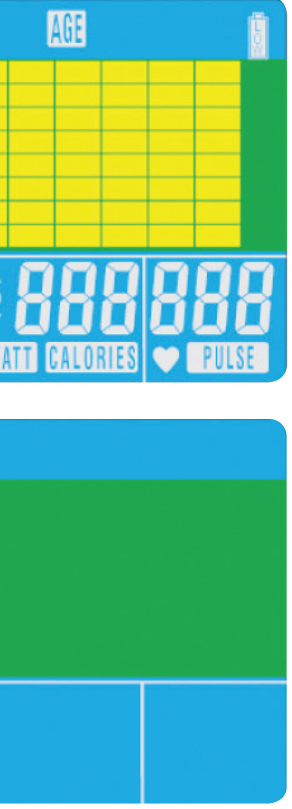

### ÇALIŞMA PROSEDÜRÜ

Güç kaynağı makineye bağlandığında bilgisayar uzun bir "bip" sesi ile açılacaktır. LCD ekranın tüm aşamaları 2 saniye süreyle yanacak ve tekerlek çapı 78" aşağıdaki gibi gösterilecektir.

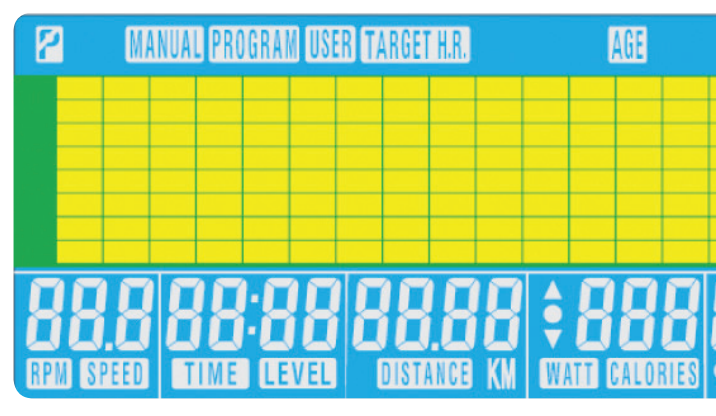

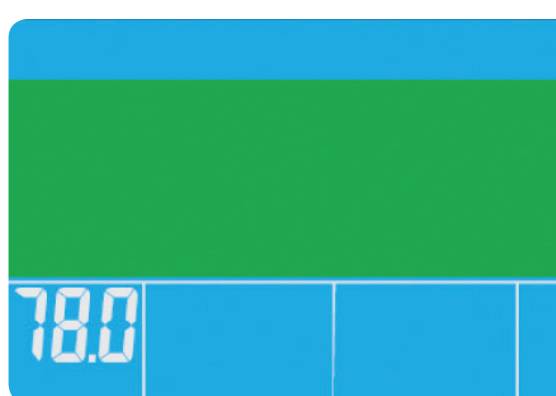

#### DÜĞME FONKSİYONU

Total Reset (Genel Sıfırlama) Bilgisayarı tam olarak sıfırlamak için.

Recovery (Geri yükleme) Kalp hızı telafisini test etmek için.

Down (Aşağı) Eğitim modunu seçmek ve fonksiyon değerini azaltmak için.

#### Mode (Mod)

Ana menüde tüm antrenman veri ayarlarının onayında kullanılır.

#### Up (Yukarı)

- <sup>A</sup> Total Reset (Genel Sıfırlama)
- B Recovery (Geri yükleme)
- C Down (Aşağı)
- D Mode (Mod)

Eğitim modunu seçmek ve fonksiyon değerini artırmak için

#### Reset (Sıfırla)

İstenilen anda fonksiyonları sıfırlamak için kullanılır. Öncesinde STOP (Durdur) düğmesine basılması gerektiğini unutmayın

Start/Stop (Başlat/Durdur) Antrenmanı başlatmak veya durdurmak için. Ana menü görüntülenecektir. Manuel modunda hemen başlamak için kullanıcı START (Başlat) düğmesine basabilir. Tüm Değerler (HIZ, MESAFE, ZAMAN) sıfırdan itibaren sayılacaktır. Direnç düzeyi antrenman sırasında istenildiği an UP (Yukarı) ya da DOWN (Aşağı) düğmesine basılarak değiştirilebilir.

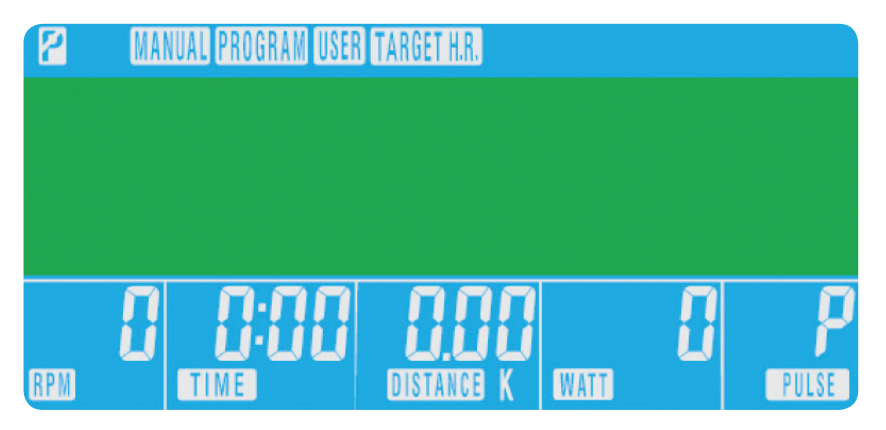

01

02

#### BİLGİSAYAR FONKSİYONLARI

- <sup>E</sup> Up (Yukarı)
- <sup>F</sup> Reset (Sıfırla)
- <sup>G</sup> Start/Stop (Başlat/Durdur)

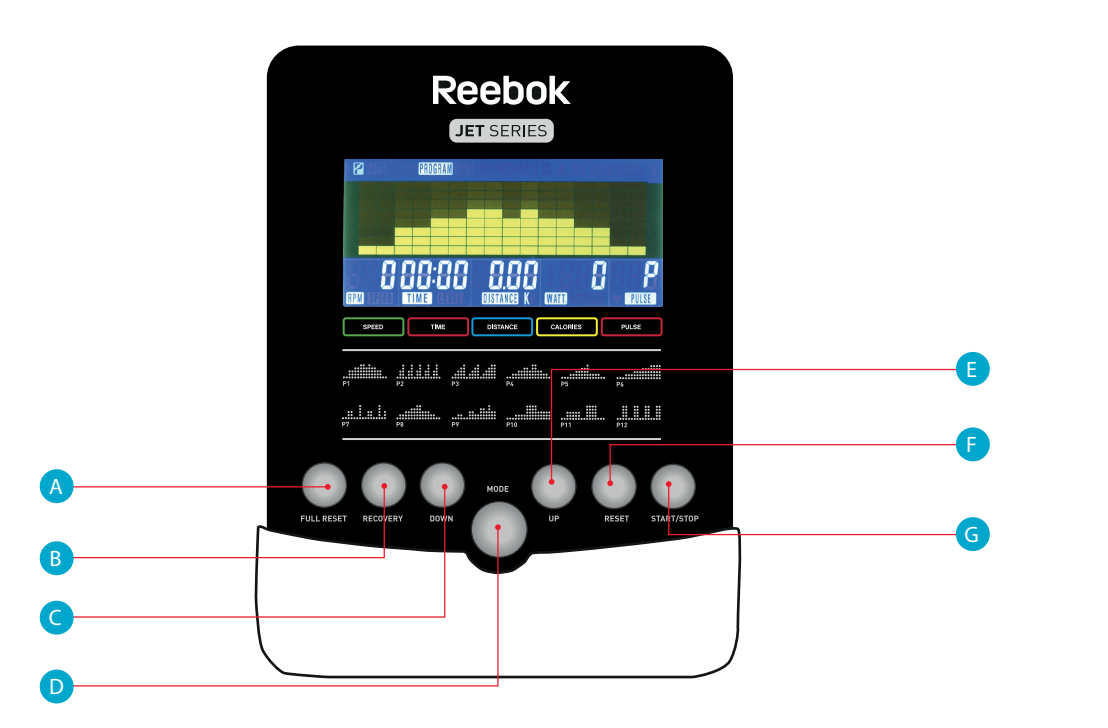

• Ana menüde UP (Yukarı)/DOWN (Aşağı) düğmesine basarak TARGET H.R. (Hedef kalp hızı) öğesini vurgulayın.

## XB0009

Kullanım Kılavuzu

Maksimum kullanıcı kalp hızı 220 - yaş = toplam HEDEF KALP HIZI olarak ifade edilir. Bu kalbinizin kaldırabileceği maksimum kalp hızıdır (MHR). Ardından bunun %55, %75 ya da %90'ı ile antrenman yapabilirsiniz. Örnek: 220 – 25 (kullanıcıların yaşı) = 195MHR, buradan istenilen %'de antrenman yapabilirsiniz.

• Onay için **MODE** (Mod) düğmesine basın.

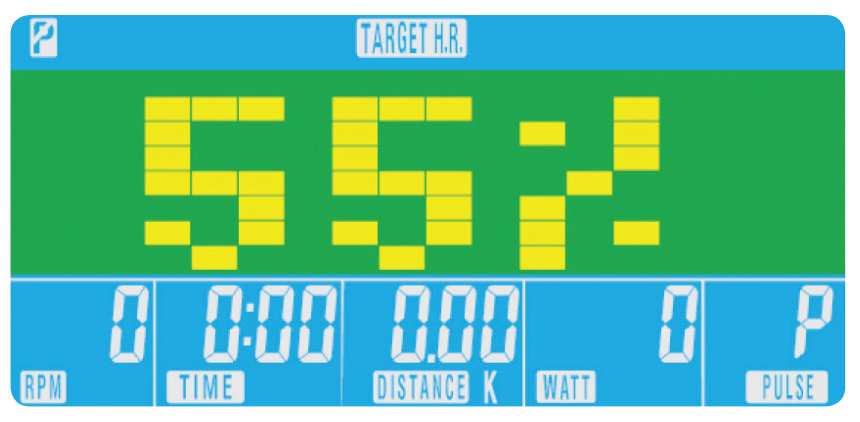

• Kalp hızı antrenman % değeri gösterilecektir. Aşağıdakiler arasında değişim için UP (Yukarı)/DOWN (Aşağı)

 $\overline{\rm tr}$  THR, kullanıcıların antrenman için tercih ettiği HEDEF KALP HIZI'DIR. Antrenman başlatılmadan önce bu

değiştirilebilir.

#### H.R.C. (Kalp Hızı Kontrolü)

Ana menüden UP (Yukarı)/DOWN (Aşağı) düğmelerine basarak ekranın üstündeki MANUAL (Manuel) öğesini vurgulayın. Moda basarak istenen seçimi vurgulayın, ayarı değiştirmek için UP (Yukarı)/DOWN (Aşağı) seçeneğini kullanın. Detaylar girildiğinde START (Başlat) düğmesine basın. Girilen veriler şimdi girilen bilgilerden aşağı doğru sayılacaktır.

#### Program 04

- Ana menüde UP (Yukarı)/DOWN (Aşağı) düğmesine basarak program fonksiyonunu vurgulayın.
- MODE (Mod) düğmesine basıldığında, P1 gösterilecektir (2 saniye sonra program profili gösterilecektir.)
- • UP (Yukarı)/DOWN (Aşağı) düğmelerine basarak Program P1 P12 seçimini yapın.
- Programı girmek için **MODE** (Mod) düğmesine basın.
- • Program düzeyini değiştirmek için UP (Yukarı)/DOWN (Aşağı) düğmelerini kullanın.
- Başlamak için START (Başlat) düğmesine basın.

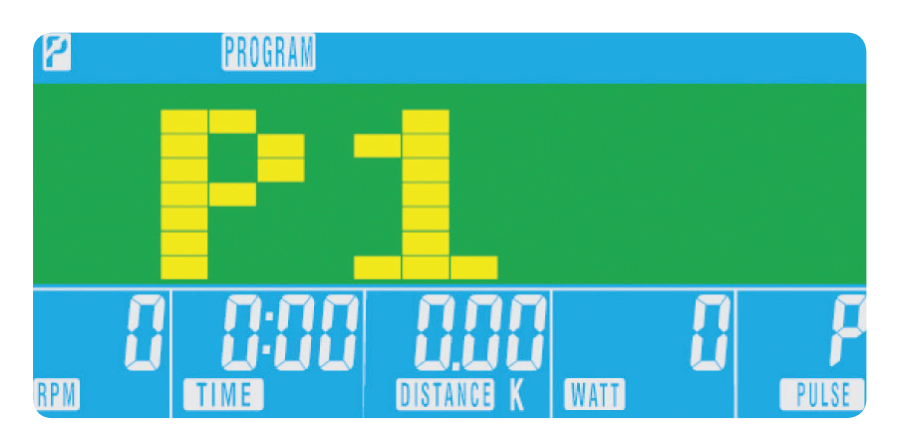

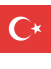

- 
- • Seçim için MODE (Mod) düğmesine basın.
- Yaş gösterilecektir, değiştirmek için UP (Yukarı)/DOWN (Aşağı) düğmesine basın.
- • Sonraki bölüme geçmek için MODE (Mod) düğmesine basın.

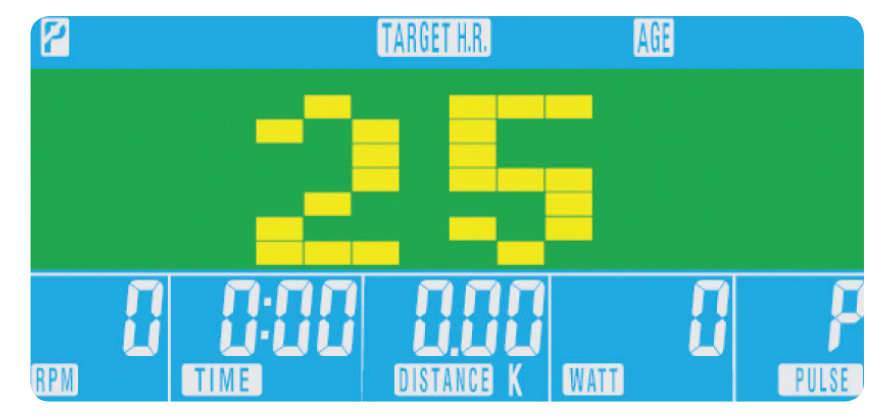

düğmesine basın %55, %75, %90 ve THR.

• Bilgisayar HEDEF KALP HIZINI kaydedecek ve kullanıcının bunun dahilinde çalışmasını sağlayacaktır. Direnç

- düzeyi otomatik değiştirilecektir.
- • Kalp hızı çok yüksekse bunu belirtmek için bilgisayardan "bip" sesi gelecektir.
- • Hiçbir kalp hızı kaydedilmediyse ekranda aşağıdakiler gösterilecektir. Bu durumda, her iki elin nabız sensörlerini sıkıca tuttuğundan emin olun.

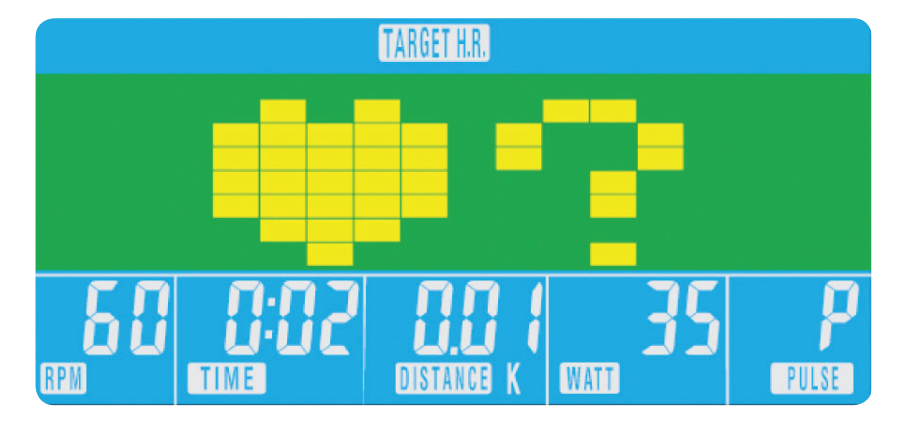

Manuel antrenmana başlamadan önce kullanıcı TIME (Zaman), DISTANCE (Mesafe), CALORIES (Kaloriler) ve PULSE (Nabız) için istenilen antrenmanı ayarlayabilir.

WATT düzeyini ayarlarken hızdan bağımsız olarak direnç otomatik olarak ön ayarlı WATT değerini ayarlayacaktır (direncin sadece 32'ye yükseltilebildiği çok düşük hızlar ve daha yüksek WATT ayarları hariç).

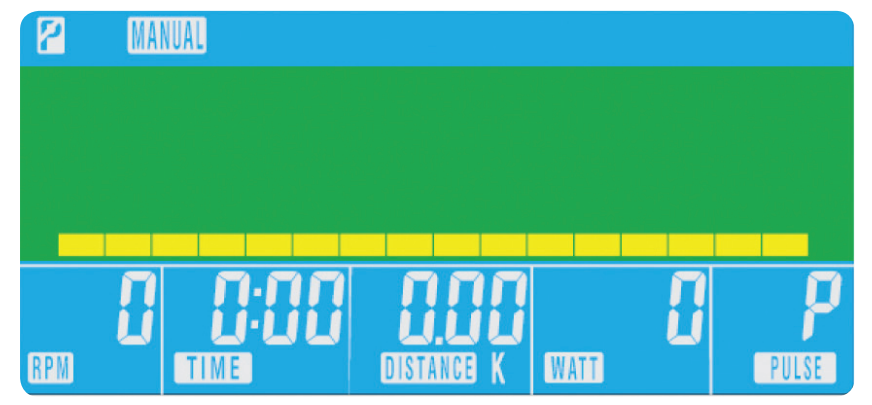

03

#### Recovery (Geri yükleme)

Antrenman sırasında istenilen anda RECOVERY (Geri yükleme) düğmesine basılarak geri yükleme düzeyi kaydedilebilir.

- • RECOVERY (Geri yükleme) düğmesine basın.
- • Her iki elinizi de nabız sensörlerine koyun.
- Bilgisayar 0.60 saniyeden geri sayacak ve Nabzı aşağıdaki gibi gösterecektir. ELİNİZİ NABIZ SENSÖRLERİNDEN KALDIRMAYIN, AKSİ HALDE OKUMA YAPILMAYACAKTIR.

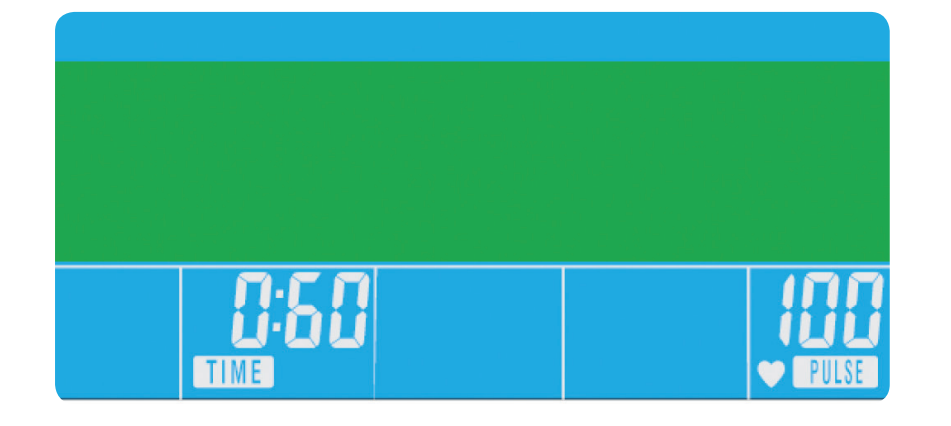

• Bilgisayar 0.60 saniye için geri saydığında bir GERİ YÜKLEME seviyesi değeri verilecektir.

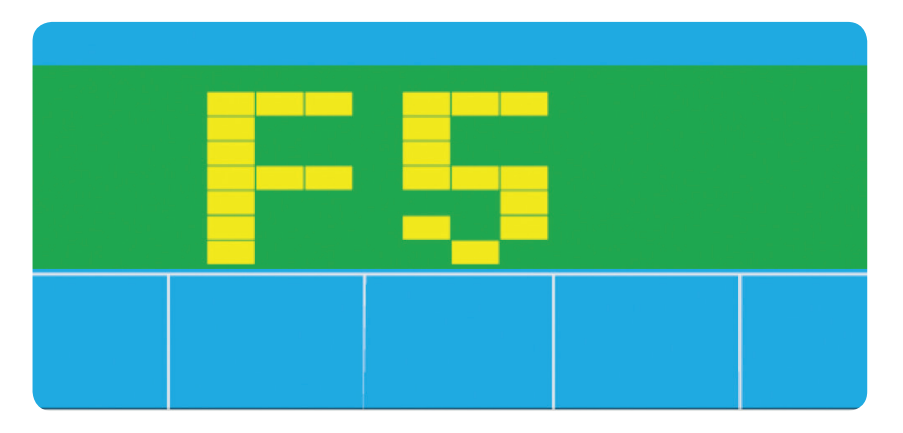

#### Geri Yükleme Fitness Dereceleri

- F1 Mükemmel
- F2 Çok iyi
- F3 İyi
- **F4** Tatmin edici
- F5 Ortalama altında
- F6 Zayıf

#### NOTLAR

- • Profilin ilk aşamasındaki direnç düzeyini değiştirmek için UP (Yukarı)/DOWN (Aşağı) düğmesine basın.
- • Sonraki bölüme geçmek için MODE (Mod) düğmesine basın.
- • Tüm sütunlar için yukarıdakileri devam ettirin.
- Bittiğinde antrenmana başlamak için **START** (Başlat) düğmesine basın

- 1. Bu bilgisayar bir 9V'luk güç adaptörü ile desteklenir.
	- 2. MAKİNE İLE BAŞKA BİR ADAPTÖR KULLANMAYIN.
	- 3. Bilgisayar yaklaşık 4 dakika devre dışı şekilde beklerse, otomatik olarak kapanacak ve direnç motoru sıfırlanacaktır. Bilgisayarı açmak için bir düğmeye basın.
	- 4. Herhangi bir anda bilgisayar düzgün çalışmazsa, güç kaynağını sökün ve yeniden başlatmak için tekrar bağlayın.

## XB0009 Console

Kullanım Kılavuzu

#### Kullanıcı programı

- • Kullanıcı kendi çalışma profilini oluşturabilir.
- Ana menüde UP (Yukarı)/DOWN (Aşağı) düğmesine basarak USER (Kullanıcı) öğesini seçin.
- • Aşağıdaki gibi program profili gösterilecektir.

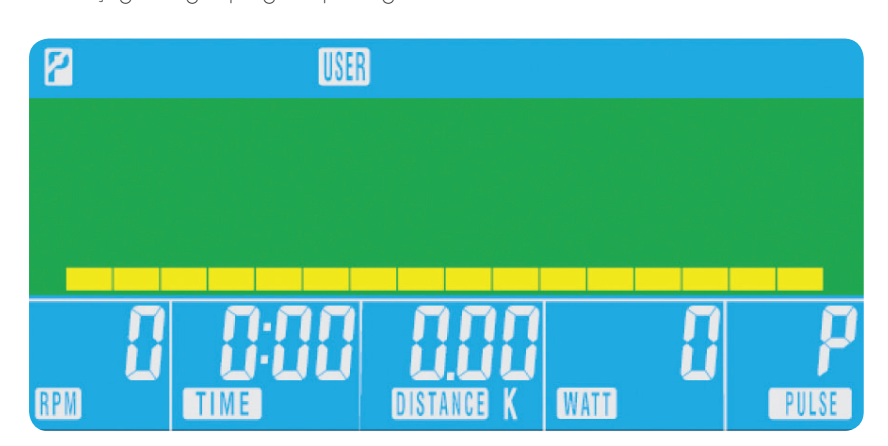

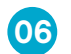

Пульт управления XB0009 Руководство пользователя

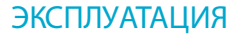

 $(01)$ 

После включения питания включается пульт управления, и раздается длинный звуковой сигнал. Все сегменты ЖК-дисплея загораются на 2 секунды, после чего на дисплее отображается диаметр колеса 78".

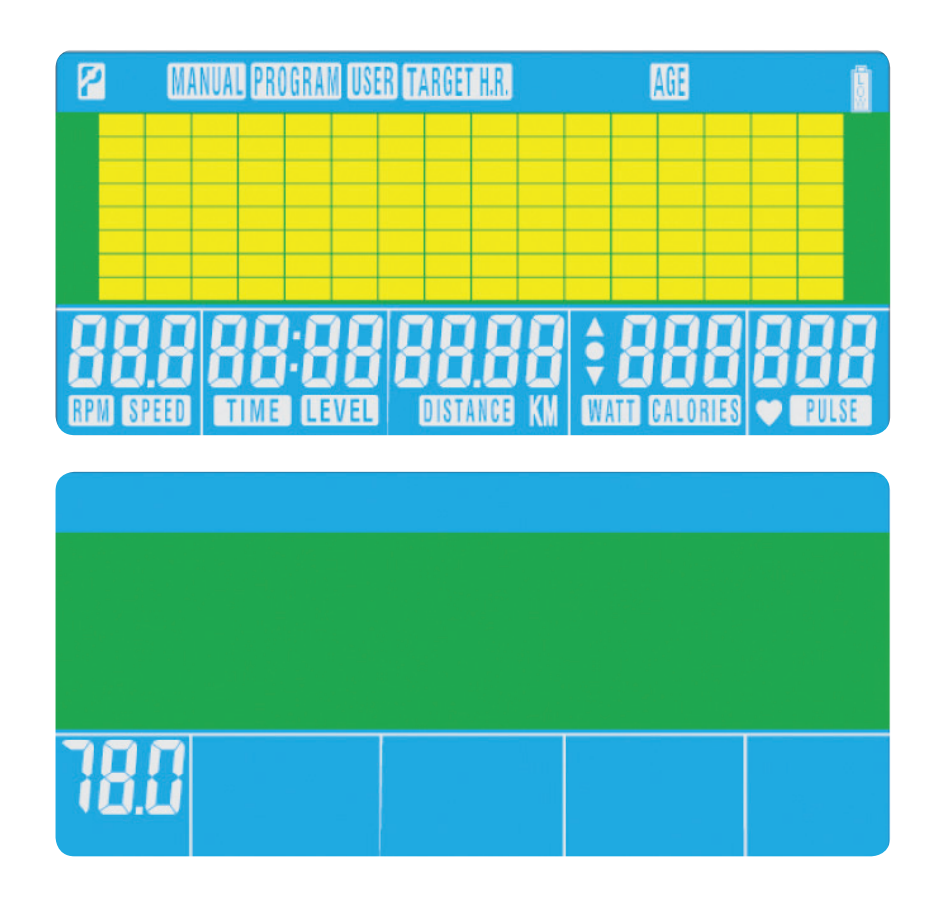

#### КНОПКИ ПУЛЬТА УПРАВЛЕНИЯ

Total Reset (обнулить все) Обнуление всех параметров пульта.

Recovery (восстановление) Изменение уровня восстановления пульса.

#### Down (вниз)

Выбор режима тренировки и уменьшение значения параметра.

#### Mode (режим)

Подтверждение всех параметров тренировки в главном меню. Подтверждение отдельных параметров в программе тренировки.

- **B** Recovery (восстановление)
- C Down (вниз)
- D Mode (режим)

#### Up (вверх)

Выбор режима тренировки и увеличение значения параметра.

#### Reset (сброс)

Сброс значений параметров. Перед сбросом необходимо нажать кнопку STOP (стоп).

Start/Stop (старт/стоп) Начало и заершение тренировки.

На дисплее отображается главное меню. Чтобы начать произвольную тренировку, нажмите кнопку START (старт). После этого начнется отсчет с нуля значений параметров (SPEED (скорость), DISTANCE (расстояние), TIME (время)). Нагрузку можно изменять в любой момент во время тренировки кнопками UP (вверх) и DOWN (вниз).

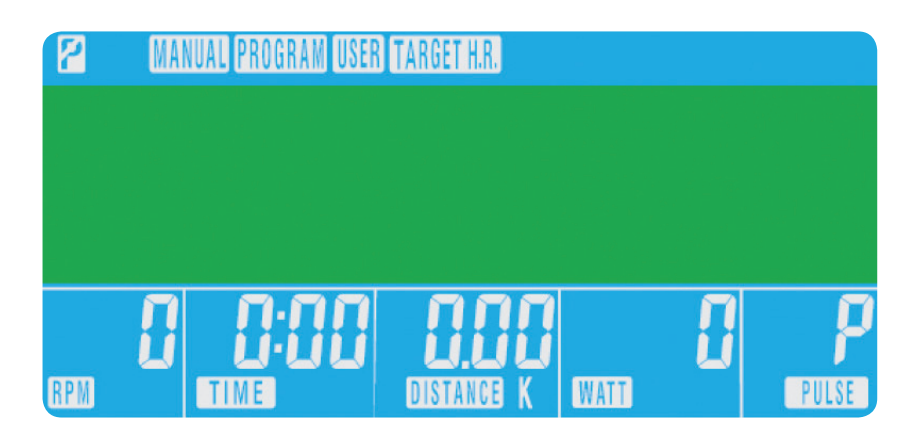

02

#### ФУНКЦИИ ПУЛЬТА

<sup>A</sup> Total Reset (обнулить все)

### <sup>E</sup> Up (вверх)

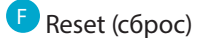

<sup>G</sup> Start/Stop (старт/стоп)

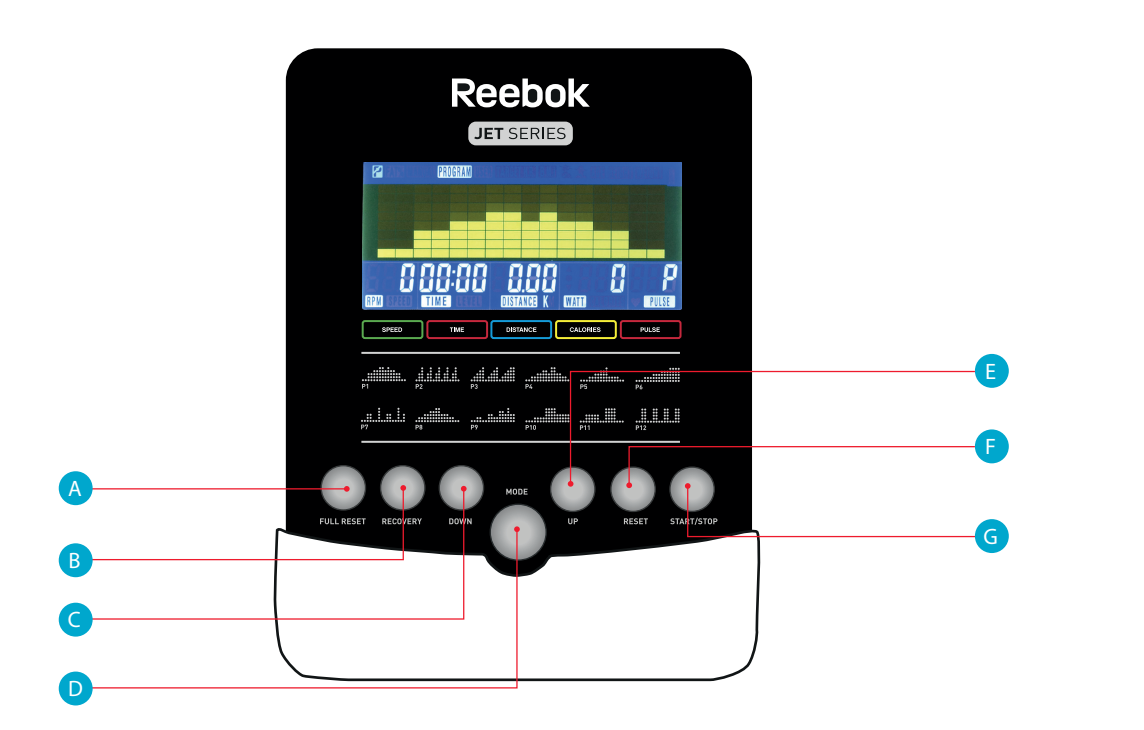

## XB0009

Пульт управления XB0009 Руководство пользователя

#### Программы тренировки

- В главном меню кнопками UP/DOWN (вверх/вниз) выберите режим PROGRAM (программа тренировки).
- Нажмите кнопку **МОDE** (режим). На дисплее появятся символы P1 (через 2 секунды будут показаны параметры программы тренировки).
- Кнопками UP/DOWN (вверх/вниз) выберите требуемую программу тренировки P1—P12.
- Нажмите кнопку МОDE (режим), чтобы подтвердить выбор программы.
- Установите уровень программы кнопками **UP/DOWN** (вверх/вниз).
- Нажмите кнопку **START** (старт), чтобы начать тренировку.

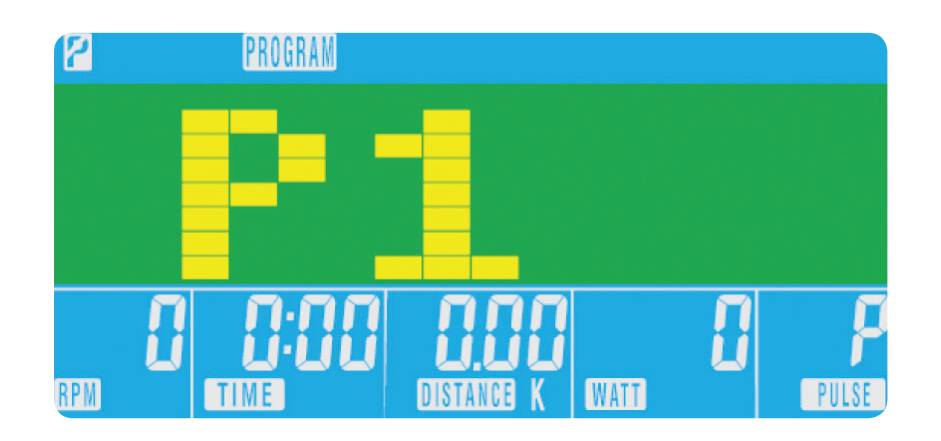

• На дисплее отображается предельная величина пульса (в процентах от максимально допустимого значения), до достижения которой будет продолжаться тренировка. Кнопками UP/DOWN (вверх/вниз)

 $\sigma_{\overline{N}}$  THR — предельный пульс, заданный пользователем. Это значение можно изменить перед началом

- выберите одно из значений 55%, 75%, 90% или THR.
- тренировки.

Максимально допустимый пульс вычисляется по формуле: 220 – возраст = общий THR. Не следует допускать, чтобы пульс был больше этого значения. Тренировка может продолжаться до тех пор, пока пульс тренирующегося не увеличится до 55%, 75% или 90% от максимально допустимого. Например, если возраст тренирующегося — 25 лет, максимально допустимый пульс составляет: 220 – 25 = 195. Заданные значения пульса рассчитываются в процентах от этой величины.

• Нажмите кнопку **МОDE** (режим).

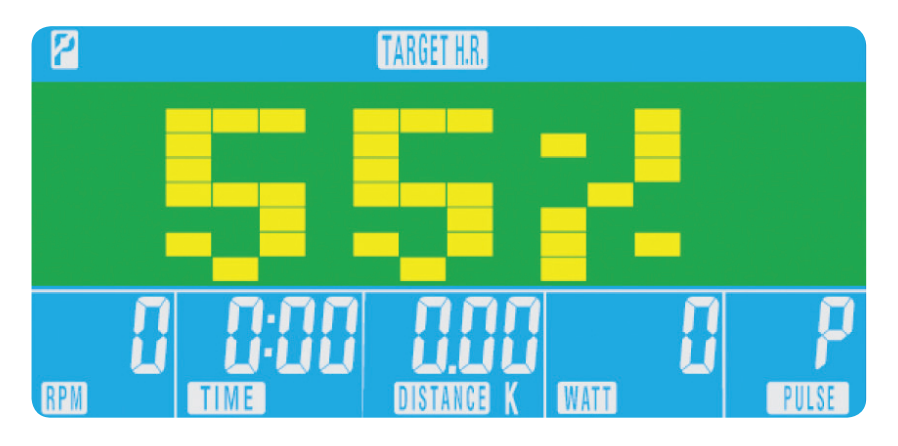

В главном меню кнопками **UP/DOWN** (вверх/вниз) выберите режим **MANUAL** (произвольная тренировка) в верхней части экрана. Выберите требуемый параметр кнопкой MODE (режим) и установите его значение кнопками UP/DOWN (вверх/вниз). Установив параметры, нажмите кнопку **START** (старт). Начнется обратный отсчет параметров, начиная с введенных значений.

#### Режим H.R.C. (контроль частоты пульса)

- В главном меню кнопками UP/DOWN (вверх/вниз) выберите режим TARGET H.R. (требуемый пульс)
- Нажмите кнопку **МОDE** (режим).
- На дисплее отображается возраст тренирующегося. Установите правильное значение кнопками UP/ **DOWN** (вверх/вниз).
- Нажмите кнопку **МОDE** (режим), чтобы перейти к следующему шагу.

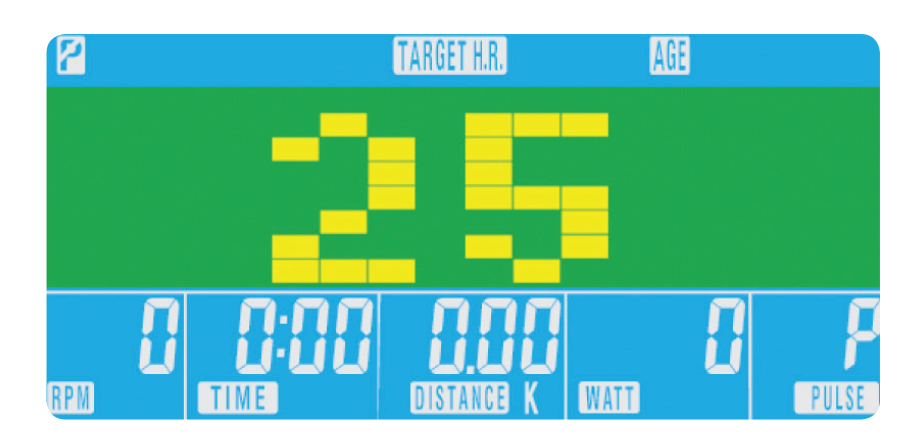

• В процессе тренировки компьютер тренажера контролирует пульс пользователя, сравнивает его с

• Если частота пульса пользователя увеличивается слишком сильно, раздается звуковой сигнал.

- предельным пульсом и соответственно изменяет нагрузку.
- 
- крепко возьмитесь руками за датчики пульса.

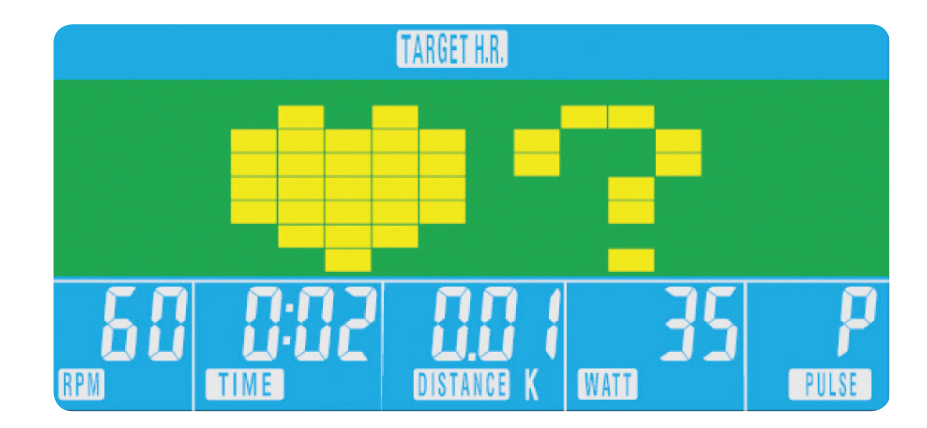

• Если измерение пульса невозможно, на дисплее отображаются следующие символы. В этом случае

Перед началом произвольной тренировки можно установить начальные значения параметров TIME (время), DISTANCE (расстояние), CALORIES (калории) и PULSE (пульс).

#### при изменении параметра WATT (мощность) нагрузка устанавливается в соответствии с заданной мощностью независимо от скорости вращения педалей (за исключением очень низких скоростей при высокой мощности, когда нагрузка может увеличиваться только до 32).

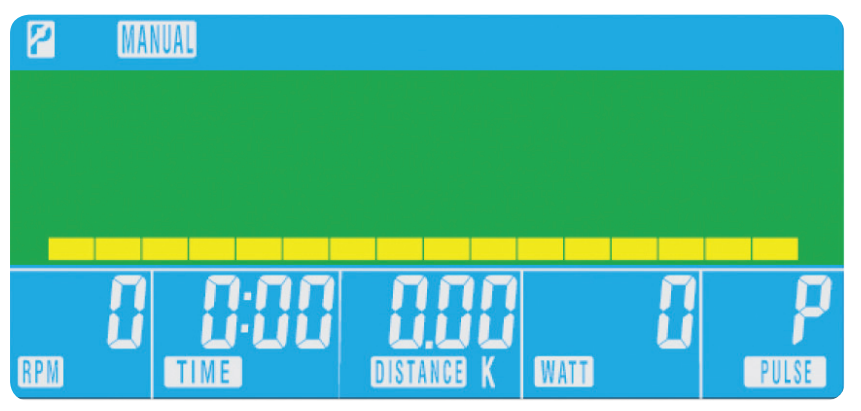

03

04

1. Пульт управления подключается к сети через блок питания на напряжение 9 В. ИСПОЛЬЗОВАТЬ ДРУГИЕ

#### Восстановление пульса

Нажмите кнопку RECOVERY (восстановление) в любой момент во время тренировки, чтобы проверить свой уровень восстановления пульса.

- Нажмите кнопку RECOVERY (восстановление).
- • Возьмитесь обеими руками за датчики пульса.
- На дисплее начнется обратный отсчет секунд от 0:60 и будет показан пульс. НЕ ОТПУСКАЙТЕ ДАТЧИКИ ПУЛЬСА, ИНАЧЕ ОН НЕ БУДЕТ ИЗМЕРЕН.

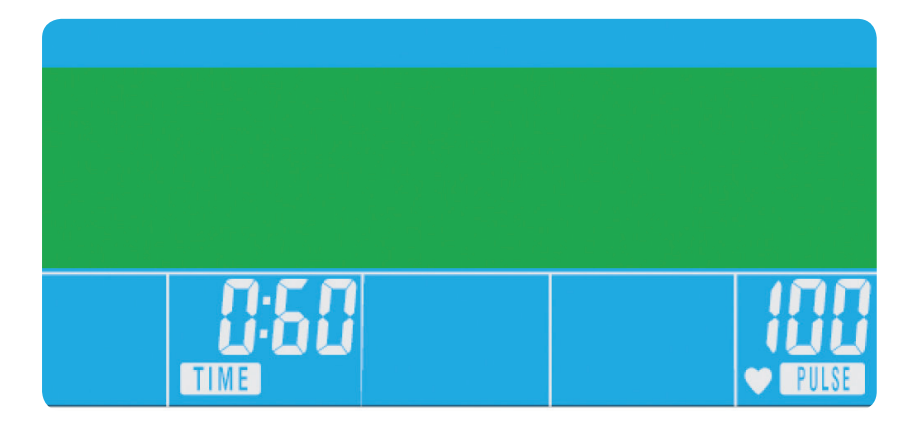

• После завершения обратного отсчета на дисплее отображается уровень восстановления.

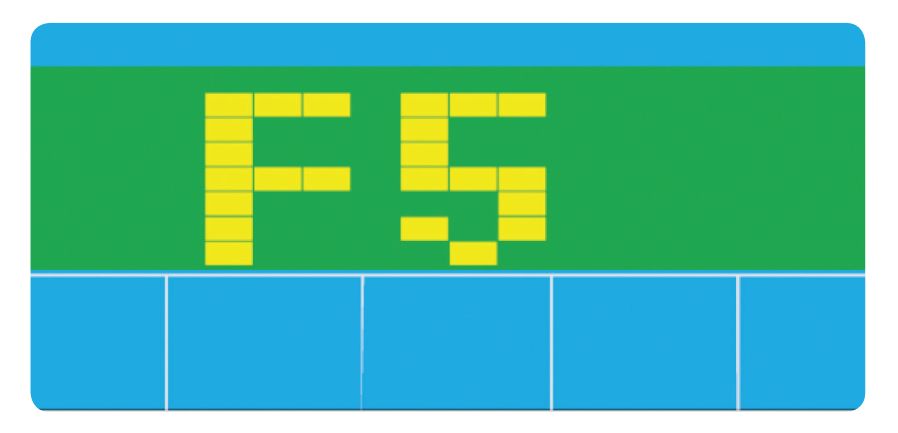

- F1 Превосходно
- F2 Очень хорошо
- F3 Хорошо
- F4 Удовлетворительно
- F5 Ниже среднего
- F6 Плохо

#### Уровни восстановления

#### ПРИМЕЧАНИЯ

2. В случае простоя тренажера в течение около 4 минут дисплей пульта управления и двигатель, создающий

- БЛОКИ ПИТАНИЯ С ТРЕНАЖЕРОМ НЕ ДОПУСКАЕТСЯ.
- нагрузку, автоматически выключаются. Чтобы включить пульт, нажмите любую кнопку.
- 3. Если пульт работает неправильно, отключите блок питания и подключите его снова.

## XB0009

Пульт управления XB0009 Руководство пользователя

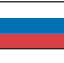

#### СОЗДАНИЕ СОБСТВЕННОЙ ПРОГРАММЫ ТРЕНИРОВКИ

Пользователь может создать собственную программу тренировки.

- В главном меню кнопками **UP/DOWN** (вверх/вниз) выберите режим USER (пользователь).
- На дисплее появится профиль программы тренировки, как показано на рисунке ниже.

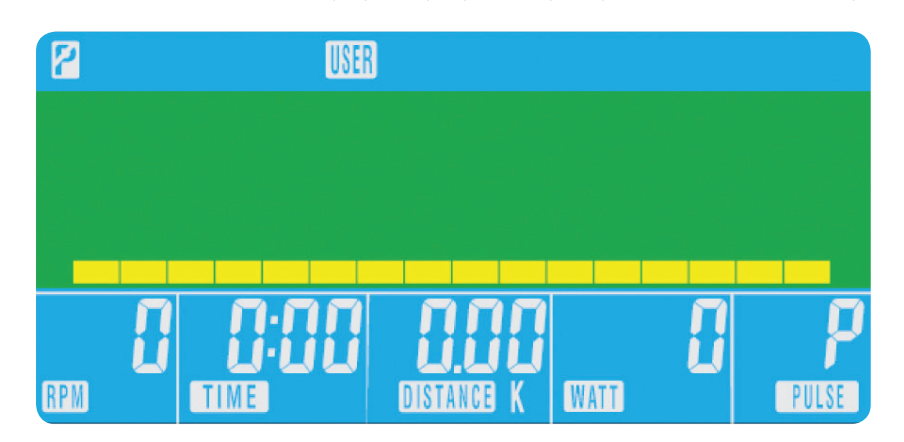

- Кнопками UP/DOWN (вверх/вниз) установите нагрузку первого сегмента профиля.
- Нажмите кнопку **МОDE** (режим), чтобы перейти к следующему сегменту.
- Повторите указанные действия для всех сегментов профиля.
- После установки всех параметров нажмите кнопку **START** (старт), чтобы начать тренировку.

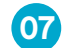

### 操作程序

 $\overline{01}$ 

Recovery ( 復原 ) 開始或停止鍛煉。測試心率復原情況。 當將電源連接到機器時,電腦將自動開機,並發出一聲較長的提示音。LCD 顯示幕的所有區間 將點亮 2 秒鐘,輪徑 78" 將顯示如下。

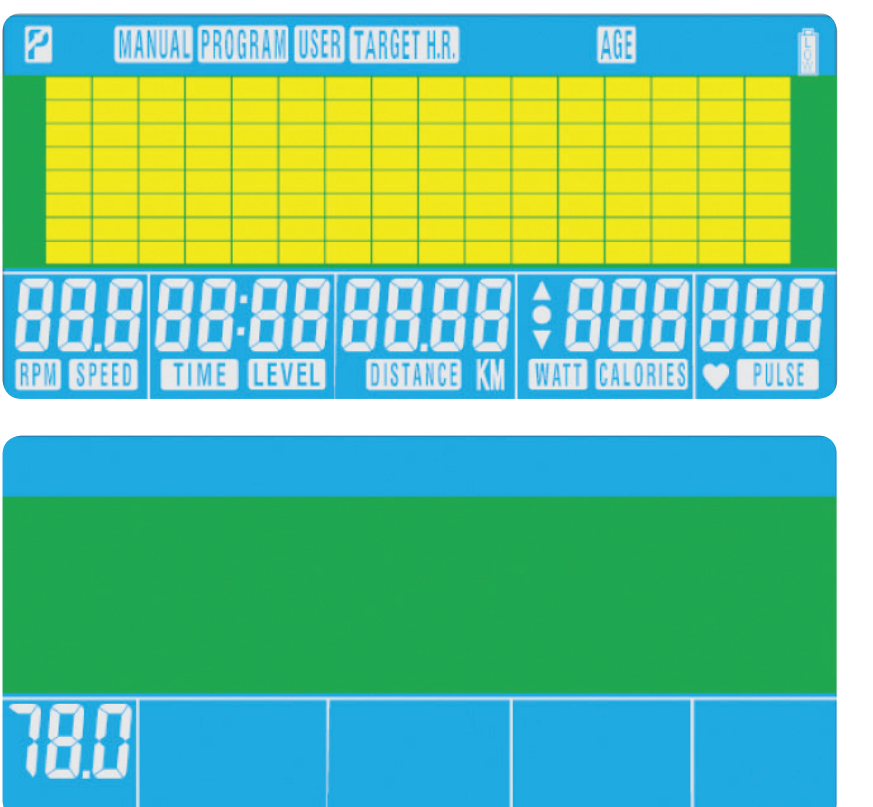

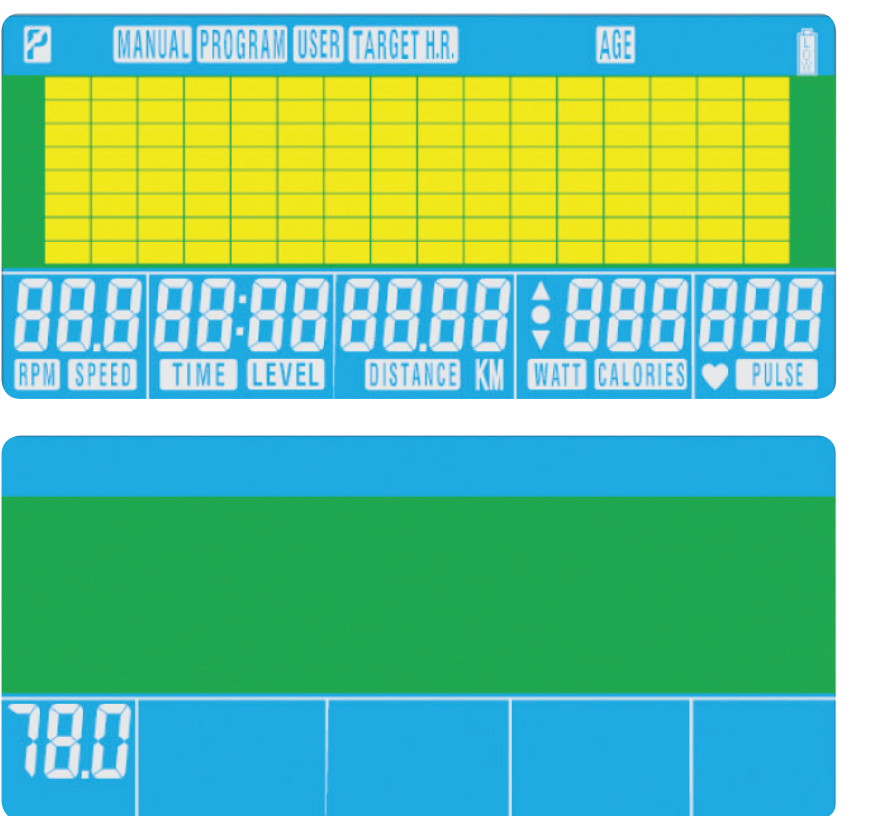

主功能表將顯示出來。在手動模式中,使用者可以按 START(啟動)以立即開始。所有數值 (速度、距離和時間)將從零開始逐漸遞增。鍛煉過程中可隨時按下 UP (增大)或 DOWN (減 小)來修改阻力水準。  $\overline{0}$ 

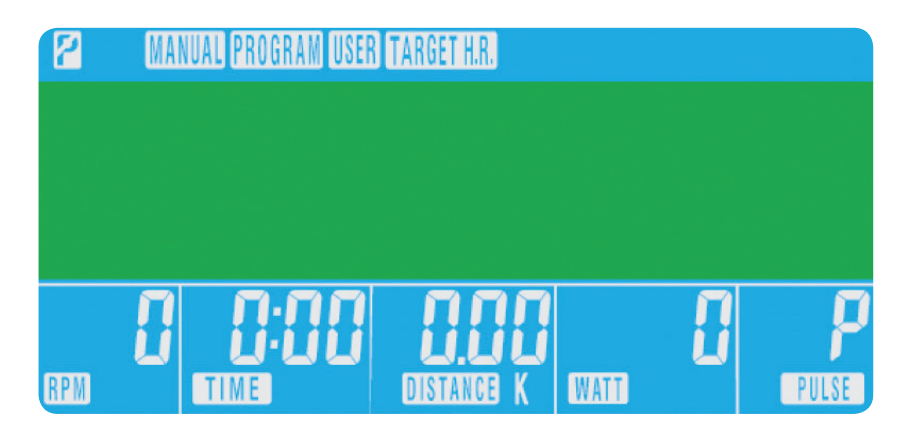

Down (降低) 選擇訓練模式和調低功能值。

#### 按鈕的功能

#### Total Reset(全部重設) 將電腦完全復位。

Start/Stop (啟動/停止) 開始或停止鍛煉。

- <sup>A</sup> Total Reset(全部重設)
- B Recovery (復原)
- C Down (降低)
- D Mode (模式)

### **B** Up (提高)

- **B** Reset (復位)
- **G** Start/Stop (啟動/停止)

Mode(模式) 位於主功能表中,用於確認所有鍛煉資料設定。在執行某程式 時,用作輸入按鈕以確認設定。

Up(提高) 選擇訓練模式和調高功能值。

Reset(復位) 用於隨時將功能復位。請注意,必須先按下 STOP(停止)再按 下 RESET(復位)。

#### 電腦功能

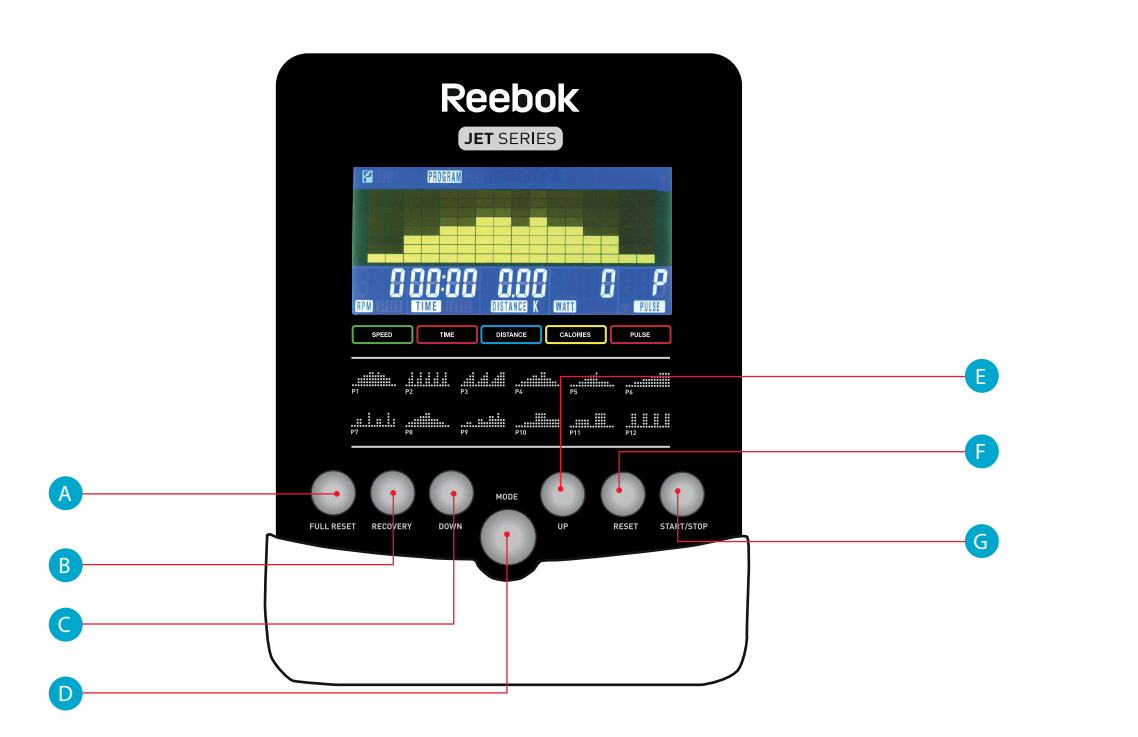

• 電腦將記錄 TARGET HEART RATE(目標心率),使使用者能夠在這一心率範圍內鍛煉。阻力水準將自動修

## XB0009 控制臺

使用者指南

#### 程式

THR 是使用者鍛煉時首選的 TARGET HEART RATE(目標心率)。這可以在開始鍛煉之前修改。

使用者的最大心率計算公式是 220 – 年齡 = 總 TARGET HEART RATE(目標心率)。這就是應當設定的最大 心率 **(MHR)**。然後,您在鍛煉時可控制在這一數值的 55%、75% 或 90%。例如:220 – 25(使用者的年齡)= 195MHR,從這裡,您可以在鍛煉時設定為想要的百分數。 • 按 MODE(模式)確認。

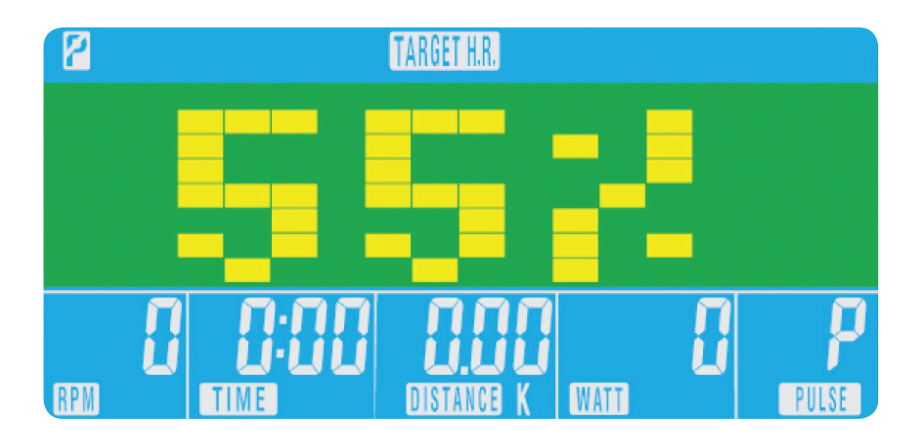

H.R.C.(心率控制)

- 在主功能表中,按 UP/DOWN(增大/減小)明示 TARGET H.R.(目標心率)。
- 按 MODE (模式)進行選擇。
- 年齡將顯示出來,按 UP/DOWN (增大/減小)進行修改。
- 按 MODE (模式)進入下一個區間。

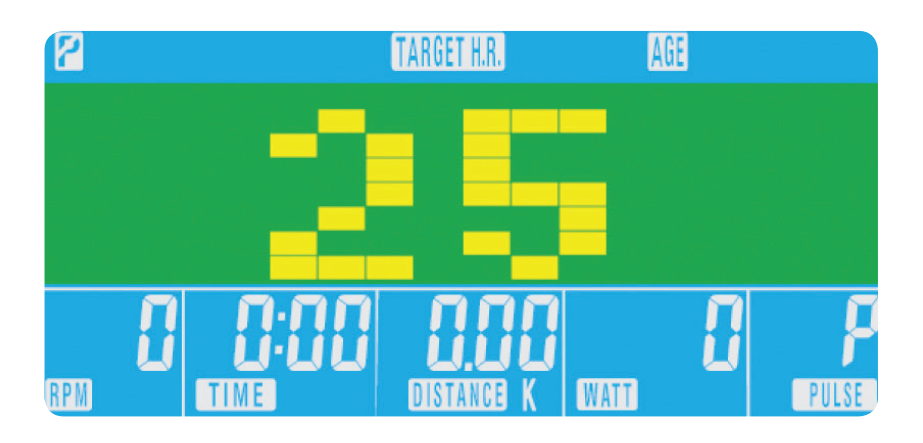

• % 鍛煉心率將顯示出來。按 UP/DOWN(增大/減小)在 55%、75%、90% 和 THR 之間切換。

- 改。
- 如果心率過高,電腦將發出提示音。
- 

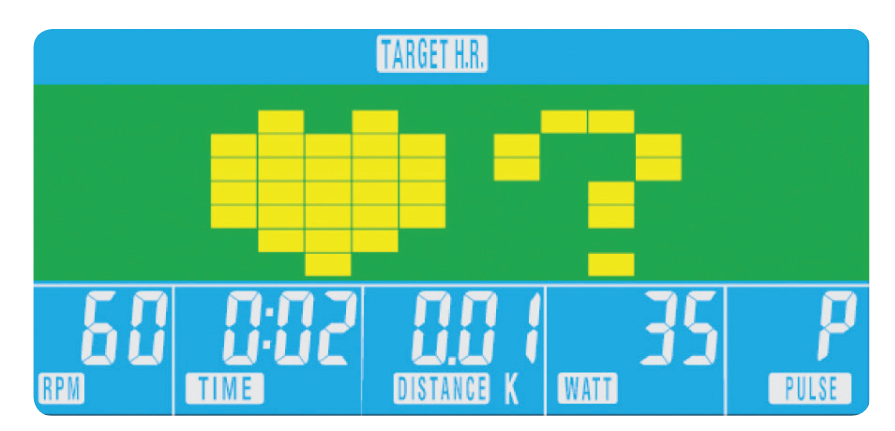

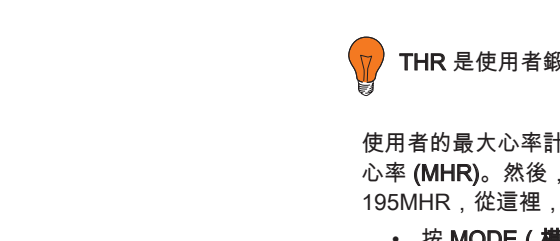

• 如果沒有記錄心率,則下列資訊將顯示在螢幕上。在這種情況下,確保雙手緊握脈搏感測器。

在開始手動鍛煉之前,使用者可以設定想要的鍛煉 TIME(時間)、DISTANCE(距離) 、CALORIES(熱量)和 PULSE(脈衝)。

從主功能表中按 UP/DOWN(增大/減小) 按鈕,讓螢幕頂端的 MANUAL(手動)醒目提示。按 MODE(模式),明示所需要的選項,使用 UP/DOWN(增大/減小)修改設定。當輸入了所有 詳細資料之後,按 START(啟動)以開始。輸入的資料現在將從輸入的數值開始倒數。

,當設定 **WATT(功率)**水準時,阻力將自動調整到預設的 **WATTS(功率)**,不論速度如何 速度非常慢的情況除外,WATTS(功率)設定較高的情況下,阻力只能增加到 32。)

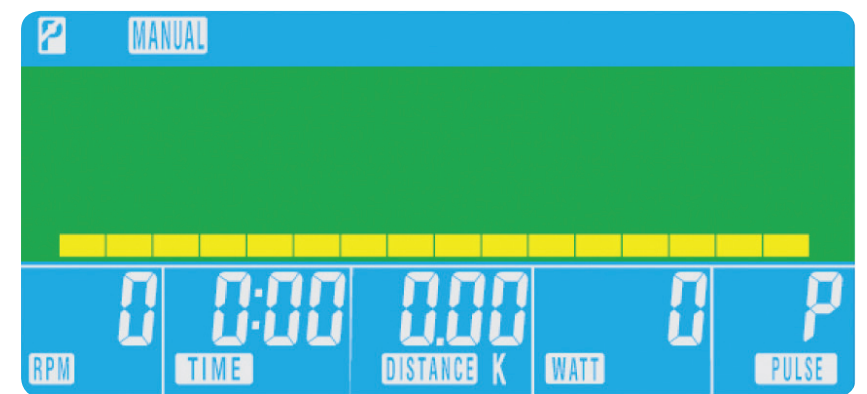

03

04

- 在主功能表中,按 UP/DOWN(增大/減小)明示程式功能。
- 按 MODE(模式),P1 將顯示出來(2 秒鐘之後,程式簡檔將顯示出來。)
- 使用 UP/DOWN(增大/減小)來選擇程式 P1 P12。
- 按 MODE (模式) 輸入程式。
- 使用 UP/DOWN (增大/減小) 來修改程式水準。
- 按 START (啟動)開始。

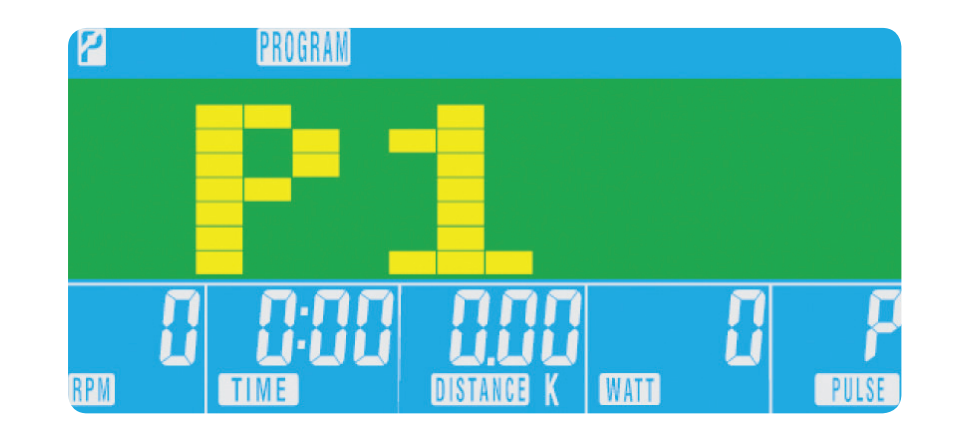

鍛煉期間可隨時按 RECOVERY(復原)按鈕來記錄復原水準。

- 按 RECOVERY (復原)按鈕
- 將雙手放在脈搏感測器上。
- 電腦將從 0.60 秒開始倒數,並顯示脈**搏如下。請勿將雙手從脈搏感測器拿開,否則不會顯示讀數。**

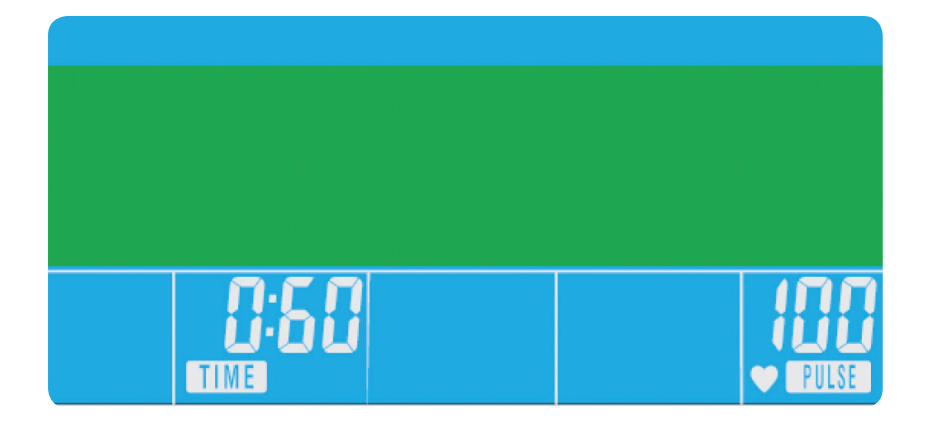

- 本電腦採用 9V 電源連接器供電。請勿對機器使用其他連接器。
- 如果電腦空閒大約 4 分鐘,它將自動關機,而阻力電機將復位。按任意一個按鈕,重新開啟電腦。
- 如果電腦在任何時間不能正常工作,請拔掉電源,然後重新連接電源以重新啟動。

#### 健康復原等級

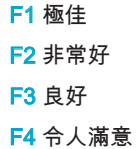

 $\mathcal{A}$ 

- F5 不滿意
- F6 差

### 附注

- 在主功能表中,按 UP/DOWN(增大/減小)選擇使用者 。
- 程式簡檔將顯示如下。

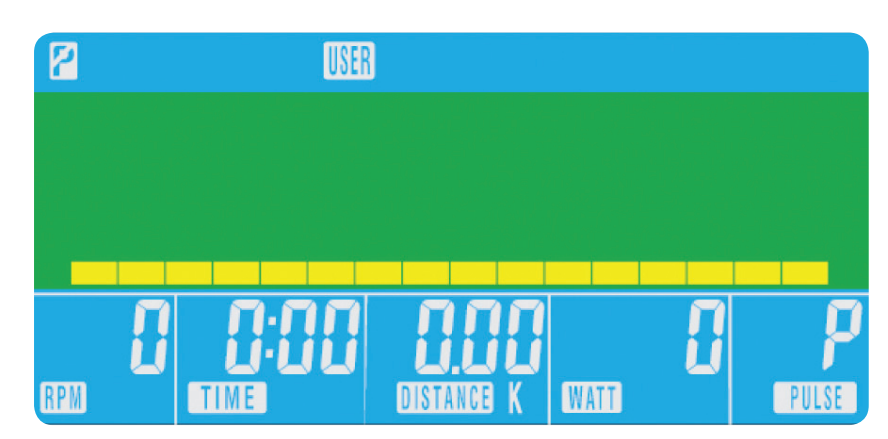

- 按 UP/DOWN(增大/減小)修改簡檔第一區間中的阻力水準。
- 按 MODE(模式)進入下一個區間。
- 繼續對所有欄目執行上述操作。
- 一旦完成,按 **START(啟動)**開始鍛煉 。

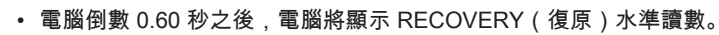

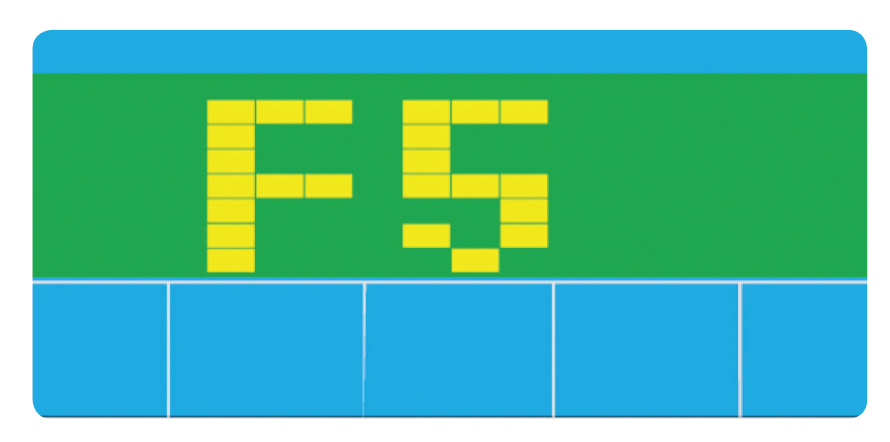

## XB0009 控制臺

使用者指南

## 使用者程式

使用者可以建立自己的鍛煉簡檔。

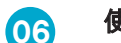

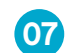

### Recovery ( 復原 )

- ACE **WATT**
- 

### 操作手順

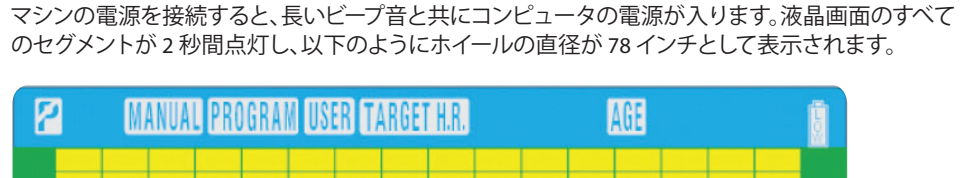

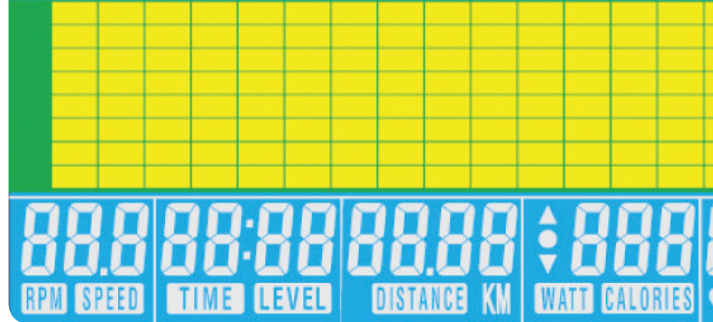

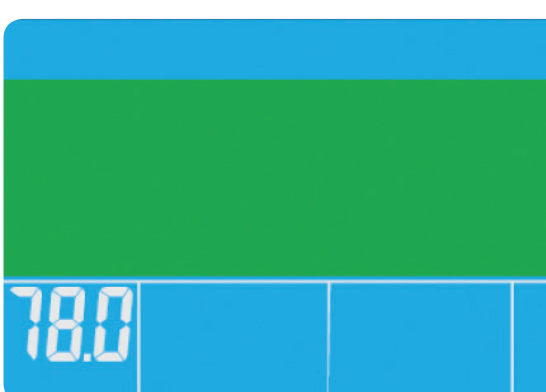

### ボタン機能

Total Reset (完全リセット) コンピュータを完全にリセットする場合に使用します。

Recovery (回復率) 心拍数の回復率をテストするために使用します。

Down (ダウン) トレーニング モードを選択したり、設定値を下げたりするために使 用します。

Mode (モード) メインメニューですべてのエクササイズ データ設定を確定するた めに使用します。プログラム実行中に設定を確定するための確定ボ タンとして使用します。

#### Up (アップ)

心拍数の回復率をテストするために使用します。トレーニング モー ドを選択したり、設定値を上げたりするために使用します。

Reset (リセット)

随時機能をリセットするために使用します。[RESET] (リセット) を 押す前に、[STOP] (停止) を 押してください。

Start/Stop (開始/停止)

エクササイズを開始または停止する場合に使用します。

メインメニューが表示されます。マニュアルモードですぐに開始する場合は、[START] (開始) を押 します。すべての数値 (速度、距離、時間) はゼロからカウントされます。抵抗レベルは、[UP] (アップ) または [DOWN] (ダウン) を押して、エクササイズ中いつでも変更することができます。 02

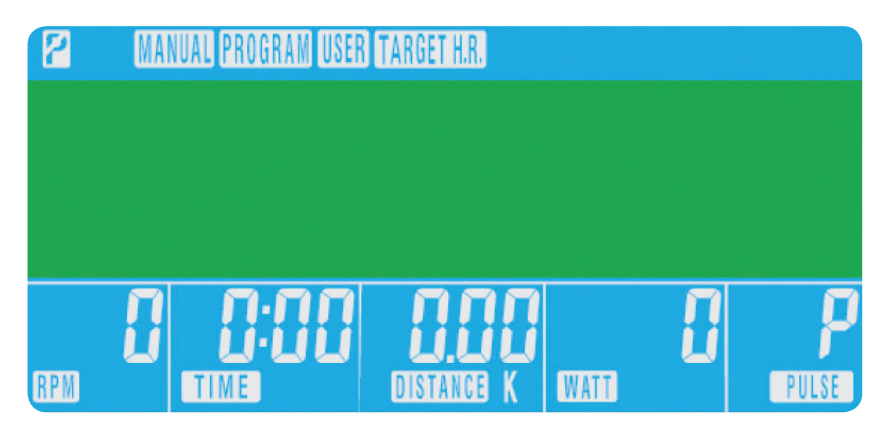

### コンピュータ機能

<sup>A</sup> Total Reset (完全リセット)

<sup>C</sup> Down (ダウン)

 $\bullet$  Mode (モード)

### $\bigoplus$  Up  $(\mathcal{F} \vee \mathcal{F})$

<sup>F</sup> Reset (リセット)

<sup>G</sup> Start/Stop (開始/停止)

**Reebok** JET SERIES

888 SPEED TIME DISTANCE CALORIES PULSE

alla anti alla <mark>alla d</mark>utti

yilik diddi alalah anik<mark>a anika</mark>

88888

E

G

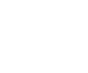

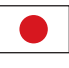

F

 $^{\circ}$  01

D

A

B

C

**B** Recovery (回復率)

## XB0009

コンソール ユーザーズ ガイド

#### Program (プログラム)

- メイン メニューで [UP] (アップ) または [DOWN] (ダウン) を押して、プログラム機能をハイライトします。
- [MODE] (モード) を押すと、P1 が表示されます (2 秒後にプログラムのプロフィールが表示されます)。
- [UP] (アップ) または [DOWN] (ダウン) を使って、P1 ~ P12 の中からプログラムを選択します。
- [MODE] (モード) を押すと、プログラムが開始します。
- [UP] (アップ) または [DOWN] (ダウン) を使って、プログラムのレベルを変更します。
- [START] (開始) を押して開始します。

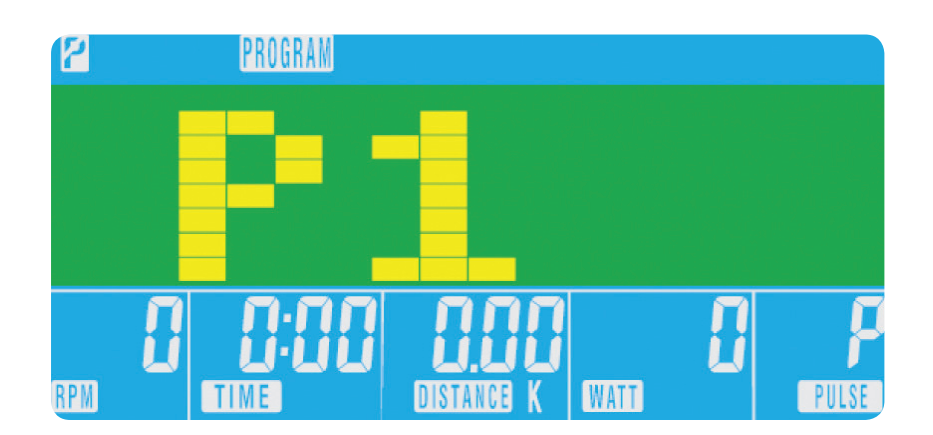

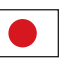

• 各心拍数レベル (%) に合わせたトレーニングが表示されます。[UP] (アップ) または [DOWN] (ダウン) を押して、 • 55%、75%、90%、THR のいずれかを選択します。

変更することができます。

- THR は、ユーザーの好みに合わせたトレーニングのための目標心拍数です。この数値は、エクササイズを開始する前に
- 最大心拍数は、「220 年齢 = 合計目標心拍数」のように計算します。この数値は、最大心拍数 (MHR) を表します。この 数値を基に、55%、75%、または 90% を割り出します。例:220 – 25 (ユーザーの年齢) = 195 MHR (この数値を基に、

お好みの % を割り出します)。

• MODE] (モード) を押して確定します。

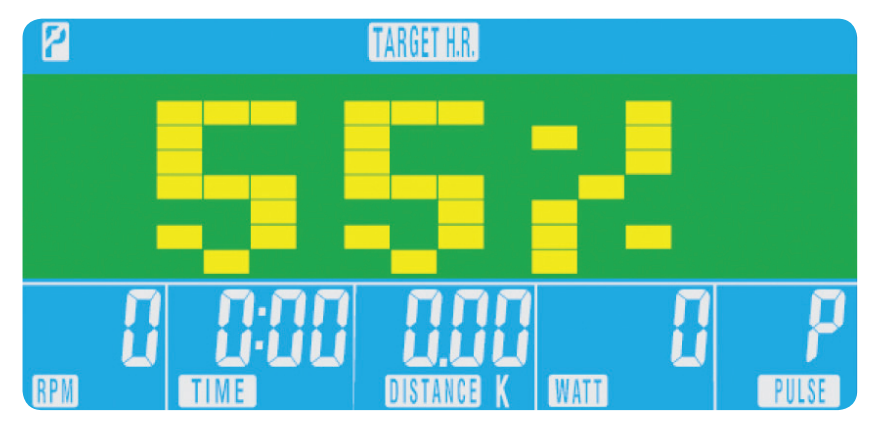

H.R.C. (心拍数コントロール)

• メイン メニューで [UP] (アップ) または [DOWN] (ダウン) を押して、目標 H.R. (心拍数) をハイライトします。

- 
- [MODE] (モード) を押して選択します。
- 年齢が表示されたら、[UP] (アップ) または [DOWN] (ダウン) を押して年齢を変更します。
- [MODE] (モード) を押して、次のセクションに進みます。

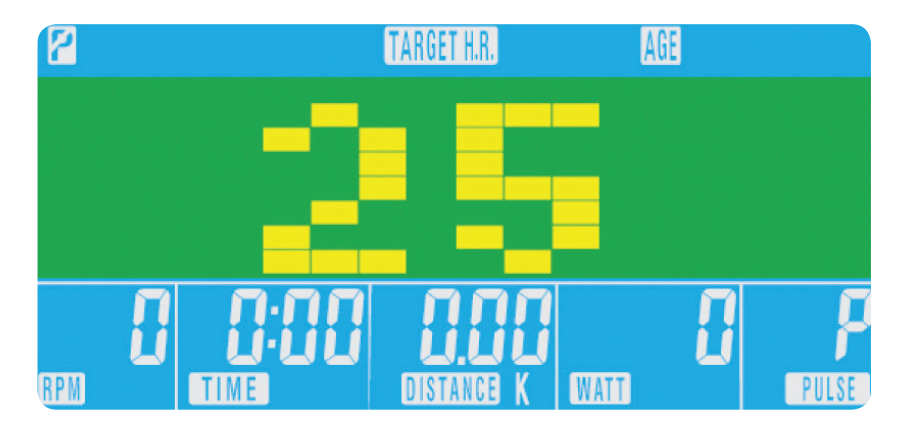

- コンピュータに目標心拍数が記録されます。ユーザーはこの心拍数範囲内でトレーニングを行うことができます。抵 抗レベルは自動的に変更されます。
- 心拍数が高くなりすぎると、コンピュータがビープ音で警告を発します。 • 心拍数が記録されていないと、画面表示が以下のようになります。この場合、両手でしっかりとパルス センサーを握
- ってください。

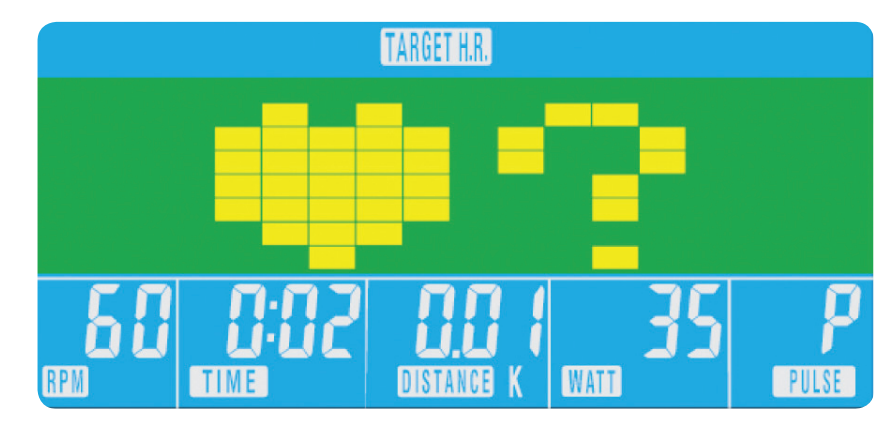

マニュアル エクササイズを開始する前に、時間、距離、カロリーを調節してお好みのトレーニングを 設定することができます。また、[PULSE] (一時停止) 機能を使用することもできます。

メイン メニューから [UP] (アップ) または [DOWN] (ダウン) ボタンを押して、画面上の [MANUAL] (マニュアル) をハイライトします。[MODE] (モード) を押して希望の選択肢をハイ ライトし、[UP] (アップ) または [DOWN] (ダウン) を使って設定を変更します。詳細を入力した ら、[START] (開始) を押して開始します。これでデータが入力した数値からカウントダウンされるよ うになります。

WATT レベルを設定すると、速度に関係なく、抵抗は自動的にプリセットの WATTS に調整さ れます (ただし、非常に速度が遅く WATTS 設定が高い場合は、抵抗は 32 までしか上がりま せん)。

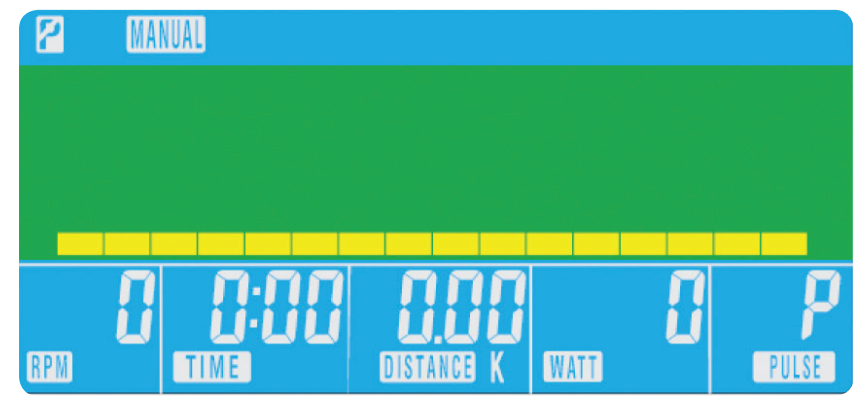

03

04

#### Recovery (回復率)

- トレーニング中いつでも [RECOVERY] (回復率) ボタンを押して、回復率を記録することができます。 • [RECOVERY] (回復率) ボタンを押します。
- パルス センサーに両手を置きます。
- コンピュータは 0.60 秒からカウントダウンを開始し、以下のように脈拍を表示します。パルス センサーから手を離 すと、読み取り値が表示されません。

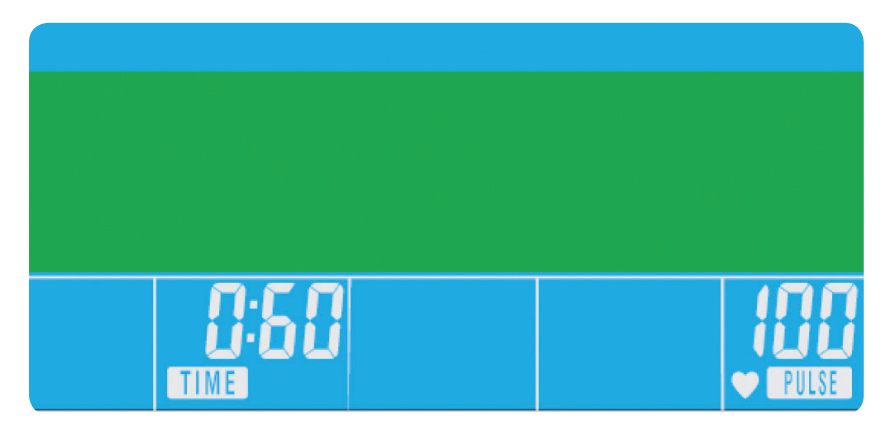

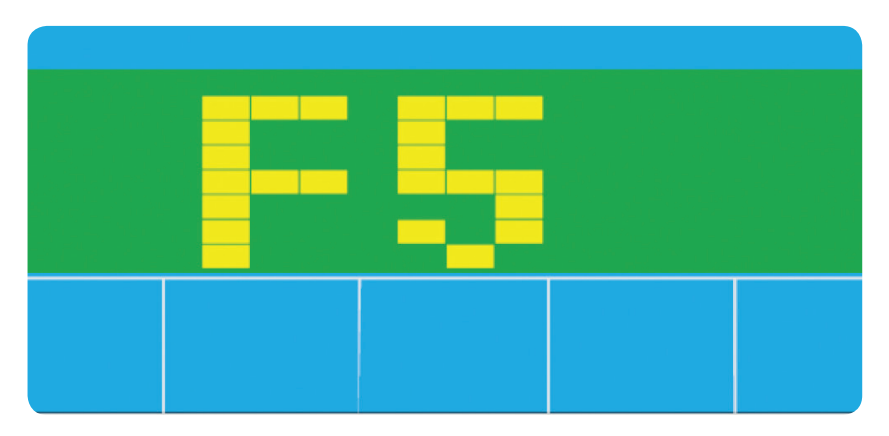

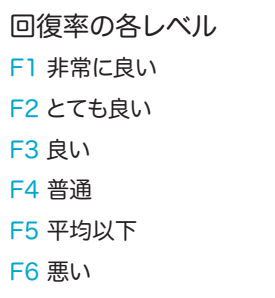

#### 注意

このコンピュータの電源は 9V 電源アダプターです。

• 約 4 分間非アクティブ状態が続くと、コンピュータは自動的にシャットダウンされ、抵抗モーターがリセットされま

- マシンに他のアダプターを使用しないでください。
- 
- す。コンピュータを再起動するには、いずれかのボタンを押します。
- コンピュータが正確に作動しない場合は、一度電源を抜いてから、再度接続して、再起動してください。

#### • コンピュータが 0.60 秒間のカウントダウンを完了すると、[RECOVERY] (回復率) の読み取り値が表示されます。

## XB0009

コンソール ユーザーズ ガイド

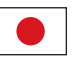

#### USER PROGRAM (ユーザー プログラム)

- ユーザーは自分だけのトレーニング プロフィールを作成することができます。
- メイン メニューで [UP] (アップ) または [DOWN] (ダウン) を押して、[USER] (ユーザー) を選択します。
- 以下のようにプログラムのプロフィールが表示されます。

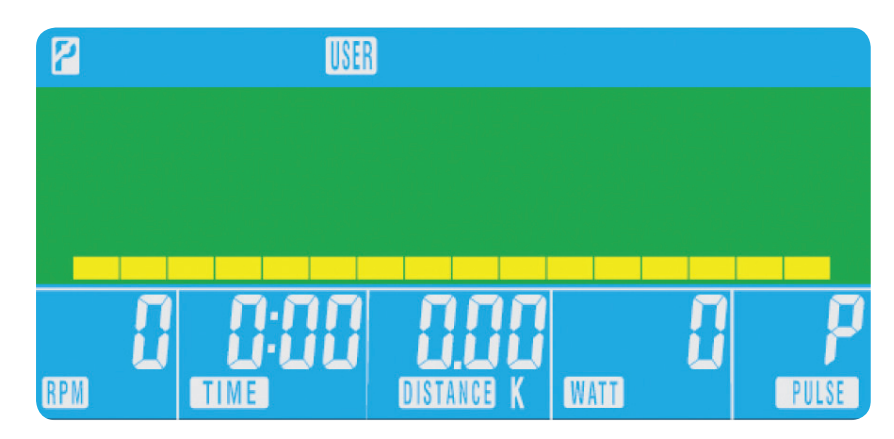

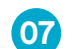

- プロフィールの最初のセグメントで [UP] (アップ) または [DOWN] (ダウン) を押して、抵抗レベルを変更します。
- [MODE] (モード) を押して、次のセグメントに進みます。
- すべての項目で上記の手順を行います。
- 完了したら、[START] (開始) を押してエクササイズを開始します。

가 켜집니다. LCD 디스플레이의 모든 인 78"가 표시됩니다.

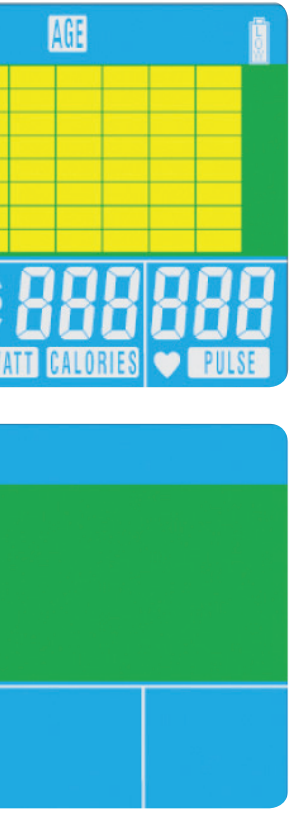

시 수동 모드로 시작할 수 있습니다. 모든 <mark>루터 카운트됩니다. 저항 수준은 운동 중</mark> 할 수 있습니다.

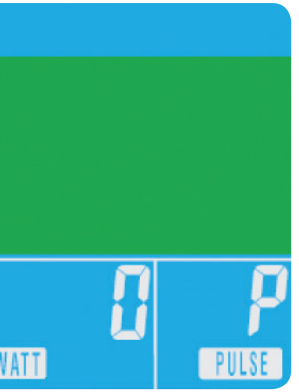

 $\mathbb{R}$ 

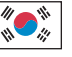

### 버튼 기능

전체 리셋 컴퓨터를 완전히 리셋합니다.

## 회복

심박수 회복 상태를 테스트합니다.

#### 아래

훈련 모드를 선택하고 기능 값을 낮게 조정합니다.

#### 모드

주 메뉴에서는 모든 운동 데이터 설정을 확인합니다. 프로그램 내에서는 설정을 확인하기 위한 입력 버튼으로 사용됩니다.

#### 위

훈련 모드를 선택하고 기능 값을 높게 조정합니다.

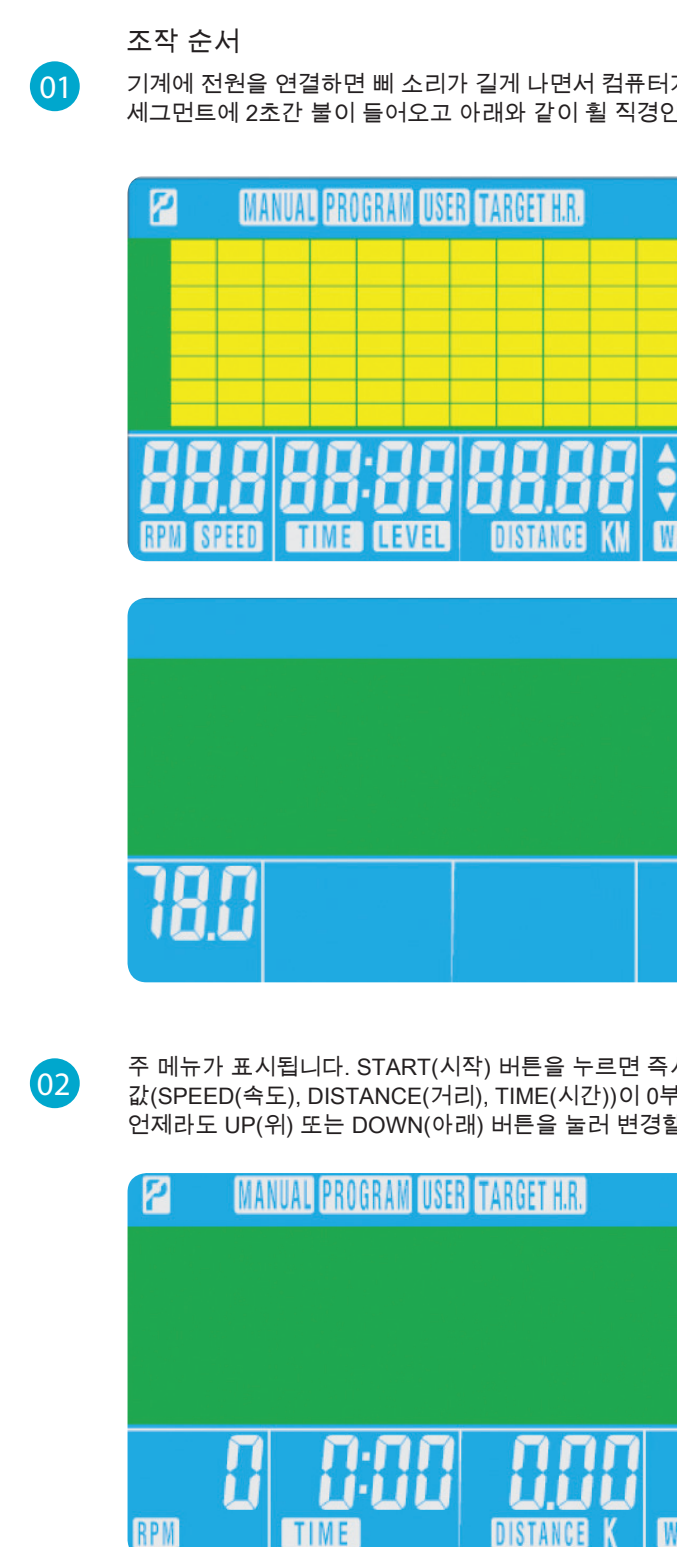

#### 리셋

이 버튼으로 언제든지 기능을 리셋할 수 있습니다. RESET(리셋) 버튼을 누르기 전에 STOP(정지) 버튼을 먼저 눌러야 합니다.

### 시작/중지 운동을 시작하거나 중지합니다.

### 컴퓨터 기능

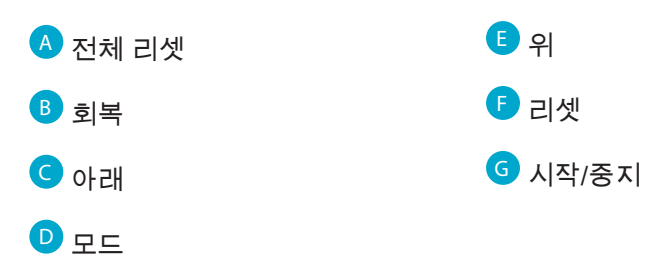

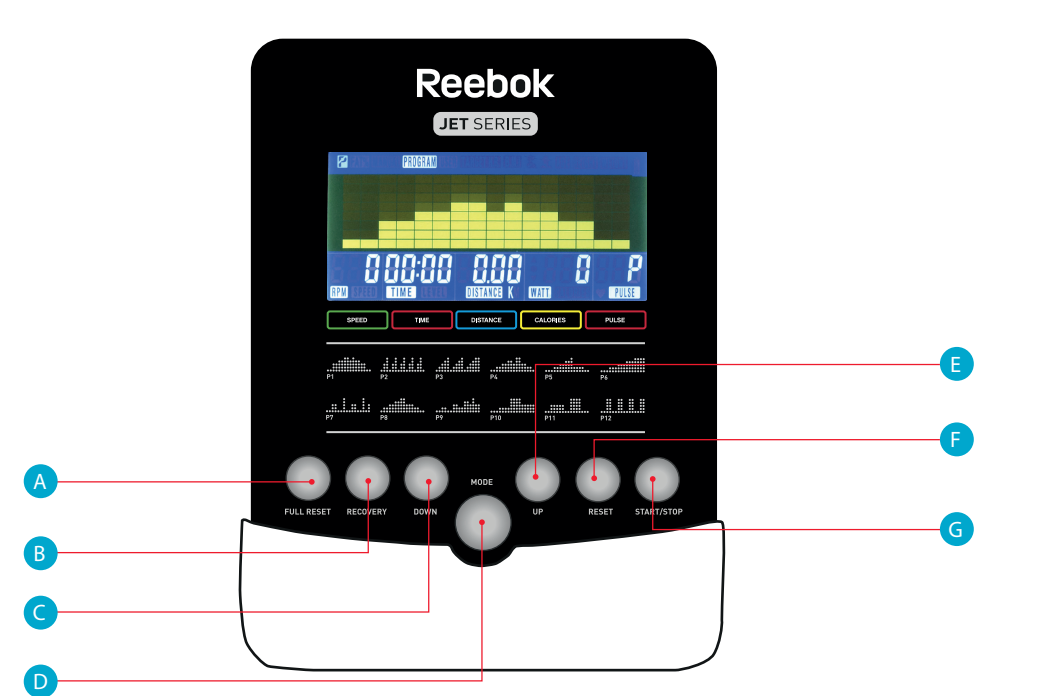

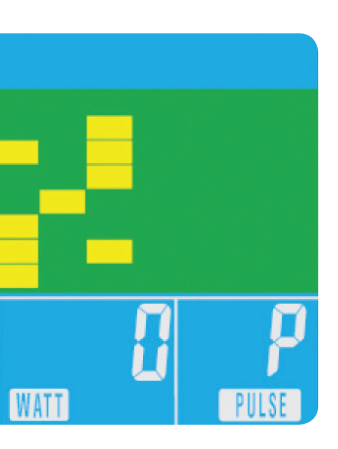

## XB0009

콘솔 사용 설명서

#### 프로그램

12

RPM

П

**TIME** 

- 주 메뉴에서 UP/DOWN(위/아래) 버튼을 눌러 프로그램 기능을 강조 표시합니다.
- 
- UP/DOWN(위/아래) 버튼을 사용하여 P1 P12 프로그램을 선택합니다.
- 
- 
- 
- 
- 
- 
- 
- 
- 
- 
- 
- 
- MODE(모드) 버튼을 누르면 P1이 표시됩니다(2초 후 프로그램 프로필이 표시됩니다.)

• MODE(모드) 버튼을 눌러 프로그램을 입력합니다.

• UP/DOWN(위/아래) 버튼을 사용하여 프로그램 레벨을 변경합니다.

- 
- 
- 
- 
- 
- 
- 

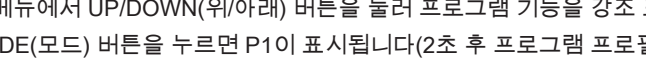

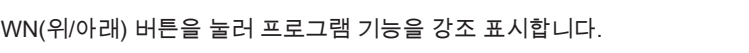

Ħ

PULSE

**WATT** 

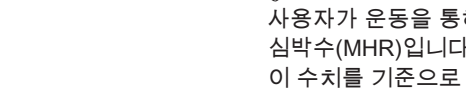

И

RPM

• START(시작) 버튼을 눌러 운동을 시작합니다.

IPROGRAM

Ш

DISTANCE

• 운동 심박수(%)가 표시됩니다. UP/DOWN(위/아래) 버튼을 눌러

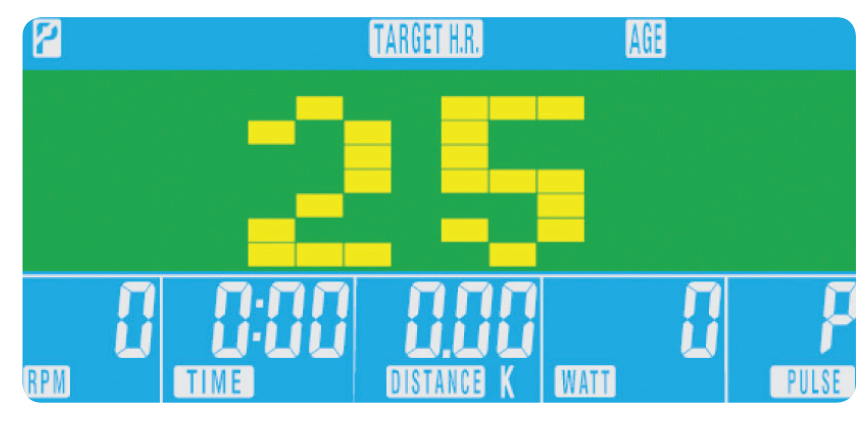

**TARGET H.R** 

DISTANCE

• 55%, 75%, 90%와 THR 사이에서 전환합니다.

THR은 사용자가 운동 시 선호하는 목표 심박수입니다. 이 값은 운동을 시작하기 전에 변경할 수 있습니다. 사용자가 운동을 통해 도달할 수 있는 최대 심박수는 220 – 나이 = 총 목표 심박수입니다. 이 수치가 귀하의 최대 심박수(MHR)입니다. 이 수치의 55%, 75% 또는 90%로 운동할 수 있습니다. 예: 220 – 25(사용자 나이) = 195 MHR( 이 수치를 기준으로 원하는 백분율로 운동할 수 있음)

• Mode(모드) 버튼을 눌러 확인합니다.

- MODE(모드) 버튼을 눌러 다음 세그먼트로 이동합니다.
- 
- 나이가 표시되면 UP/DOWN(위/아래) 버튼을 눌러 변경합니다.
- MODE(모드) 버튼을 눌러 선택합니다.
- H.R.C.(심박수 조절) • 주 메뉴에서 UP/DOWN(위/아래) 버튼을 눌러 TARGET H.R.(목표 심박수)을 강조 표시합니다.

TARGET H.R. 60 பப TIME **DISTANCE K** 

• 컴퓨터가 목표 심박수를 기록하여 사용자가 이 범위 내에서만 운동할 수 있도록 합니다. 저항 수준은 자동으로

변경됩니다.

**TIME** 

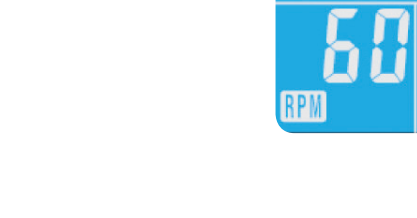

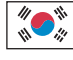

• 심박수가 너무 높으면 컴퓨터가 경고음을 울려 이를 알려줍니다. • 심박수가 기록되지 않으면 화면이 아래와 같이 표시됩니다. 이 경우 양 손으로 맥박 센서를 단단히 잡으십시오.

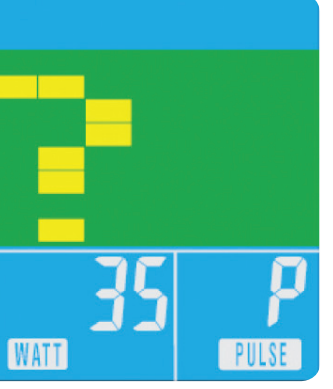

수동 모드를 시작하기 전에 사용자가 운동 시 원하는 TIME(시간), DISTANCE(거리), CALORIES(칼로리) 및 PULSE(심박수)를 설정할 수 있습니다.

주 메뉴에서 UP/DOWN(위/아래) 버튼을 눌러 화면 상단의 MANUAL(수동)을 강조 표시합니다. 모드 버튼을 눌러 필요한 선택을 강조 표시하고 UP/DOWN(위/아래) 버튼을 눌러 설정을 바꿉니다. 세부 내용을 입력했으면 START(시작) 버튼을 눌러 운동을 시작합니다. 이제 데이터가 입력한 설정부터 카운트다운됩니다.

WATT(와트) 레벨을 설정하면 저항이 속도에 상관 없이 미리 설정된 WATTS(와트 수)로 자동 조정됩니다(매우 느린 속도와 저항이 32까지만 상승할 수 있는 높은 WATTS(와트 수) 설정은 제외).

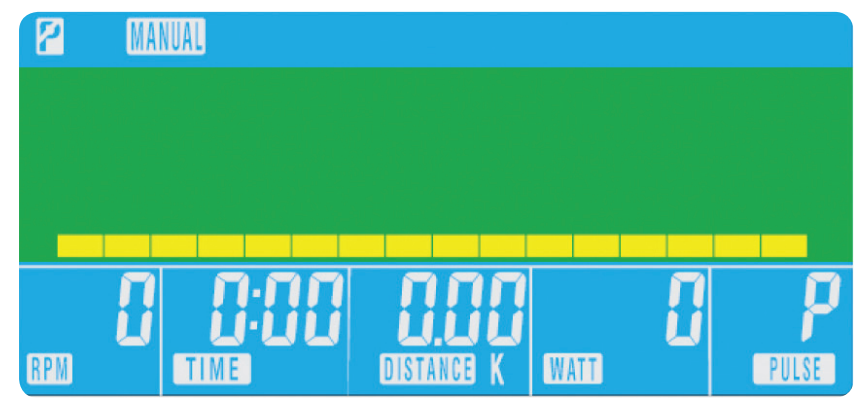

03

04

회복

- 운동 중 언제라도 RECOVERY(회복) 버튼을 눌러 회복 수준을 기록할 수 있습니다.
- RECOVERY(회복) 버튼을 누릅니다.
- 양 손을 맥박 센서 위에 올려 놓습니다.
- 컴퓨터가 0.60초부터 카운트다운하여 아래와 같이 맥박을 표시합니다. 맥박 센서에서 손을 떼지 마십시오. 그러면 맥박수가 표시되지 않습니다.

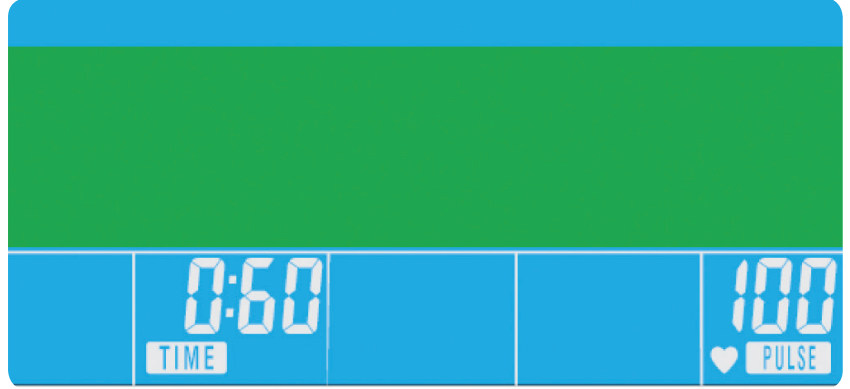

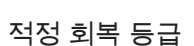

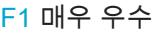

- F2 우수
- F3 양호
- F4 평균
- F5 평균 미만

F6 나쁨

#### 참고사항

2. 컴퓨터가 약 4분간 활성화되지 않으면 자동으로 꺼지고 저항 모터가 리셋됩니다. 컴퓨터를 다시 켜려면 아무

- 이 컴퓨터는 9V 전원 어댑터를 전원으로 사용합니다.
- 1. 이 기계에 다른 어댑터를 사용하지 마십시오.
- 버튼이나 누르십시오.
- 3. 컴퓨터가 올바로 작동하지 않을 경우 전원을 분리했다가 다시 연결하여 컴퓨터를 다시 켜십시오.

#### • 컴퓨터가 0.60초 동안 카운트다운한 후 회복 수준이 표시됩니다.

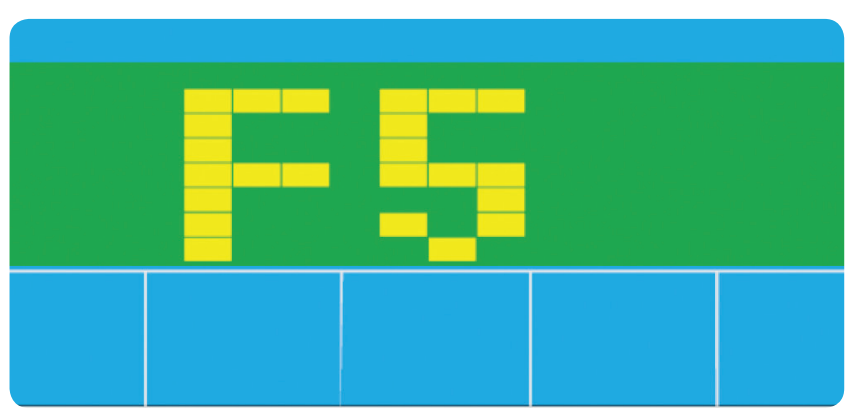

## XB0009

콘솔 사용 설명서

 $\mathbb{R}$ 

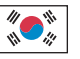

사용자가 자신만의 운동 프로파일을 만들 수 있습니다.

#### 사용자 프로그램 06

- 주 메뉴에서 UP/DOWN(위/아래) 버튼을 눌러 USER(사용자)를 선택합니다.
- 아래와 같이 프로그램 프로필이 표시됩니다.

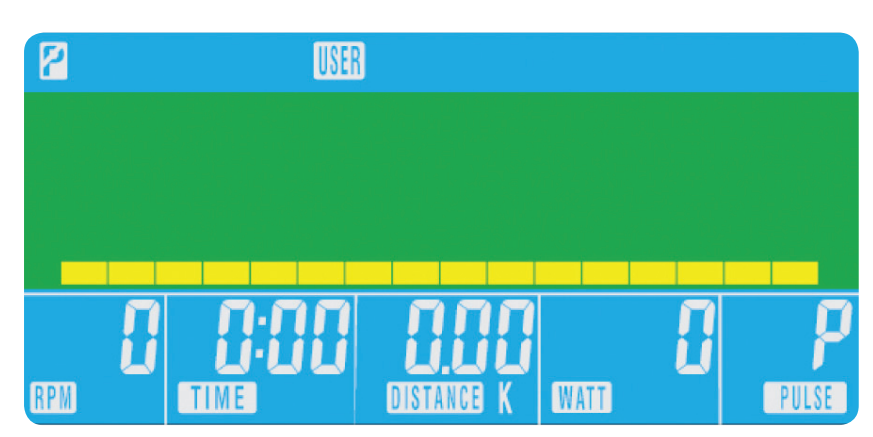

- UP/DOWN(위/아래) 버튼을 눌러 프로필의 첫 번째 세그먼트에서 저항 수준을 변경합니다.
- Mode(모드) 버튼을 눌러 다음 세그먼트로 이동합니다.
- 모든 열에서 위의 절차를 반복합니다.
- 입력이 완료되면 START(시작) 버튼을 눌러 운동을 시작합니다.

85 دليل مستخدمي وحدة التحكم

> سيبدأ تشغيل الكمبيوتر مع إصدار إشارة صوتية طويلة**.** ستضيء جميع مقاطع الشاشة البلورية لمدة تصل إلى 2 ثانية وسيتم عرض قطر عجلة 78 بوصة كما يلي**.**

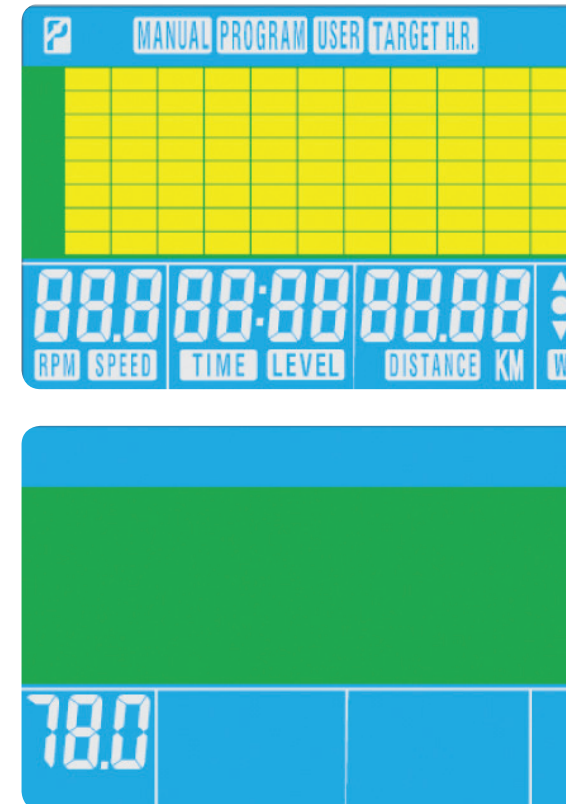

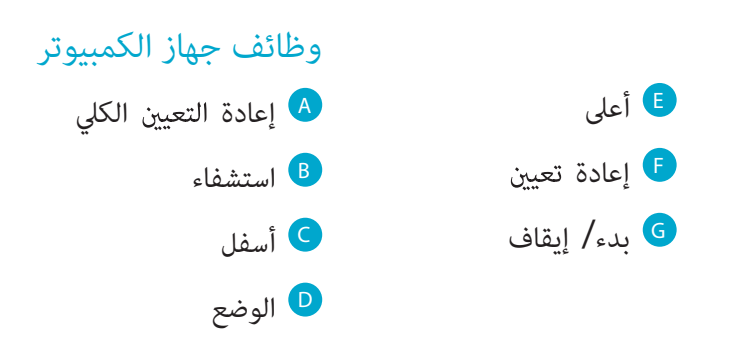

أعلى لتحديد وضع التدريب وتعديل قيمة الوظيفة تصاعديًا**.** 

إعادة تعيين يٌستخدم لإعادة تعيين الوظائف في أي وقت. يٌرجى الملاحظة أنه يجب الضغط على زر إيقاف قبل إعادة تعيين.

إعادة التعيين الكلي عادة تشغيل الكمبيوتر بالكامل.

استشفاء لاختبار استشفاء معدل سرعة نبضات القلب

لتحديد وضع التدريب وتعديل قيمة الوظيفة تنازليً<mark>ا.</mark> ً

## XB0009

## وظائف ازرار

### أسفل

#### الوضع

يُستخدم في القامُة الرئيسية للتأكيد على جميع إعدادات بيانات التمرين. عند وجوده في برنامج فإنه يٌستخدم كزر إدخال لتأكيد الإعدادات**.** 

ًا سيتم عرض القامّة الرئيسية، عكن للمستخدم الضغط على زر بدء لبدء التشغيل في الوحي على الفور. سيبدأ عد جميع القيم (السرعة، والمسافة والوقت) بدءًا من صفر. عكن تغيير مستوى المقاومة في أي وقت أثناء التمرين بالضغط على زري أعلى أو أسفل.

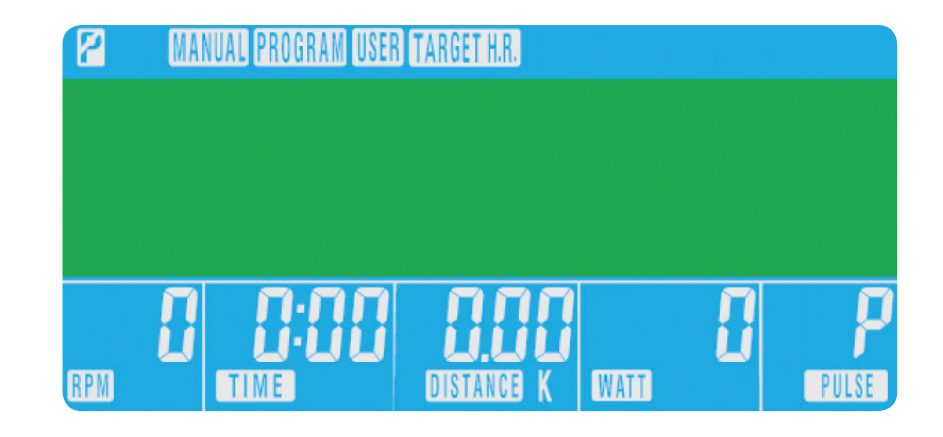

بدء/ إيقاف لبدء التمرين أو إيقافه.

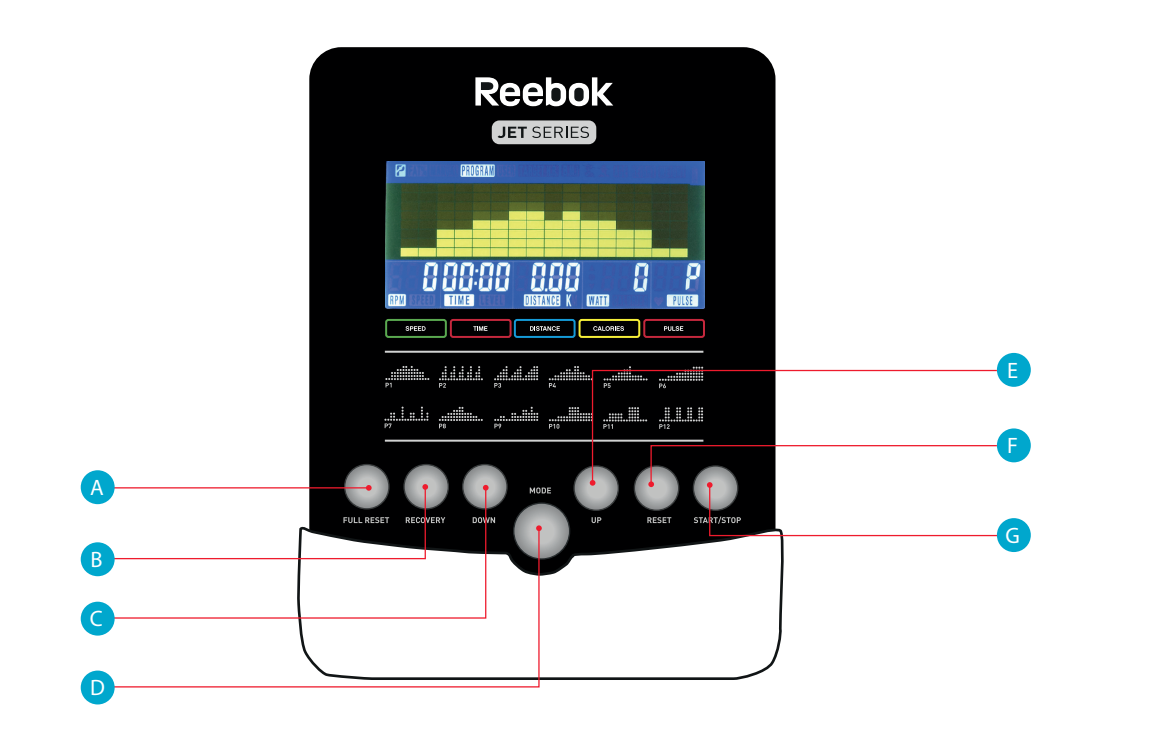

## إجراءات التشغيل

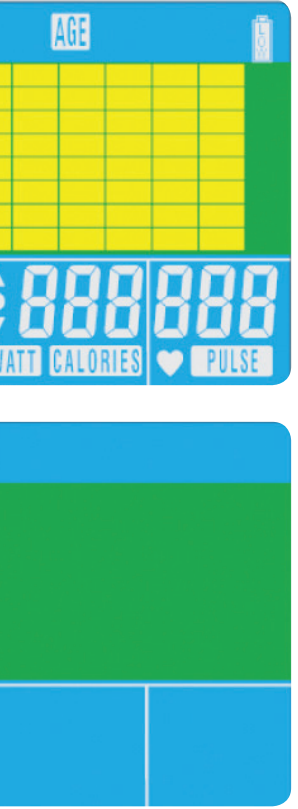

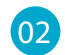

## XB0009 Console 67

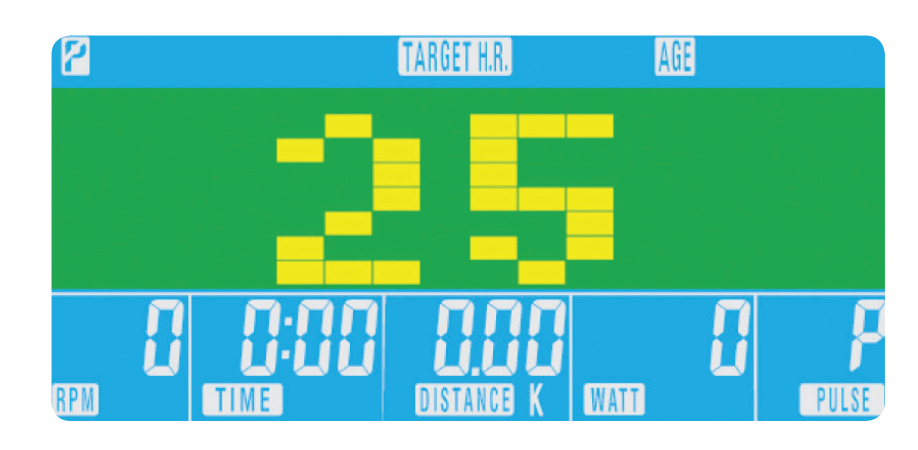

- **البرنامج**<br>• اضغط على زري أعلى/ أسفل في القائمة الرئيسية لتمييز وظيفة البرنامج.
- اضغط على زر الوضع، سيتم عرض 1P) سيتم إظهار ملف التعريف بالبرنامج بعد 2 ثانية.)
	- استخدم زري أعلى/ أسفل لتحديد البرنامج 12P 1P.
		- اضغط على الوضع لإدخال البرنامج.
	- استخدم زري أعلى/ أسفل لتغي مستوى البرنامج.
		- اضغط على زر بدء للبدء.

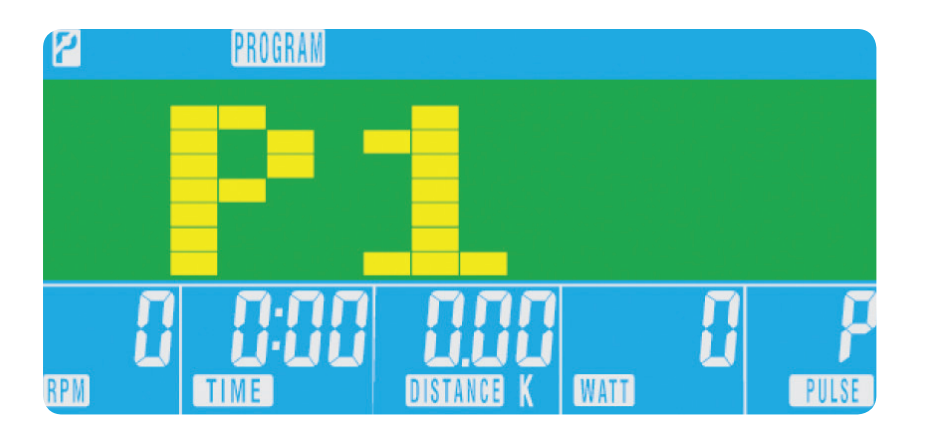

قبل بدء التمرين اليدوي، عكن للمستخدم تعيين التدريب المطلوب بالنسبة إلى الوقت والمسافة والسعرات الحرارية, والنبض. اضغط على زري أعلى/ أسفل من القاة الرئيسية لتمييز الدليل الموجود أعلى الشاشة. اضغط على الوضع لتمييز التحديد المطلوب، استخدم

زري أعلى/ أسفل لتغيير الإعداد. اضغط على زر بدء للبدء عندما يكون قد تم إدخال التفاصيل. سيبدأ عد البيانات المٌدخلة تنازليًا من المعلومات المُدخلة.

ملاحظة عند إعداد مستوى الواط، سيتم تعديل المقاومة تلقائيًا إلى مستوى الواط المُعيِّن مسبقًا بغض النظر عن السرعة (باستثناء السرعات البطيئة جدًا وإعدادات الواط الأكثر ارتفاعًا حيث عكن أن تصل المقاومة إلى 32 فقط.

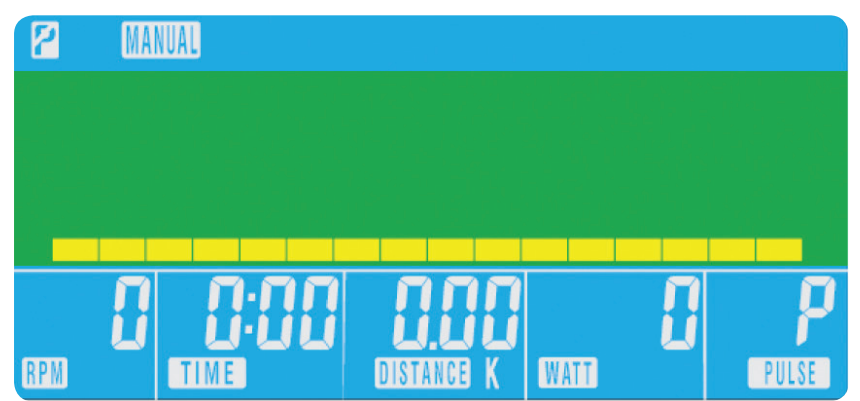

- - اضغط على زر الوضع للتحديد.
	- سيتم عرض العمر، اضغط على زري أعلى/ أسفل لتغيه.
		- اضغط على زر الوضع للانتقال للقسم التالي.

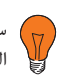

• سيتم عرض نسبة % من تدريب سرعة نبض القلب. اضغط على زري أعلى/ أسفل للتغيير بين 55% و 75% و 90% و سرعة نبض القلب المستهدفة.

يتم حساب الحد الأقصى لسرعة نبض القلب للمستخدمين كما يلي 220– العمر = إجمالي معدل سرعة ضربات القلب المستهدفة. وهذا هو الحد الأقصى الذي ينبغي أن تكون سرعة نبضات قلبك (MHR(عليه. كنك حينئذ التدريب على %55 أو %75 أو%90 من هذا. على سبيل المثال: 220 – 52 (عمر المستخدم) = 195 الحد الأقصى لسرعة نبض القلب، ومن هنا كنك التدريب على نسبة % المطلوبة.

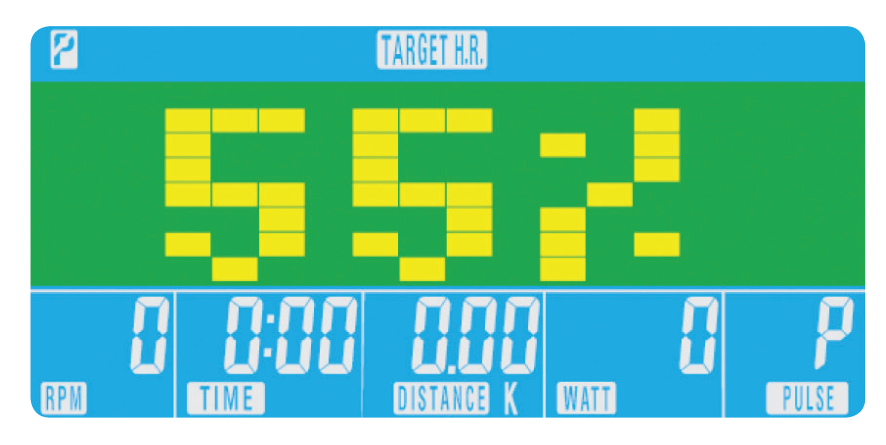

إذا لم يتم تسجيل مُعدَّل سرعة نبض القلب، سيتم عرض ما يلي على الشاشة. في هذه الحالة، يجب عليك التأكد من القبض

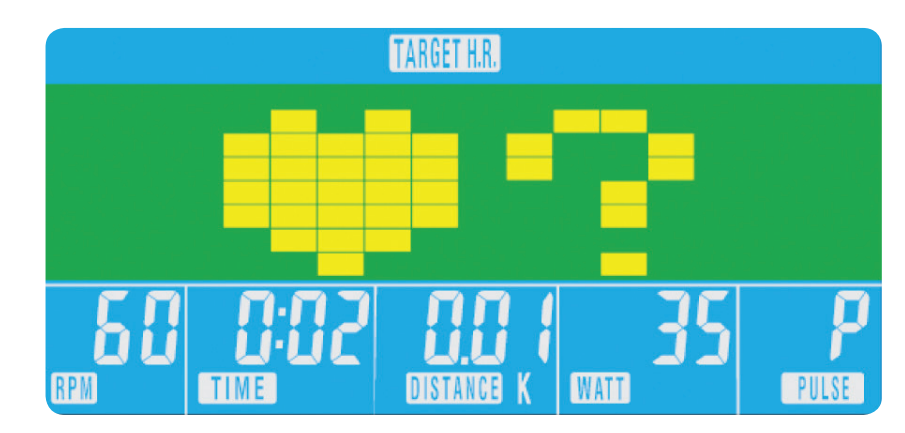

- سيُسجل الكمبيوتر مُعدَّل سرعة نبض القلب المستهدفة ويسمح للمستخدم بالتدريب في غضون هذا. سيتم تغيير مستوى المقاومة ا. تلقائي ֧֖֖֖֖֖֧֚֚֚֚֚֚֚֚֚֚֚֚֚֚֚֚֚֚֚֚֚֚֝<u>֓</u>
	- ً إذا كان معدل سرعة نبض القلب مرتفع جدا، فإن جهاز الكمبيوتر سوف يصدر إشارة صوتية للإشارة إلى ذلك.
		- بإحكام على أجهزة استشعار النبض بكلتا اليدين.

## 03

### 04

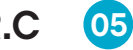

## **H.R.C (**التحكم في معدل سرعة نبضات القلب**)**<br>• اضغط على زري أعلى/ أسفل في القائمة الرئيسية لتمييز معدل سرعة نبضات القلب المستهدفة.

سرعة نبض القلب المستهدفة هي سرعة نبض القلب المستهدفة التي يفضلها المستخدمون للتدريب. كن تغيها قبل بدء التمرين.

• اضغط على الوضع للتأكيد.

## 89

 $\mathcal{L}$ 

#### استشفاء **O7**

- كن الضغط على زر استشفاء في أي وقت أثناء التدريب لتسجيل مستوى الاستشفاء.
	- اضغط على زر استشفاء.
	- ضع كلتا يديك على أجهزة استشعار النبض.
- $\bullet$  سيقوم الكمبيوتر بالعد تنازليًا من  $0.60$  ثانية ويعرض النبض كما يلي. لا ترفع يديك عن أجهزة الاستشعار وإلا فلن تظهر القراءة.

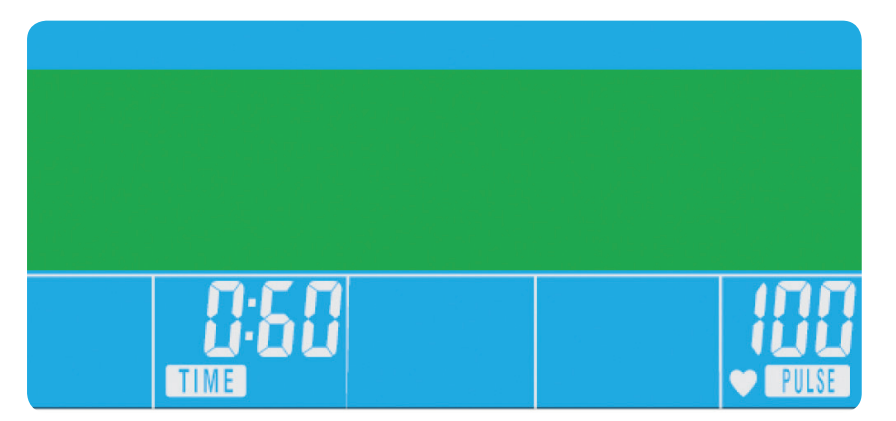

- اضغط على زري أعلى/ أسفل لتغي مستوى المقاومة في المقطع الأول من ملف التعريف.
	- اضغط على الوضع للانتقال إلى المقطع التالي
		- افعل ما سبق لجميع الأعمدة.
	- اضغط على زر بدء لبدء التمرين بمجرد الاكتمال

## XB0009 Console

Users' Guide

- كن للمستخدم إنشاء ملف تعريف خاص بتدريبه.
- اضغط على زري أعلى/ أسفل من القا©ة الرئيسية لتحديد مستخدم

#### برنامج المستخدم 06

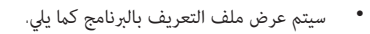

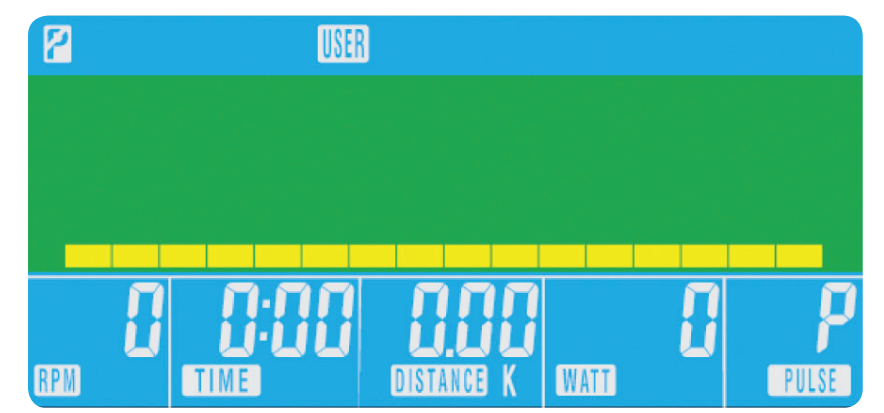

- هلاحظات<br>• يعمل هذا الكمبيوتر مهايئ طاقة بجهد 9 فولت. لا تستخدم أي مهايئ آخر مع الجهاز.
	- على أي زر لإعادة تشغيل جهاز الكمبيوتر مرة أخرى.
- إذا ¶ يعمل جهاز الكمبيوتر بصورة صحيحة في أي وقت، افصله عن مصدر الطاقة وأعد توصيله لإعادة التشغيل.

#### درجات كفاءة الاستشفاء

1F ممتاز 2F جيد ًجدا 3F جيد 4F مقبول 5F أقل من المتوسط 6F ضعيف

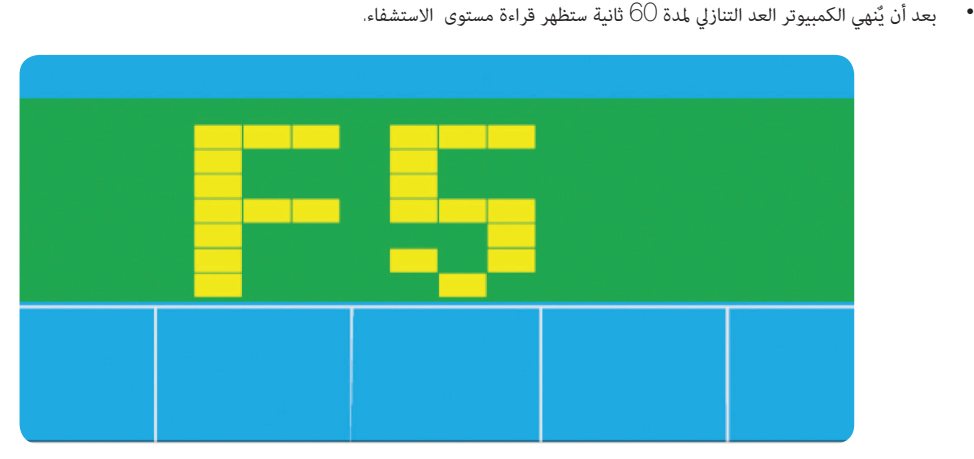

# • إذا كان الكمبيوتر في وضع غير نشط لمدة 4 دقائقٍ تقريبًا، فسيتم إيقاف تشغيله تلقائيًا وإعادة تعيين محرك المقاومة. اضغط

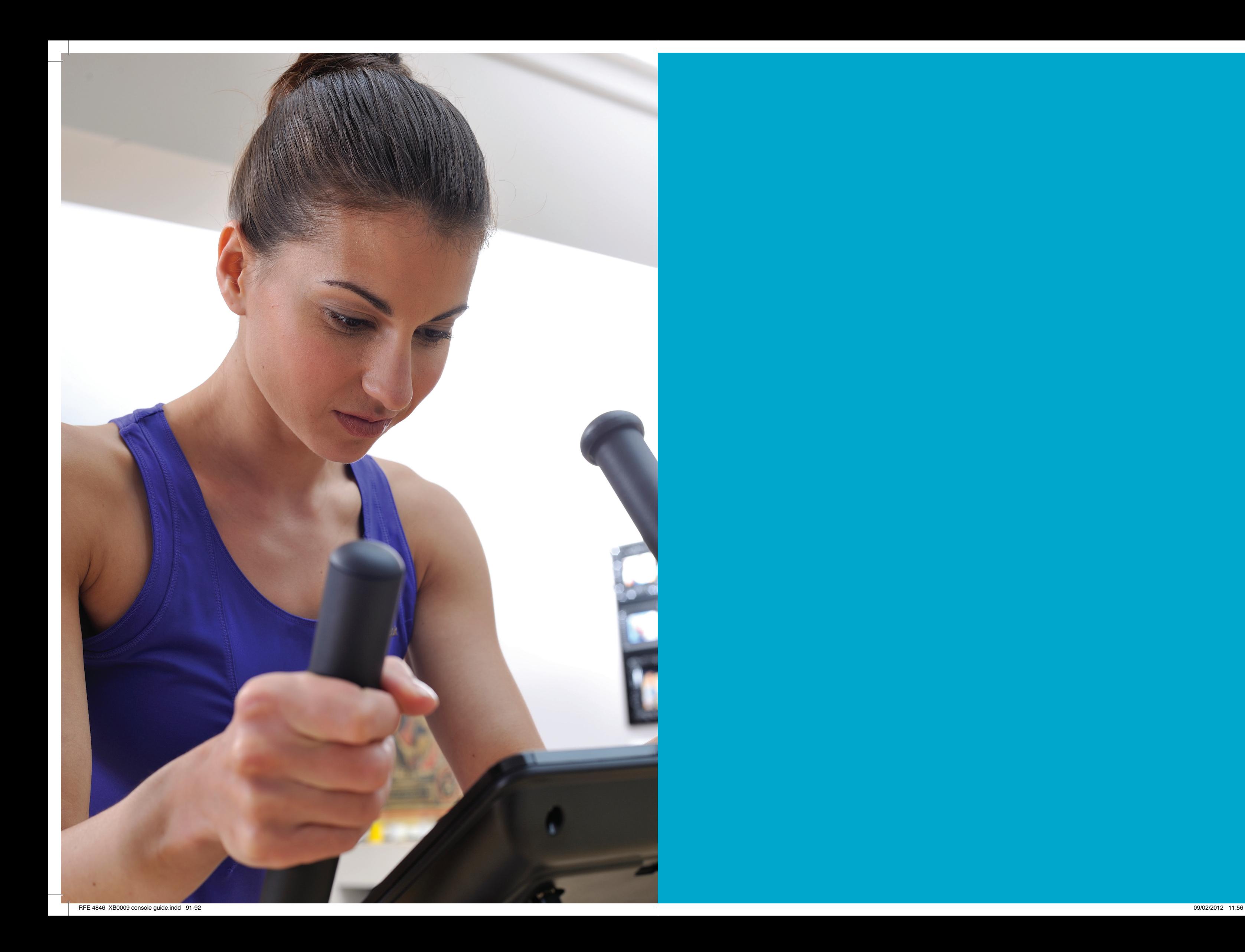

![](_page_47_Picture_0.jpeg)